)RIA-GASTEIZKO<br>ENIARITZA ESKOLA SCLIELA INGENIERÍA<br>VITORIA-GASTEIZ

## **GRADU AMAIERAKO LANA**

INDUSTRIA ELEKTRONIKA ETA AUTOMATIKA INGENIARITZAKO GRADUA

# **DC/DC BIHURGAILU ISOLATUEN DISEINU ETA ANALISIA – ELEMENTU MAGNETIKOAK**

eman ta zabal zazu

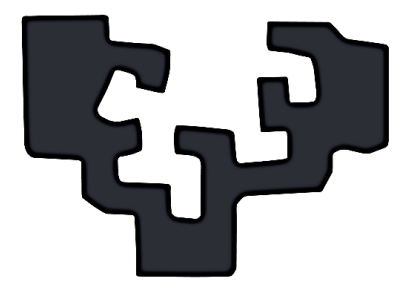

# del País Vasco

Universidad Euskal Herriko Unibertsitatea

## **EGILEA**

Alexander Gomez Raya

## **TUTOREAK**

Jose Manuel Gonzalez Perez Alain Sánchez Ruiz

Teknologia Elektroniko eta Telekomunikazioen Departamendua 2023/06/12

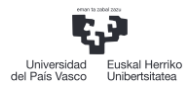

## **LABURPENA**

Proiektu honetan DC/DC potentzia bihurgailu baten transformadore baten analisia, neurketa eta simulazio elektromagnetikoa egingo da. Lehenik eta behin transformadorearen diseinu teoriko bat planteatuko da Magnetic Parts Editor softwarearekin. Diseinu honetatik transformadoreak teorian izango dituen parametroak aterako dira.

Ondoren, transformadorea fisikoki muntatuko da eta ezaugarri teorikoak modu ezberdinetan neurtuko dira. Induktantziak LCR gailu batekin, funtzio sorgailu batekin eta bihurgailu batekin neurtuko dira eta eredu teorikoarekin alderatuko dira.

Bestalde, 3D Simulazio elektromagnetikoarekin transformadorearen analisia egingo da. Alde batetik induktantzien balioak aterako dira neurtutako balioekin konparatzeko. Beste alde batetik, denboraren domeinuan simulatuko da transformadorea horren portaera antzemateko. Software desberdinak erabiliko dira, CST MWS eta HFSS maiztasun altukoak eta CST EM eta Maxwell frekuentzia baxukoak. Programa desberdinekin lortutako emaitzak alderatuko dira horien arteko desbiderapena ebaluatzeko.

Neurketa fisikoak burutu direnean, ikusi da transformadorearen ezaugarri errealak urrun daudela parametro teorikoetatik, induktantzia balio teorikoaren laurden bat bakarrik neurtuz. Simulazio elektromagnetikoarekin, ordea, induktantzia errealaren balio hurbilago bat lortzen dela ikusi da.

Simulazio elektromagnetikoari dagokionez, lortu da software ezberdinekin emaitza berdinak lortzea, bai frekuentzia altuko softwareetan eta maiztasun baxuko softwareetan.

## RESUMEN

En este proyecto se realizará el análisis, medición y simulación electromagnética de un transformador de un convertidor DC/DC de potencia. En primer lugar se planteará un diseño teórico del transformador con el software Magnetic Parts Editor. De este diseño se extraerán los parámetros teóricos del transformador.

Posteriormente, el transformador se montará físicamente y las características teóricas se medirán de diferentes maneras. Las inductancias se medirán con un dispositivo LCR, un generador de funciones y un convertidor, y se compararán con el modelo teórico.

Se realizará el análisis del transfromador mediante la simulación electromagnética en 3D. Por medio de esta herramienta se extraerán los valores de las inductancias para compararlos con los valores medidos. Por otro lado, el transformador se simulará en el dominio del tiempo para verificar su comportamiento. Se utilizarán diferentes software, CST MWS y HFSS de alta frecuencia y CST EM y Maxwell para baja frecuencia. Se compararán los resultados obtenidos con los diferentes programas para evaluar la desviación entre ellos.

Después de realizar las mediciones físicas, se ha observado que las características reales del transformador están alejadas de los parámetros teóricos, siendo la inductancia sólo una cuarta parte del valor teórico. Sin embargo, con la simulación electromagnética se ha observado que se obtiene un valor más cercano de la inductancia real.

En cuanto a la simulación electromagnética, se ha conseguido obtener los mismos resultados con diferentes software, tanto en software de alta frecuencia como en software de baja frecuencia.

## ABSTRACT

In this project, the electromagnetic analysis, measurement and simulation of a transformer for a DC/DC power converter will be carried out. Firstly, a theoretical design of the transformer will be proposed with the Magnetic Parts Editor software. The theoretical parameters of the transformer will be extracted from this design.

Subsequently, the transformer will be physically mounted and the theoretical characteristics will be measured in different ways. The inductances will be measured with an LCR device, a function generator and a converter, and compared with the theoretical model. In addition, the analysis of the transformer will be performed by means of 3D electromagnetic simulation.

Using this tool, the values of the inductances will be extracted and compared with the measured values. Moreover, the transformer will be simulated in the time domain to evaluate its behaviour. Different softwares will be used, high frequency CST MWS and HFSS and low frequency CST EM and Maxwell. The results obtained with the different programs will be compared to evaluate the deviation between them.

After performing the physical measurements, it has been observed that the real characteristics of the transformer are far from the theoretical parameters, measuring an inductance of only a quarter of the theoretical value. However, with the electromagnetic simulation a value closer to the real inductance is obtained.

As for the electromagnetic simulation, the same results have been obtained with different software, both in high-frequency and low-frequency software.

## **AURKIBIDEA**

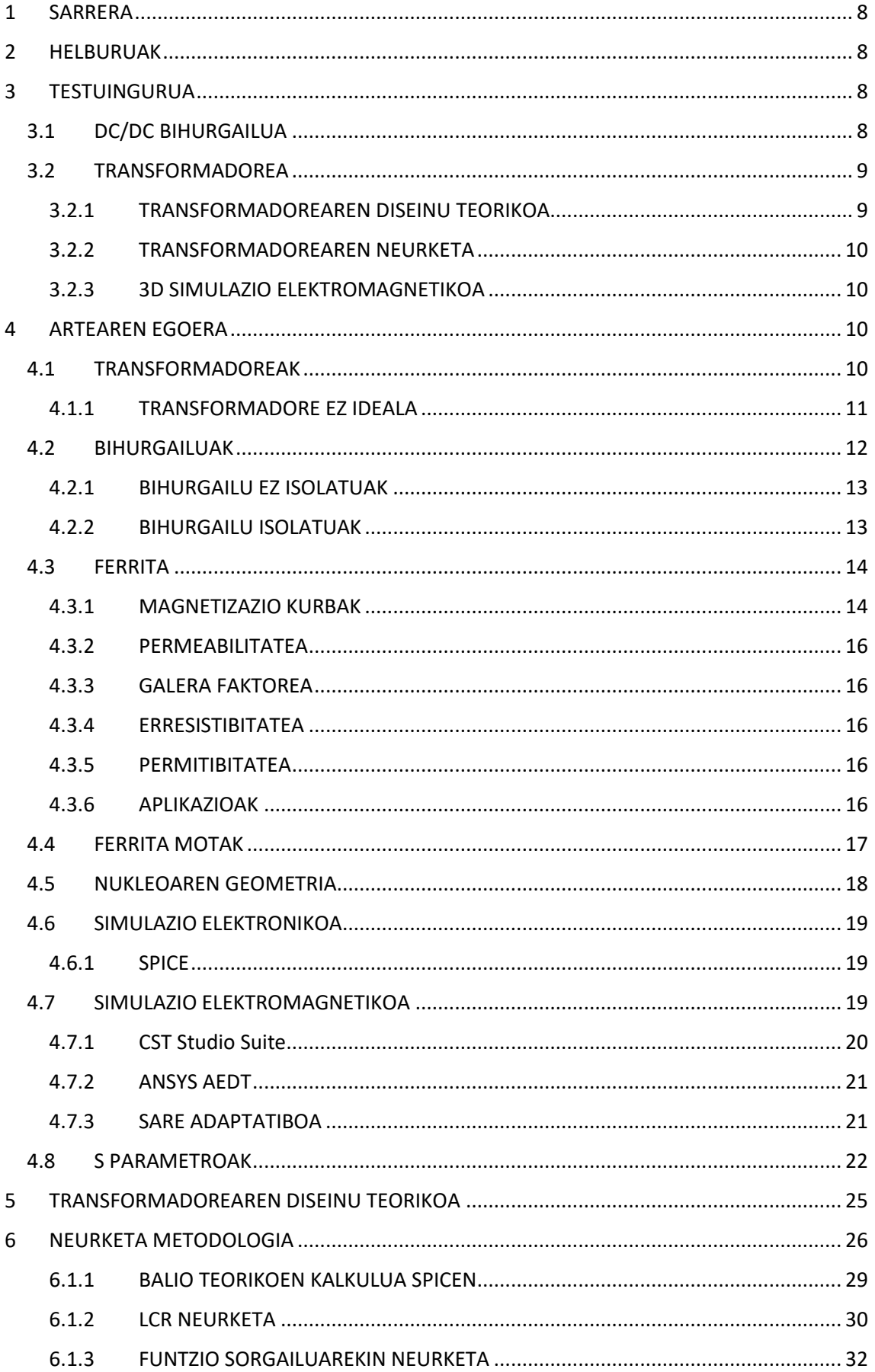

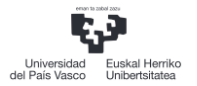

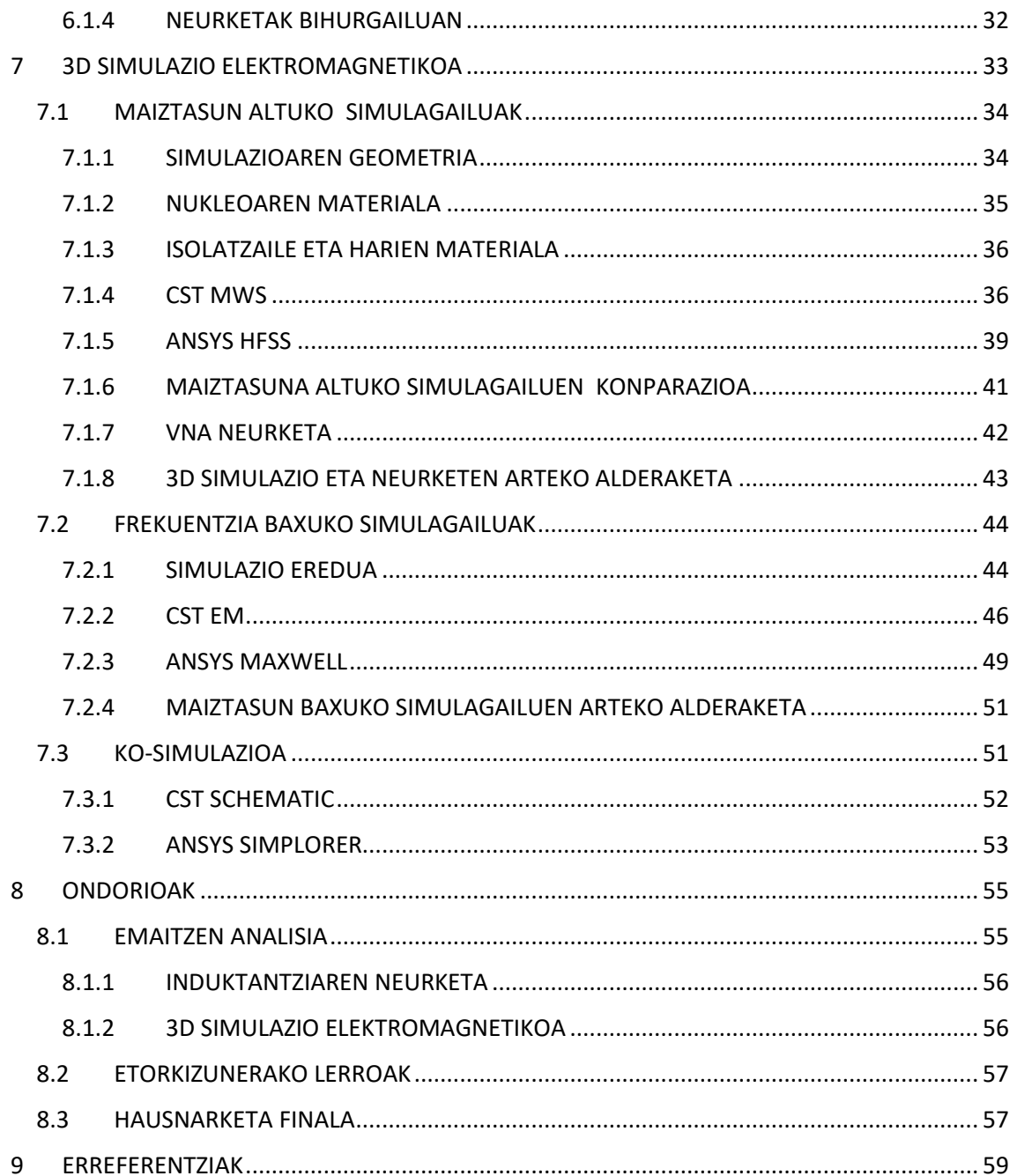

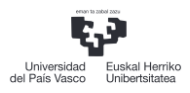

## IRUDIEN AURKIBIDEA

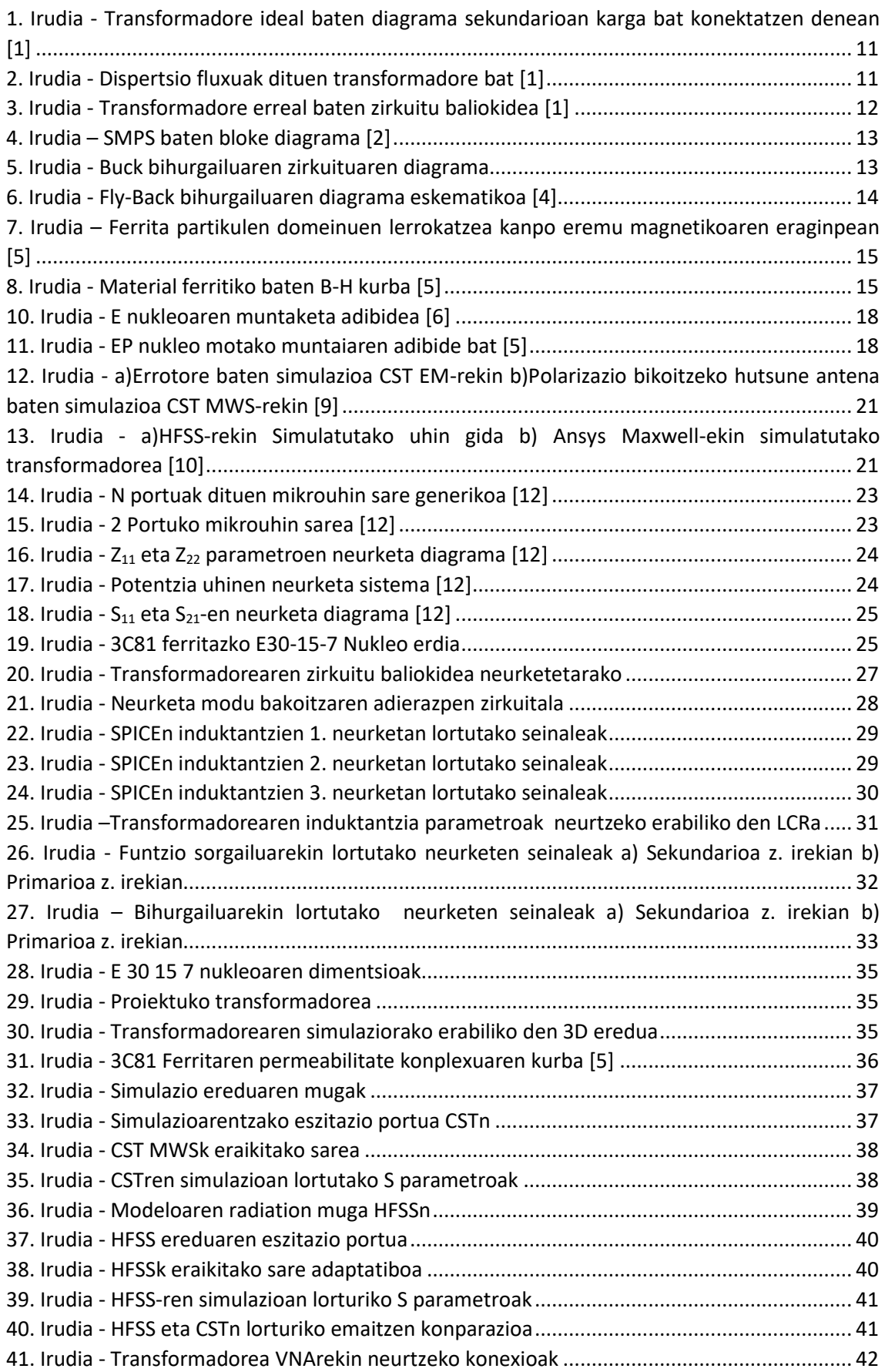

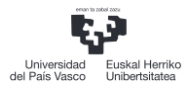

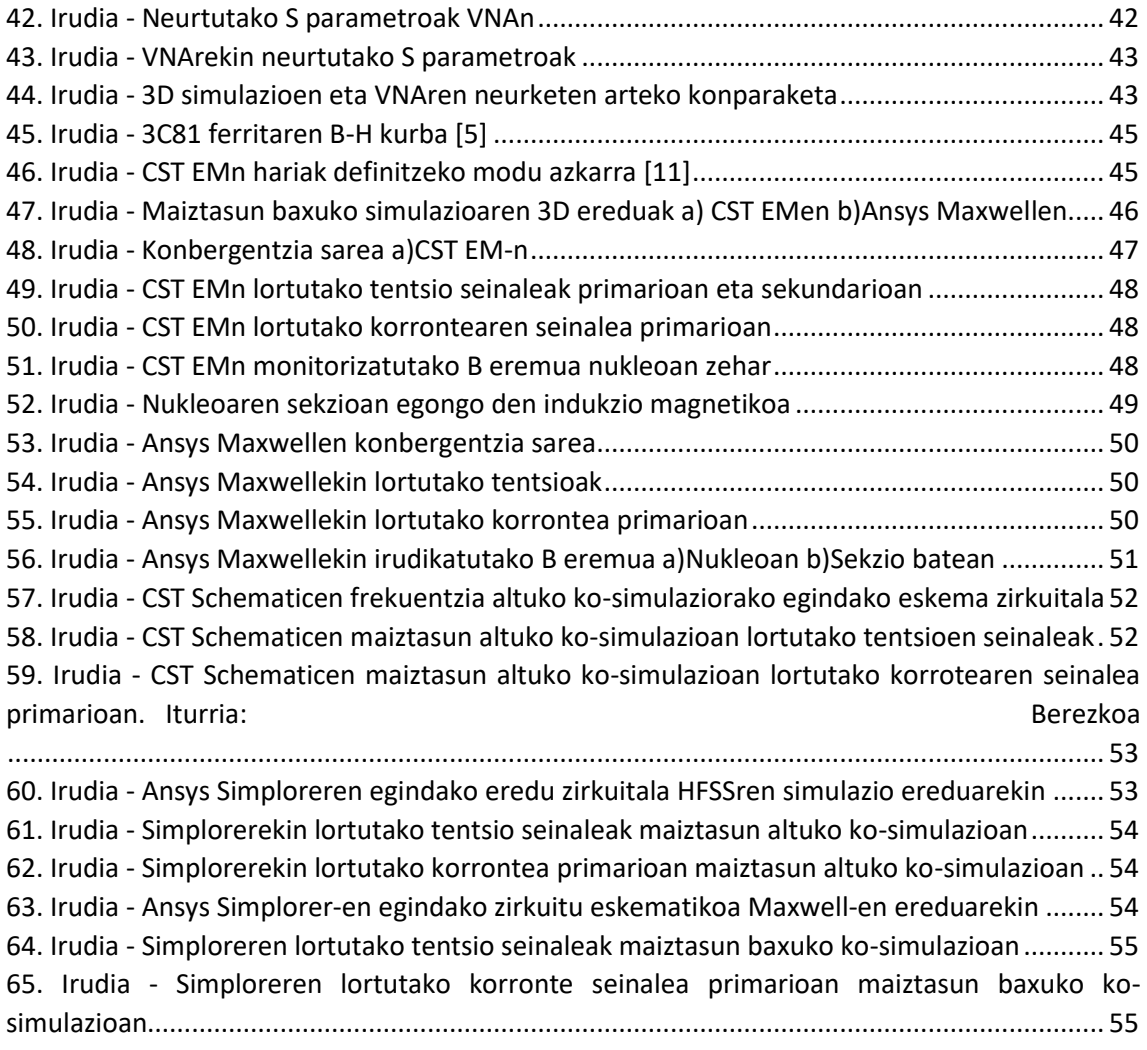

## TAULEN AURKIBIDEA

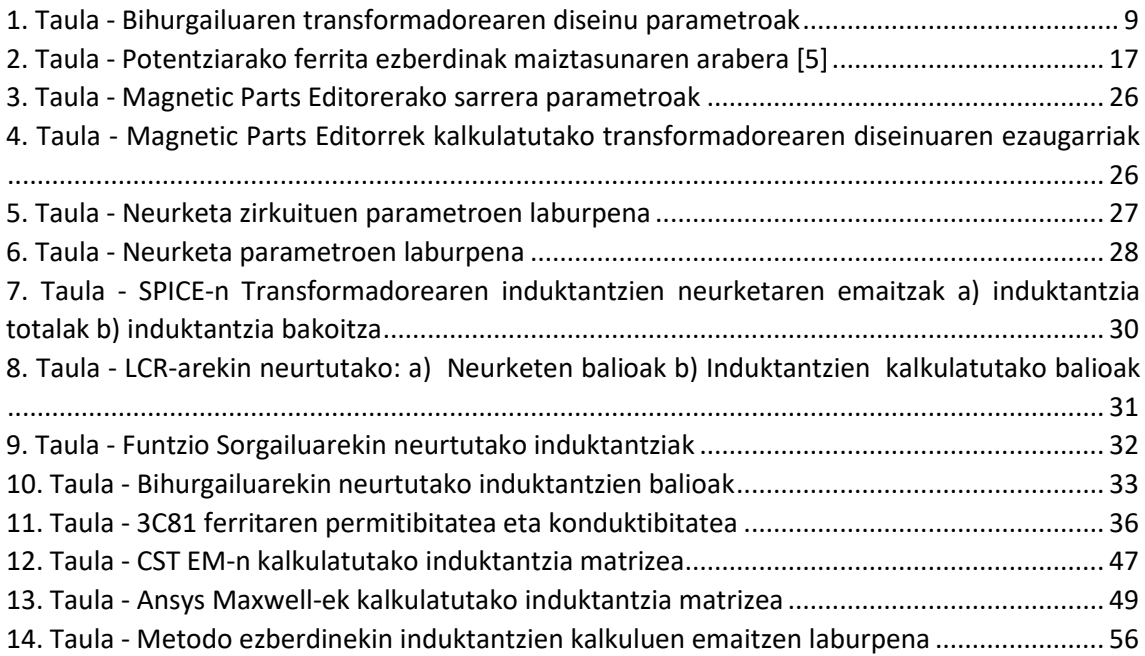

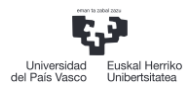

## <span id="page-7-0"></span>1 SARRERA

Txosten honetan DC/DC-ko (Direct Current edo Korronte Zuzena) bihurgailu isolatu baten transformadore baten neurketa, analisia eta 3D simulazio elektromagnetikoa egingo da. Proiektu hau prozedura desberdinetan banatua egongo da, lehenik bihurgailuarentzako transformadore baten diseinua eta muntaketa egingo da eta bere parametroak era desberdinetan neurtuko dira. Ondoren transformadorearen portaera aztertuko da 3D simulazio elektromagnetikoaren bidez eta azkenik lortutako emaitza guztiak konparatuko dira.

## <span id="page-7-1"></span>2 HELBURUAK

Proiektu honen helburu nagusia potentzia bihurgailu isolatu baten analisia era desberdinetan burutzea da, alde batetik simulazio bidez eta beste aldetik errealitatean neurtuz, metodo ezberdinekin lortutako emaitzak konparatzeko.

Baita ere, proiektu honen helburua simulazio elektromagnetikoaren kontzeptu nagusiak ikastea da, software desberdinak erabiliz, maiztasun baxuko eta altuko simulagailuak erabiliko direlarik. Horretarako, programa horien funtzionamenduaren inguruan ikasi beharrezko kontzeptuak barneratzea bilatzen da, errealitatera hurbiltzen den simulazio bat burutzeko.

Bestalde, maiztasun altuko elektronikaren analisia eta ezagutza ikastea da proiektu honen beste helburuetako bat. Gaur egungo bihurgailuen kommutazio maiztasun altuek bateragarritasun elektromagnetikoaren arazoak sortu ditzaketela jakinda, maiztasun altuko ezagutzak arazo honen analisiaren kontzeptuak ezagutzea bilatzen da.

Arlo pertsonalaren aldetik, antolakuntza trebetasuna hobetzea bilatzen da, lana beharrezko eran estrukturatuz progresiboki aurreratzen joateko. Gainera, talde lanaren gaitasuna landuko da, komunikazioa hobetuz, arazoen aurrean soluzioak bilatuz eta besteen lanen inguruan ere ikasiz.

## <span id="page-7-2"></span>3 TESTUINGURUA

#### <span id="page-7-3"></span>3.1 DC/DC BIHURGAILUA

Proiektu honetan, DC/DC bihurgailu isolatu baten diseinua, simulazioa, muntaketa fisikoa eta neurketak egingo dira. Proiektu hau bi ikasleren artean burutuko da, Oier López de Suso, eta ni, Alexander Gomez. Oier bihurgailuaren diseinuan, simulazio zirkuitalean eta muntaketan enfokatuko da, eta, ni ordea, transformadorearen diseinuan eta simulazioan.

Bi aldeetan lana bateragarria izateko, tentsio eta korronte mailak zehaztu behar dira transformadorearen sarreran eta irteeran, osagai hau baita bi lanak batzen diren puntua.

Hasteko, erabaki da sarrerako tentsioa transformadorean 24 V izango zirela eta irteerakoa ordea 12 V, hortaz, transformazio erlazioa 0.5 izan behar da. Beste alde batetik, irteerako korrontea ere finkatuta utzi behar da, osagaiek jasan dezaketen korronte maximoa diseinuan kontuan hartzeko eta transformadoreen harilketen diseinua era egokian egiteko. Bi aldeek adostutako irteera korrontea 2A izan da, hortaz, bihurgailuak irteeran emango duen potentzia 24 Wkoa izango da. [1. Taulan](#page-8-2) parametro hauek laburbiltzen dira.

<span id="page-8-2"></span>*1. Taula - Bihurgailuaren transformadorearen diseinu parametroak*

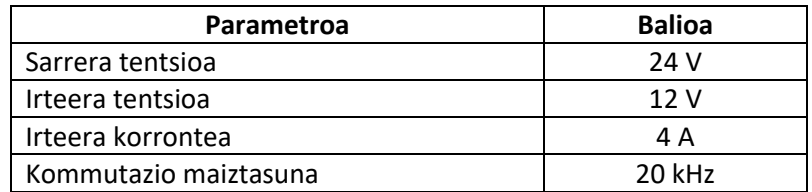

Ezaugarri hauek finkatuta, bi ikasleek gure atalen diseinu eta zereginetan lan egin dugu, lehen prototipoa egin arte. Puntu horretan, protoboard batean bihurgailuaren osagaiak muntatuko dira eta honen funtzionamenduaren analisia egiteko.

Prototipoaren egiaztapen egiten denean, eta ziurtatzean bihurgailuak behar duen moduan funtzionatzen duela, zirkuitu plaka inprimatu (PCB) bat diseinatuko da bihurgailuaren diseinua bukatuz.

#### <span id="page-8-0"></span>3.2 TRANSFORMADOREA

Aipatu den bezala, memoria honetan DC/DC bihurgailu isolatuaren transformadorearen diseinuan zentratuko da. Lan honek bi helburu nagusi ditu, bihurgailu batentzako transformadorearen diseinua burutzen ikastea, eta 3D simulazio elektromagnetikoko software ezberdinak erabiltzen ikastea diseinu prozesuan laguntzeko.

Proiektuaren transformadorearen diseinuaren ataza, atal desberdinetan banatuko da. Lehenik eta behin transformadorearen diseinu teoriko bat egingo da [3.1](#page-7-3) puntuan azaldutako ezaugarriekin. Ondoren, fisikoki transformadorea muntatu egingo da hainbat parametro neurtzeko, hala nola, zirkuitu baliokidearen induktantziak eta erresistentziak.

Bestalde, 3Dko simulazio elektromagnetikoa ahalbidetzen duten softwareekin, transformadorearen diseinua errepikatuko da, errealitatearekin lor daiteken antzekotasuna ebaluatzeko eta gai honen inguruan ikasteko.

Azkenik, emaitza guztien ebaluazio bat egingo da, diseinu teorikoarekin, simulazio ereduak eta errealitatean neurtutako balioek baliokidetasuna duten determinatzeko.

#### <span id="page-8-1"></span>3.2.1 TRANSFORMADOREAREN DISEINU TEORIKOA

Transformadorearen diseinua egiteko hainbat aldagai hartu behar dira kontuan, esaterako, transformadorearen nukleo mota eta propietateak, hariaren diametroa, kommutazio maiztasuna, osagai osoaren espazioa, prezioa, etab. Parametro hauek guztiak kontuan hartu behar direnez, eta hainbeste ezaugarriekin, diseinu ezberdin asko izan daitezke baliagarriak transformadore bat egiteko. Logikoa denez, bezeroaren edo erabiltzailearen lehentasunen arabera, transformadorearen diseinu bat edo beste egokiagoa izan daiteke, adibidez, baliteke bezero baten lehentasuna pisua aurreztea izatea, eta beste batena ahalik eta bolumen txikiena okupatzea.

Hori dela eta, gaur egun badaude eskuragarri erreminta batzuk transformadoreen diseinua errazteko. Software hauek transformadoreei buruzko datuak eta espezifikazioak kontuan hartzen dituzte eta diseinatzaileei gauzak errazten dizkiete, transformadorearen lan egoeraren datu batzuk sartuz, honen diseinuarentzako aukera ezberdinak gomendatuz.

Programa hauen adibide bat eta proiektu honetan erabiliko den software bat Cadence-n Magnetic Parts Editor da. Bere barnean hainbat fabrikatzaileen datuak dauzka, eta sarrera/

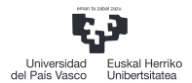

irteera tentsio eta korronteak, seinale mota, kommutazio maiztasuna eta beste zenbait datuekin, transformadore ezberdinen gomendioak egiten ditu. Gainera, software honen bitartez, transformadorearen parametro guztien emaitzak atera daitezke, eta baita SPICE eredu bat, zirkuitu osoaren simulazioa burutzeko.

#### <span id="page-9-0"></span>3.2.2 TRANSFORMADOREAREN NEURKETA

Behin transformadorearen diseinu teorikoa jakinda, hau errealitatean muntatuko da eta harien erresistentziak zein galera induktantziak neurtuko dira LCR gailu batekin eta bihurgailuaren zirkuituaren prototipoarekin. Ezaugarri hauek neurtu ondoren, diseinu teorikoarekin alderatuko dira.

#### <span id="page-9-1"></span>3.2.3 3D SIMULAZIO ELEKTROMAGNETIKOA

Proiektu honetako beste atal inportante bat simulazio elektromagnetikoaren kontzeptuak eta erabilera egokia ikastea da. Horretarako, transformadorearen diseinu teorikoaren 3D eredua elementu finituen bidezko simulazio software ezberdinetan aztertuko da, ondoren balio teorikoekin eta neurtutako balioekin alderatzeko.

Erabiliko den softwarea CST Studio Suite (CST izendatuko da hemendik aurrera) izango da, [4.7.1](#page-19-0) puntuan azaltzen den softwarea. CSTren bi modulu ezberdinekin, MWS (Microwave Studio) eta EM (Electromagnetic) simulazio mota ezberdinak egingo dira, eta bakoitzarekin lortzen diren emaitzak analizatuko dira, simulazioaren baliagarritasuna aztertzeko. Gainera Ansys-en HFSS (High Frequency Structure Simulator) eta Maxwell moduluekin simulazioak errepikatuko dira bi software ezberdinetan emaitzen baliagarritasuna aztertzeko.

Aipatu den bezala, software hauek erabiltzen ikastea eta simulazioak egiten ikastea da lan honen helburuetako bat, eta horretarako frekuentzia handiko kontzeptuak, elektromagnetismoaren kontzeptuak, softwarearen erabilera, etab. ikasi beharko dira.

## <span id="page-9-2"></span>4 ARTEAREN EGOERA

#### <span id="page-9-3"></span>4.1 TRANSFORMADOREAK

Transformadore bat bi hari magnetikoki akoplatzen dituen gailu bat da. Bi hari elektrikoki isolatuak, batak eragiten duen fluxu magnetikoak bestearengan indar elektroeragilea induzitzen diren modu batean kokatzen badira transformadore bat dela deritzo.

Bi bobinen arteko akoplamendu efektua handitzeko asmoarekin, hauek material magnetikozko nukleo baten inguruan akoplatzen dira, burdinazkoa edo ferritazkoa. Material magnetikoek permeabilitate altua daukate, hortaz, horien funtzioa hari batek sortutako fluxu magnetikoa ahal den heinean beste harira eramatea da.

Transformadorearen eredurik sinpleenean bi hari isolatu daude nukleo magnetiko baten inguruan. [1. Irudian](#page-10-3) transformadore ideal baten eredua adierazten da. Bobinaren batean korronte alterno bat pasatzean nukleoan fluxu magnetiko bat sortzen da. Nukleoaren permeabilitate altuaren ondorioz, fluxu magnetikoak beste haria gurutzatzen du, eta Faradayren legearen arabera, fluxu magnetiko aldakor horrek indar elektroeragile bat induzitzen du. Bigarren hari honetan karga bat konektatzen bada, indar elektroeragile horrek korronte bat sortuko du. Dinamika honen bitartez, energia hari batetik bestera nukleotik transferitzen da.

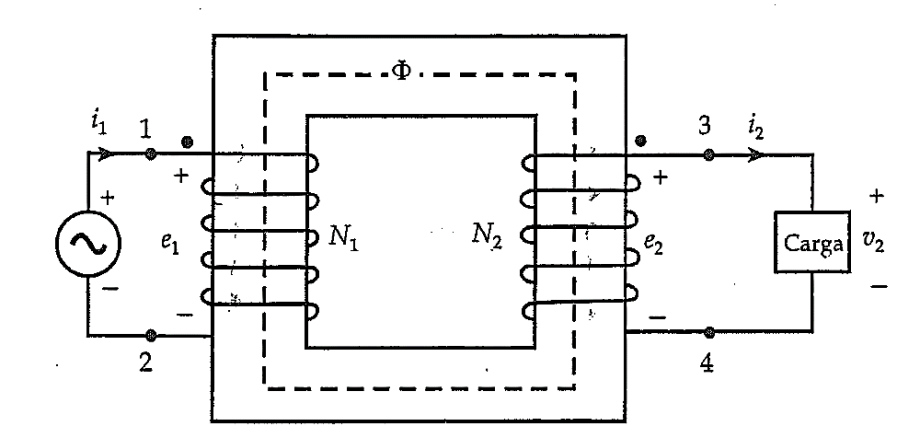

<span id="page-10-1"></span>*1. Irudia - Transformadore ideal baten diagrama sekundarioan karga bat konektatzen denean [1]*

<span id="page-10-3"></span>Transformadorean energia sartzen duen hariari primarioa deitzen zaio eta energia hartzen duenari ordea sekundarioa. Sekundarioan induzitutako indar elektroeragilea hari horrek nukleoaren inguruan ematen dituen biren araberakoa denez, tentsio mailaren adaptazio bat egin daiteke transformadoreen bidez. Harien biren arteko erlazioak, induzituko diren indar elektroeragileekin erlazionatuta dago, eta horri transformazio erlazioa deritzo.

$$
\frac{V_1}{V_2} = \frac{e_1}{e_2} = \frac{N_1}{N_2}
$$

#### <span id="page-10-0"></span>4.1.1 TRANSFORMADORE EZ IDEALA

Transformadore erreal batean ez da transformazioaren ekuazioa betetzen zehatz, hainbat muga aurkitzen direlako, transformadore idealean kontuan hartzen ez direnak.

Alde batetik, hariak material eroale batez eginda daudenez, erresistibitate elektriko bat izango dute, hortaz, erresistentzia bat aurkeztuko dute, nahiz eta hau txikia izan. Beste alde batetik, fluxu magnetiko guztia ez da osorik nukleo magnetikotik pasako, beti egongo da fluxuaren zatiren bat airetik bidaiatzen. Fluxuaren zati honi dispertsio fluxua deritzo, eta bi hariek korronteak dituztenean, bakoitzak bere dispertsio fluxua izango du. [2. Irudian](#page-10-4) adierazten da dispertsio fluxuaren adierazpena.

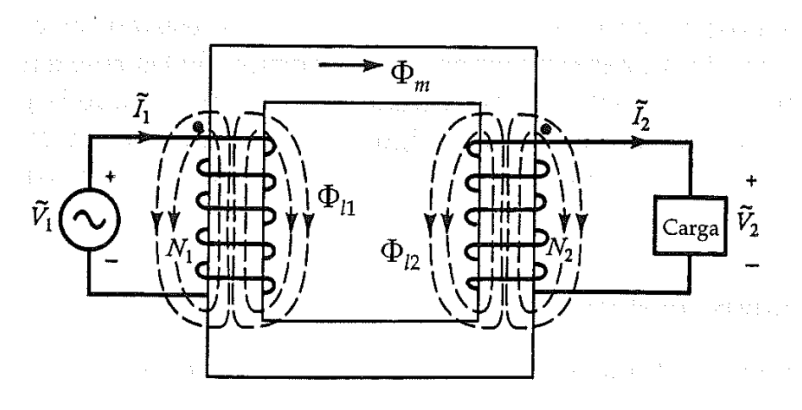

<span id="page-10-2"></span>*2. Irudia - Dispertsio fluxuak dituen transformadore bat [1]*

<span id="page-10-4"></span>Azkenik, nukleo erreal batek galerak permeabilitate finitu bat daukalako. Hori dela eta, nukleoak energia iturritik bi korronte hartuko ditu, galera korrontea eta korronte magnetizatzailea. Galera korronteak galera magnetikoak histeresi zikloarengatik eta korronte parasitoengatik irudikatzen

ditu. Magnetizazio korronteak, ordea, fluxu magnetikoa bi bobinen artean ezartzearen arduraduna da.

Transformadore ez ideal honen efektuak zirkuitu baliokide batean irudikatzeko, orokorrean primarioan eta sekundarioan erresistentzia bat eta induktore bat seriean jartzen dira. Galera eta magnetizazio fenomenoen kasuan, paraleloan erresistentzia bat eta induktore bat jartzen dira. Bi harien arteko transformadoreak egiten duen tentsio eta korronte maila aldaketa egiteko, transformadore ideal baten eredua, hau da, tentsio maila aldaketa egiten duen bloke bat, jartzen da. 3. [Irudian](#page-11-2), transformadore erreal baten zirkuitu baliokidea adierazten da [1].

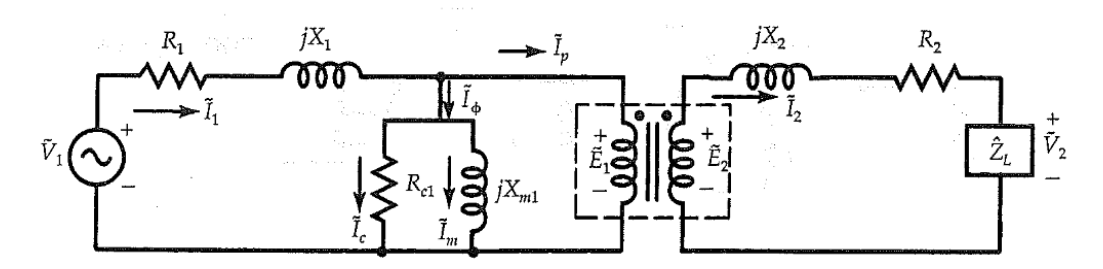

<span id="page-11-1"></span>*3. Irudia - Transformadore erreal baten zirkuitu baliokidea [1]*

#### <span id="page-11-2"></span><span id="page-11-0"></span>4.2 BIHURGAILUAK

Edozein gailu elektronikok funtzionatzeko energia behar duela jakinda, beti izango da beharrezkoa elikatze iturri bat. Energia kontsumo baxuko gailu batzuk bateriaz elikatuta egon daitezke, baina gailu elektriko eta elektroniko gehienek edozein sarera konektatuta daude energia eskuratzeko.

Gaur egun, edozein ekipo elektroniko edo elektrikoek iturri kommutatu bat daukate, elikatze iturri hauek SMPS (Switched Mode Power Supply) bezala ezagutzen dira. Iturri mota hauen ezaugarririk esanguratsuena energia ez dutela modu jarraian ematen da, baizik eta zatika , elementu erreaktiboen bidez, hauek energia metatuz. Iturri kommutatuek gailu desberdinen artean tentsio mailak egokitzen dituzte energiaren transferentzia prozesua modu efiziente batean egiten duten bitartean.

Orokorrean, iturri kommutatuek energia DCko edo ACko (korronte zuzena eta korronte alternoa – Alternate Current – hurrenez hurren) iturri batetik DCko karga batera transferitzeko erabiltzen dira, esaterako ordenagailu bat, mugikor bat edo bestelakoak. Kasu hauetan iturri kommutatuek ACko tentsio altu bat (110 V edo 220 V) DCko tentsio askoz baxuago batean bihurtzen dute (24 V, 12 V edo 5 V).

Energia iturri kommutatu batek bere barnean potentzia elektronikako azpi-zirkuitu ezberdinak ditu energia modu efizientean kudeatzeko. Orokorrean, SMPS batek [4. Irudian](#page-12-4) adierazten den estruktura dauka. Sarrerako etapan energia ACtik DCra transformatzen da artezgailu baten bitartez eta LC iragazki bat erabiliz seinalearen ondulazioak ezabatzen dira. Ondoren, maiztasun handiko interruptore batekin seinale karratu bat sortzen da potentzia transformadore batekin tentsio eraldaketa egiteko. Azkenik, irteerako etapan seinalea oszilatzailea denez, berriro iragazten da irteeran DCko seinale bat izateko. Transformadorean sartzeko seinale karratua sortzeko, irteeran dagoen seinalea eta lortu nahi den seinalea konparatuz PWM (Pulse Width Modulation – Pultso Zabalerako Modulazioa) kontrol bat erabiltzen da interruptorearen kommutazioa egokitzeko [2].

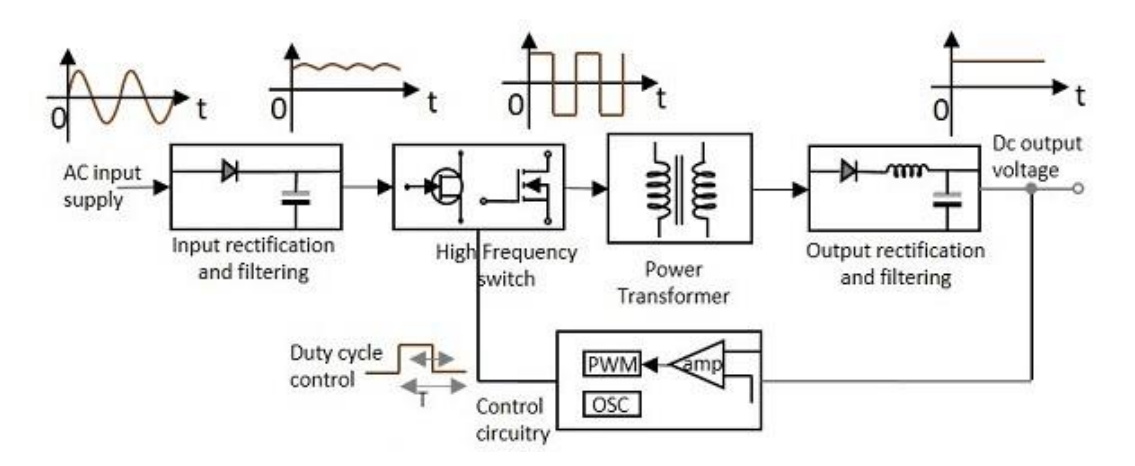

<span id="page-12-2"></span>*4. Irudia – SMPS baten bloke diagrama [2]*

<span id="page-12-4"></span>Bihurgailuen topologien arabera hainbat bihurgailu mota aurki daitezke. Irteeraren eta sarreran islapena kontsideratuz, bi motatan sailkatu daitezke, bihurgailu isolatuak eta ez-isolatuak.

#### <span id="page-12-0"></span>4.2.1 BIHURGAILU EZ ISOLATUAK

Bihurgailu ez isolatuetan ez dago isolapen elektrikorik bihurgailuaren sarreraren eta irteeraren artean. Bihurgailu ez isolatu batean zirkuitu bakar batean zehar korrontea doa sarreratik irteerara, kostua, konplexutasuna eta tamaina murriztuz. Aplikazio zehatz batzuetarako ordea, adibidez medikuntza arloan, isolapen elektrikoa egotea beharrezkoa da. Hori dela eta, bihurgailu elektriko isolatuak diseinatu dira transformadore batekin sarrera eta irteera separatuz.

Bihurgailu ez isolatuen adibiderik sinpleenak Buck eta Boost bihurgailuak dira. [5. Irudian](#page-12-5) Buck bihurgailu baten zirkuitu elektrikoa adierazten da.

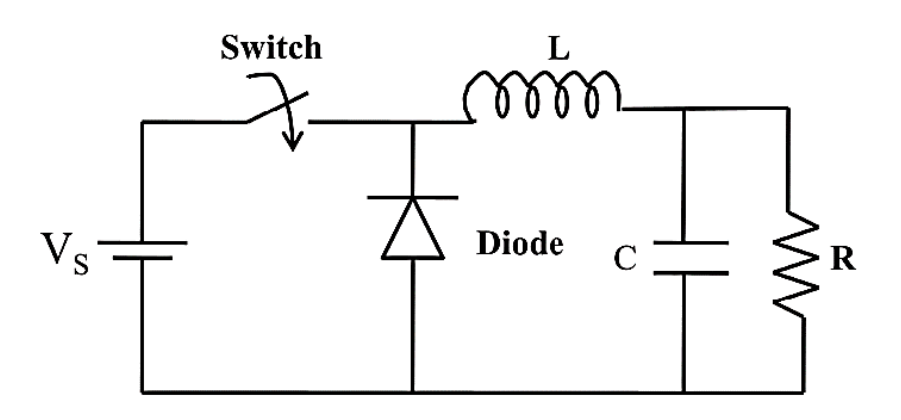

<span id="page-12-3"></span>*5. Irudia - Buck bihurgailuaren zirkuituaren diagrama*

#### <span id="page-12-5"></span><span id="page-12-1"></span>4.2.2 BIHURGAILU ISOLATUAK

Esan bezala, bihurgailu isolatuetan bihurgailuaren sarrera eta irteera transformadore baten bidez isolapen elektrikoa bermatzen da. Honek gizakientzako segurtasuna handitzen du, baina zirkuituak konplexuagoak, garestiagoak eta handiagoak egiten dira. Adibiderik ohikoena Fly-Back bihurgailua da eta honen zirkuituaren eskema [6. Irudian](#page-13-3) aurkitu daiteke [3].

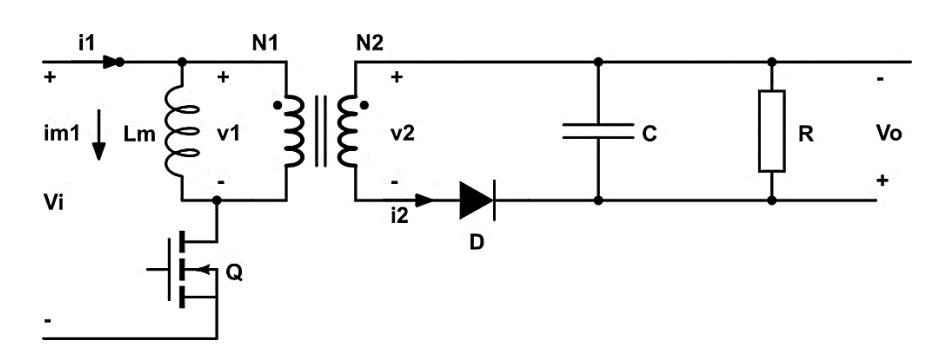

<span id="page-13-2"></span>*6. Irudia - Fly-Back bihurgailuaren diagrama eskematikoa [4]*

#### <span id="page-13-3"></span><span id="page-13-0"></span>4.3 FERRITA

Metalurgian ferrita alfa burdina bezala ezagutzen da. Material hau sistema kubikoan kristalizatzen da eta iman iraunkorrak, induktoreak eta transformadoreen nukleoak fabrikatzeko erabiltzen da.

Material hauen berezitasuna permeabilitate altua da, ezaugarri honen ondorioz eremu magnetikoak burdinean baino indar handiagorekin biltegiratu daitezke. Orokorrean, material hauek barne erresistibitate handia dute eta erraz magnetizatzen dira, tenperatura jakin batera iritsi arte (Curie Tenperatura, Tc).

Ferriten konbinaziorik ohikoenak Zink eta Manganesoa (MnZn) edo Nikel eta Zink-a dira (NiZn). NiZn ferritek erresistibitate oso altua erakusten dute, hortaz, 1MHz baino maiztasun handiagoekin erabiltzeko aproposak dira. MnZn ferritek aldiz permeabilitate eta saturazio edo asetze indukzio maila handiagoak dituzte.

Bestalde, Nikel, Zink edo Manganesoa erabiltzean Foucaulten korronteak deuseztatzen dira, hortaz material hauek maiztasun handietan lan egin dezakete nukleoaren laminazioa erabili gabe, metal magnetikoen kasuetan bezala.

Ferritazko nukleoak sinterizazio prozesuaren bidez fabrikatzen dira. Lehenengo ferritaren hautsa presioarekin moldeatzen da, nahi den forma emateko, eta ondoren berotu egiten da fusio puntura arte.

Behin sinterizazio prozesua bukatzen denean, ferritaren nukleoak beharrezko propietate magnetikoak dauzka. Batzuetan tolerantzia geometrikoetan desbiderapenak agertzen dira, sinterizazioaren ondorengo hozketa prozesuan gertatzen den murriztapenaren (shrinkage) ondorioz. Beharrezko eremuetan akats geometrikoak konpontzeko edo azaleraren akabera fina ziurtatzeko diamantezko gurpil batekin egindako artezketa prozesuaren bidez zuzentzen da [5].

#### <span id="page-13-1"></span>4.3.1 MAGNETIZAZIO KURBAK

Ferritak erraz magnetizatzen dira kanpoko eremu magnetiko baten eraginpean. Magnetizazio prozesua ulertzeko partikulen mailara jaitsi behar da. Sinterizatutako ferrita bat 10-20 µmtako kristal txikiez osatutako dago. Kristal hauetan domeinu batzuk existitzen dira (Weiss-en domeinuak) non iman molekularrak lerrokatuta dauden. Kanpotik eremu magnetiko bat aplikatzen denean, aipatutako domeinuak progresiboki lerrokatzen dira eremuarekin. [7. Irudian](#page-14-2) magnetizazio prozedura irudikatzen da.

Magnetizazio prozedura honetan energiaren barrera gainditu behar da, horregatik magnetizazioa beti egongo da eremuarekiko atzeratuta. Fenomeno honi histeresi kurba deritzo eta nukleoaren portaera deskribatzen du. Histeresi kurba baten diagram[a 8. Irudian](#page-14-3) adierazten da. Kurba honetan ikus daiteken bezala, nukleo ez-magnetizatu batean fluxuaren dentsitatea (B)

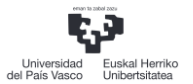

igotzen doa eremu magnetikoaren intentsitatea (H) handitzen doan heinean saturazio eremura iritsi arte (Bs). Saturazio eremuak egoteak fisikoki zera esan nahi du: lehen aipatutako domeinu gehienak kanpo eremu magnetikoarekin lerrokatuta daudela, hortaz, nahiz eta kanpo eremu magnetikoaren intentsitatea handiagotu, eremu magnetikoaren dentsitatea ez da handiagotzen eta beraz kurba ia konstante mantentzen da.

Eremu magnetikoaren intentsitatea gutxitzen bada saturazio egoeran egon ondoren, kurbak beste ibilbide bat hartzen du, hortaz, nahiz eta eremu magnetikoaren intentsitatea zero izan, eremu magnetikoaren dentsitateak balio positibo bat izango du (Br).

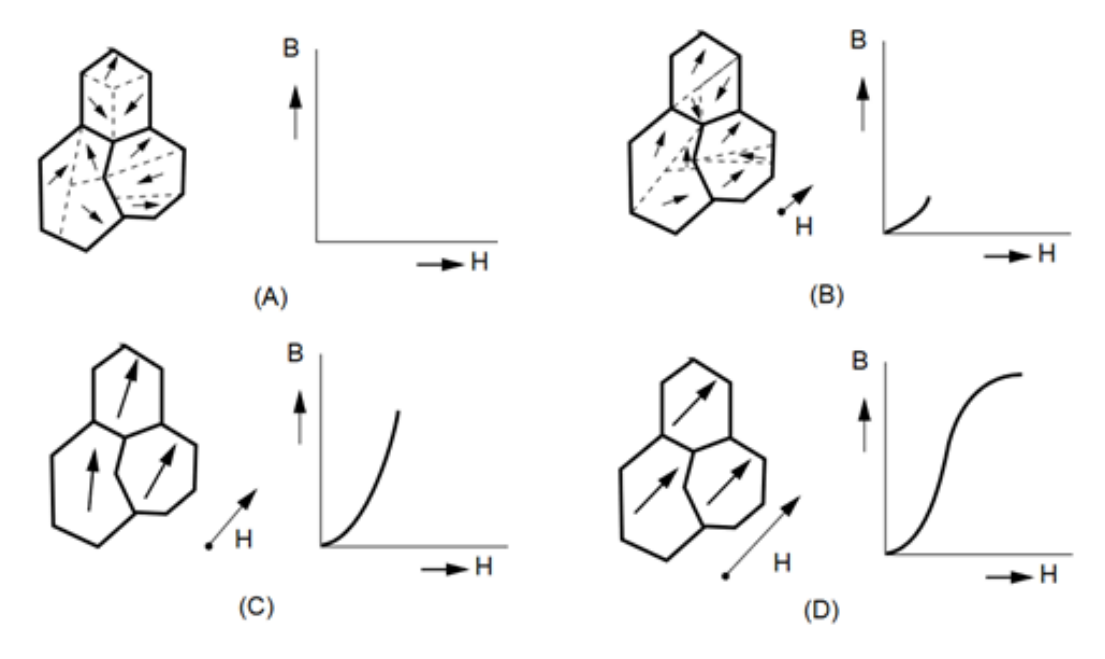

<span id="page-14-0"></span>*7. Irudia – Ferrita partikulen domeinuen lerrokatzea kanpo eremu magnetikoaren eraginpean [5]*

<span id="page-14-2"></span>Material magnetikoaren B-H kurba karakteristikoak forma simetrikoa dauka, hortaz, eremu magnetikoa hazten bada norabide negatiboan, saturazio eremura sartuko da berriz ere.

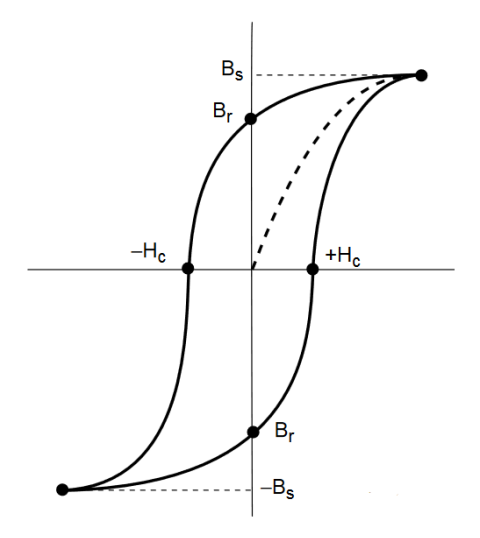

<span id="page-14-3"></span><span id="page-14-1"></span>*8. Irudia - Material ferritiko baten B-H kurba [5]*

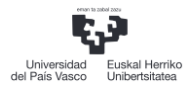

#### <span id="page-15-0"></span>4.3.2 PERMEABILITATEA

Permeabilitatea nukleo ferritikoan sorrarazitako fluxu magnetikoaren dentsitatearen (B) eta aplikatutako eremu magnetikoaren intentsitatearen ratioa da, zehazki permeabilitate absolutua izanik. Orokorrean fabrikatzaileek permeabilitate absolutua permeabilitate erlatiboaren terminoetan ematen dute, hau da, espazio hutsezko konstante magnetikoarekin ( $\mu_0$ = 4π10<sup>-</sup>  $7$ H/m) biderkatuz hurrengo formulan adierazten den bezala.

$$
\frac{B}{H} = \mu_0 \mu_{r} \text{ (1)}
$$

Permeabilitate erlatiboaren hainbat termino definitu daitezke egoeraren arabera. Esaterako, permeabilitate efektiboak aire hutsune bat (gap deiturikoa) dagoen edo ez kontuan hartzen du. Hutsune horren funtzioa magnetizazio prozesua oztopatzea da, saturazio egoeran sartzea ekiditeko.

Bestalde, nukleo magnetiko baten inguruan bildutako hari bat ez da inoiz induktantzia ideal bat izango 90°ko desfasearekin. Beti galera txiki batzuk egongo dira, eta horiek orokorrean seriean adierazten dira. Hortaz, termino erresistibo bat gehitzen zaio permeabilitateari galera magnetikoak kontuan hartzeko eta baita galerek sorturiko fase aldaketa ere.

#### <span id="page-15-1"></span>4.3.3 GALERA FAKTOREA

Aipatutako galera magnetikoak hiru osagaietan banatu daitezke, histeresi galerak, Eddy korronteen galerak eta galera erresidualak. Histeresi galerak eremu intentsitate txikietan desagertzen dira, Eddy korronteak ordea maiztasun baxuetan, baina maiztasuna handiagotu ahala, galerak handiagoak izango dira ere. Bi arrazoi hauengatik gertatzen ez diren galeren zatiari galera erresiduala deritzo.

Material magnetikoen espezifikazioetan galera faktorea edo galera tangentea ematen da galera magnetikoak deskribatzeko

#### <span id="page-15-2"></span>4.3.4 ERRESISTIBITATEA

Ferrita material semikonduktore bat da DC erresistibitate batekin. Geruza isolatzaile bat dagoenez kristalen artean, erresistibitatea 0.1-10 Ω·m artean dago MnZn ferritentzat eta 10<sup>4</sup>-10<sup>6</sup> Ω<sup>"</sup>·m NiZn eta MgZn ferritentzat.

#### <span id="page-15-3"></span>4.3.5 PERMITIBITATEA

Ferriten oinarrizko permitibitatea 10eko balioaren inguruan dago, baina ezaugarri hau neurtzerakoan balio ezberdinak aurkitzen dira. Portaera hau kristalen konduktibitatearen galeren ondorioz gertatzen da, eta maiztasunarekiko dependentzia handia erakusten du [5].

#### <span id="page-15-4"></span>4.3.6 APLIKAZIOAK

Ferrita nukleoak korronte elektriko eta fluxu magnetikoaren arteko akoplamendu efizientea behar den edozein tokitan erabiltzen dira. Induktoreentzako atal ezinbestekoak dira eta, orokorrean telekomunikazioetan, potentzia bihurketan eta interferentzien ezabaketan erabiltzen dira.

Seinaleen iragazketan, sarean banda pase zehatz bat definitzea da helburua. Adibidez, interferentziak ezabatzeko, maiztasun altuko seinaleak blokeatzen dituen iragazki bat egiteko erabili daiteke ferritazko nukleoa.

Potentzia bihurketan ferritak hainbat funtzio eduki ditzake. Alde batetik energiaren biltegiratzea eta kargari entregatzea kommutazio moduzko energia iturrietan (SMPS). Gainera, transformadoreen primarioa eta sekundarioa isolatuta mantentzen dituenez segurtasuna ematen dio diseinuari. Esan behar da, potentziako aplikazioetan energiaren transferentzia maximoa bilatzen denez, orokorrean ez dela saturazio egoeran lan egiten.

Telekomunikazioen sektorean denbora asko daramate ferritak erabiltzen iragazkietako induktoreak bezala eta inpedantzien egokitzapenak egiteko.

#### <span id="page-16-0"></span>4.4 FERRITA MOTAK

Aplikazio motaren arabera, hainbat ferrita mota aurki daitezke nukleoaren geometria ezberdinentzako. Ferroxcube fabrikatzaileak, adibidez, bere material ferritikoak hurrengo aplikazioen arabera sailkatzen ditu: potentzia transformadoreak/induktoreak, irteera chokeak, erreguladore magnetikoak, linea irteera transformadoreak, korronte transformadoreak, driver transformadoreak, iragazki induktoreak, banda zabaleko transformadoreak, linea atzerapen induktiboak eta hurbiltasun interruptoreak. Aplikazio bakoitzerako eta erabilpen maiztasunaren arabera material ferritiko desberdinak gomendatzen ditu.

Proiektu honetarako ferrita motarik interesgarrienak potentzia transformadoreak direnez, mota honetako ferriten motetan sakonduko da gehiago. Kommutazio moduko energia iturriek ferrita berriak, nukleo geometria berriak eta filtro berriak garatzeko beharra sortu dute.

Potentziako aplikazioetan transformadore eta induktoreek saturazio edo galera desberdinen egoeratann egiten dute lan, eta horretarako saturazio maila altuko eta galera gutxiko potentzia ferritak behar dira. Transformadore baten potentzia maneiu kapazitatea hainbat faktoreren araberakoa da, hala nola, zirkuituaren topologiaren, maiztasunaren nukleoaren geometriaren eta hariaren sekzio efektiboaren araberakoa.

[2. Taula](#page-16-1) Ferroxcube fabrikatzailearen potentzia transformadore eta induktantzientzako material ferritikoen mota desberdinak adierazten dira, maiztasunaren mailaren arabera.

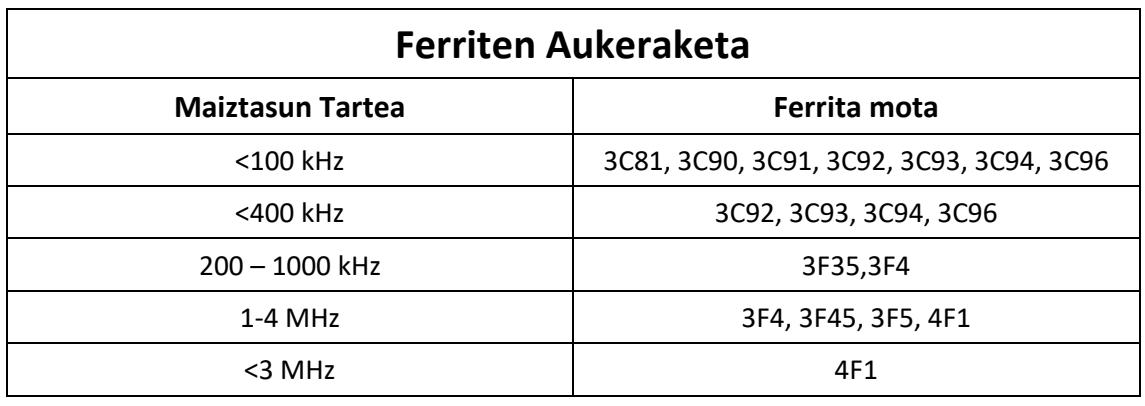

<span id="page-16-1"></span>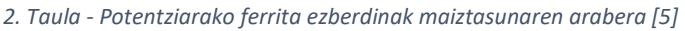

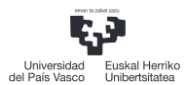

#### <span id="page-17-0"></span>4.5 NUKLEOAREN GEOMETRIA

[4.4](#page-16-0) puntuan aipatu den bezala, nukleoaren geometriak ferritaren funtzionamendua baldintzatzen du, eta, hortaz, transformadorearen potentzia garraio kapazitatea. Alde batetik, nukleoaren geometriak hariaren sekzio erabilgarria determinatuko du, sortuko den eremu magnetikoa eraginez. Beste alde batetik, harilkatzerako orduan geometriaren arabera zailtasunak egon daitezke, eta baita nukleoaren errefrigerazioa oztopatze bat eragitea, zuzenean permeabilitatea aldatuz.

[9. Irudian](#page-17-3) E motako nukleoa erakusten da, potentzia transformadore edo SMPS iturrietan choke gisa erabiltzen den nukleo mota bat. Geometria honen abantailak formaren sinpletasuna eta kostu baxua dira. Gainera, ferritaren azalera efektiboa handia eta uniformea da, fluxu dentsitatearen homogeneotasuna bermatuz.

Bestalde, haria geometriaren erdian dagoenez, beroaren foku nagusia sekzio horretan kontzentratzen da eta oso zaila da aireztzea. Beste desabantaila bat, estruktura irekia denez, interferentzia problemak sor daitezkeela da.

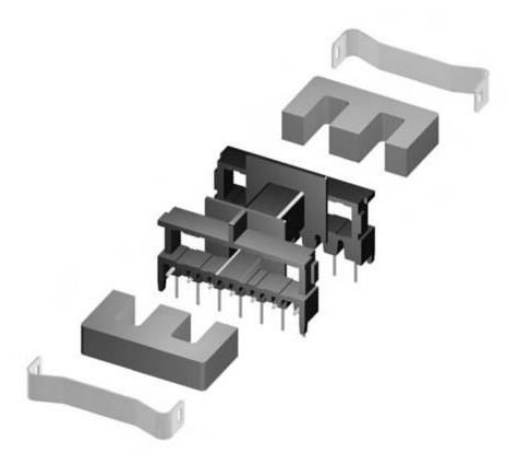

*9. Irudia - E nukleoaren muntaketa adibidea [6]*

<span id="page-17-3"></span>[10. Irudian](#page-17-4) aldiz, EP motako nukleoa erakusten da. Geometria honen abantaila nagusia forma karratua izatea da, paketatze dentsitate handia lortuz. Gainera, hari guztia, azpiko planoa izan ezik, ferritaz inguratuta dago. Hortaz, kanpo interferentzietatik babestua (shielded) dago. Nukleoak sekzio zirkularra duenez, erraz integratu daitezke hainbat irteera. Bestalde, desabantailarik nagusiena berriz ere errefrigerazioa da, estruktura itxia delako [5].

<span id="page-17-1"></span>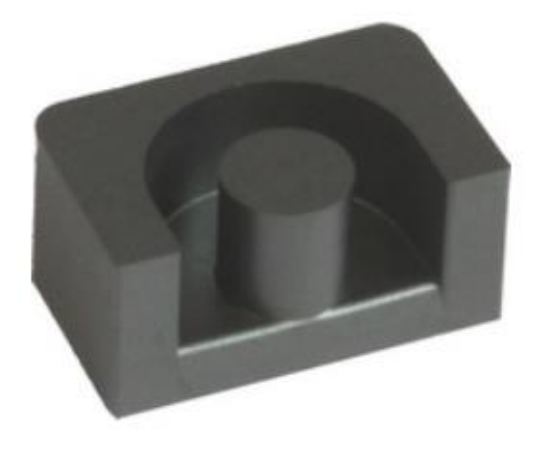

<span id="page-17-4"></span><span id="page-17-2"></span>*10. Irudia - EP nukleo motako muntaiaren adibide bat [5]*

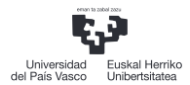

#### <span id="page-18-0"></span>4.6 SIMULAZIO ELEKTRONIKOA

Zirkuituen simulazio CAE (Computer Aided Engineering) tresna ezinbestekoa bilakatu da zirkuitu elektronikoen diseinuaren metodologiarako. Diseinatzaileek prototipo bat sortzen dutenean, diseinua ordenagailu bidezko simulazioan balioztatzen dute egiaztapen esperimentala egin aurretik, funtzionamendu teorikoa egokia dela bermatzeko eta egon daitezken akatsak zuzentzeko.

Simulazio batetik informazio fidagarria ondorioztatzeko, sistema bat osatzen duten gailuen modelaketa zuzena izatea ezinbestekoa da. Arazoa, azpisistemek izaera ez-lineala daukatenean oso zaila dela modelo zehatz bat eraikitzea da. Hori dela eta, osagaien fabrikatzaileek haien gailuen inguruan eskainitako informazioarekin eredu sinplifikatu baina portaera errealarekiko antzekotasuna duten eredu batzuk erabiltzen dira simulazioan. Simulazio elektronikoarentzako hainbat software daude eskuragarri, hala nola, SPICE (bertsio ezberdinetan) eta Multisim. Proiektu honetan PSPICE simulagailua erabiliko denez, software honen ezaugarriak azalduko dira.

#### <span id="page-18-1"></span>4.6.1 SPICE

Esan bezala, SPICE erabilera anitzeko kode irekiko software bat da elektronika analogiko simulazioak egiteko. Bertan zirkuitu elektronikoen portaera simulatu daiteke diseinuaren prototipo erreala muntatu baino lehen. Kode irekiko software bat zenez, enpresa desberdinek haien bertsio komertzialak atera zituzten, hala nola, PSpice, HSPICE, LTSpice etab.Nahiz eta kodea desberdina izan, SPICE orijinalean oinarrituta daudenez, osagaiaren ereduaren arabera baliagarria izan daiteke software ezberdinetarako.

Orokorrean, SPICE softwareak testu fitxategi batean sare lista (Netlist) irakurtzen du, zirkuituaren elementuak (erresistentziak, transistoreak etab.) eta konexioak deskribatzen dituena. Elementu bakoitzak, bere portaera ez lineala deskribatzen duen beste fitxategi bat dauka lotuta, hortaz SPICEk errealitateko efektu ez linealak kontsideratuz, zirkuitua ebazten du errealitatearen antzeko emaitzak lortzeko.

SPICE Simulagailuarekin analisi ezberdinak egin daitezke, esaterako, AC analisia (maiztasun domeinuan), transient analisia (iragankorra), Fourierren analisia eta tenperaturaren analisia. Aipatu den moduan, osagaien eredu ez lineal hurbildu bat, eta hauek simulagailu ezberdinekin erabiltzearen ahalmena da SPICEn abantailarik handiena [7].

#### <span id="page-18-2"></span>4.7 SIMULAZIO ELEKTROMAGNETIKOA

Transformadore baten funtzionamendua fenomeno magnetikoetan oinarrituta dagoenez, eremu elektromagnetikoak aztertzeko erremintak interesgarriak dira elementu hauen diseinurako.

Simulazio elektromagnetikorako erremintek 80. Harmakadan hasi ziren aurrera, baina gaur egun konputazioan eta metodo numerikoetan lorturiko aurrerapen teknologiei esker, simulazio elektromagnetikoen erabilera eta ikerketa erabat ahalbidetu da. Software hauek aplikazio eremu oso zabala daukate, esaterako, bateragarritasun elektromagnetikoa ekipo ezberdinen artean, antena eta zirkuituen diseinua, radio sistemen analisia eta abar.

Simulazio elektromagnetikoak prototipo baten diseinuaren prozesuan laguntza oso baliagarria eskaintzen du. Prototipo baten neurketa eskala errealean egiteak balio ekonomiko inportantea suposatzen duelako beharrezko instalazioengatik, eta baita beharrezko denborarengatik. Prototipoaren eredu zehatz baten simulazioa eginez horren portaera antzeman daiteke diseinu fasean beharrezko aldaketak egiteko aukerarekin, horrela eskala errealaren ahalik eta neurketa gutxien egiteko. 3D simulagailuen abantailarik inportanteena geometriaren influentzia aztertu daitekela, errealitatearekin antzekotasun handia lortzeko.

Analisi elektromagnetiko bat bideratzen duen edozein metodologiak Maxwellen ekuazioen ebazpenean oinarritzen da. Maxwellen ekuazio hauek 4 espresioz osatutako ekuazio multzo bat da, eta fenomeno elektromagnetikoen portaera osoa deskribatzen dute. James Clerk Maxwellen ekarpenik handiena urteetan zehar Coulomb, Gauss, Ampere eta Faradayek lortu zituzten emaitza esperimentalak lau ekuazio horietan bateratzea izan zen. Gainera, eremuaren eta desplazamendu korrontearen kontzeptuak barneratu zituen, eta eremu elektrikoa eta magnetikoa kontzeptu berean batu zituen, eremu elektromagnetikoa esate baterako.

Proiektu honetan erabiliko diren simulazio elektromagnetikoko softwareak elementu finituen bidezko metodoetan oinarritzen dira, hau da, geometriaren diskretizazioa elementu diferentzialetan egiten dute. Geometriaren arabera, sistema ebazteko behar diren baliabide konputazionalak handiegiak izan daitezke, hortaz, beti saiatu behar da konpromiso bat bilatzen emaitzen zehaztasun eta simulazioa denbora artean.

Simulazio elektromagnetikorako hainbat software daude diseinuaren prozedura osoan zehar laguntzeko. Hauetatik erabilienak FEKO, CST Microwave Studio eta HFSS dira. Proiektu honetan CST softwarea erabiliko da transformadorearen simulazioa egiteko, hortaz honen azalpen bat emango da hurrengo sekzioan. Gainera, Ansysen HFSS softwareari buruzko azalpen txiki bat emango da, gero konparaziotan erabiliko delako [8].

#### <span id="page-19-0"></span>4.7.1 CST Studio Suite

CST Studio Suite errendimendu altuko 3D analisi elektromagnetikorako software bat da, eta sistema zein osagai elektromagnetikoen diseinu, analisi eta optimizaziorako erabiltzen da. Software honen barruan eremu ebazle edo Solver ezberdinak aurki daitezke aplikazioaren arabera. Proiektu honetarako CSTren bi modulu ezberdin erabiliko dira, MWS (Microwave Studio) maiztasun altuko modulua dena, eta EM (ElectroMagnetics) frekuentzia baxuko modulua. [11. Irudian](#page-20-4), CST EMrekin egindako errore baten simulazioa eta CST MWSrekin polarizazio bikoitzeko array antena baten simulazioa ikus daitezke.

#### *4.7.1.1 CST MWS*

CST MWS modulua maiztasun altuko aplikazioetan simulazioak egiteko tresna bat da, hala nola, antenen diseinuan, transmisio lerroetan eta inpedantziaren egokitzapenean eta 3D iragazkien diseinuan.

Proiektu honetan erabiliko diren solverrak Frequency Domain eta Time Domain dira, bi erabilera anitzeko uhin osoko solverrak. Honek esan nahi du Maxwellen ekuazio osoak ebazten dituztela geometriaren elementu diskretizatu guztietan. Solver hauekin modeloaren S parametroak aterako dira potentzia transferentzia transformadorean zehar ikusteko. [4.8](#page-21-0)**.** puntuan, S parametroen azalpena ematen da.

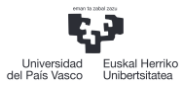

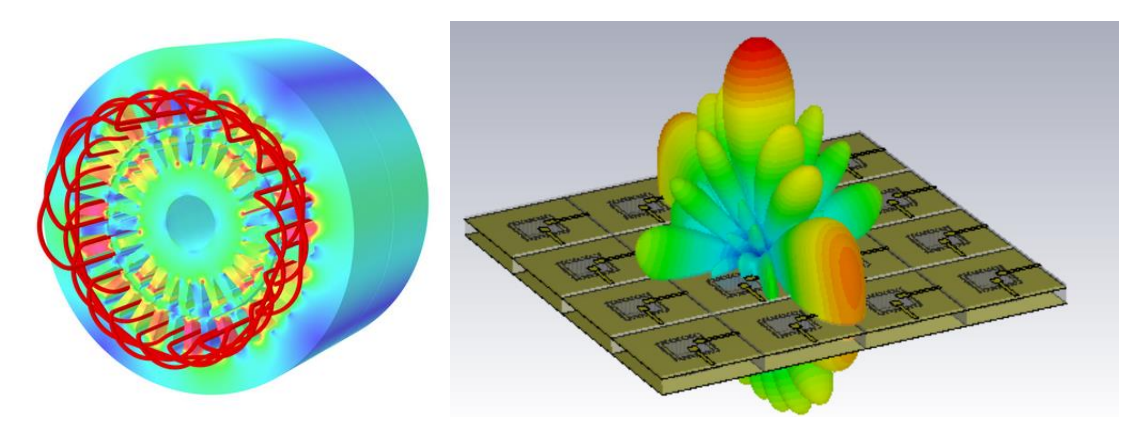

*11. Irudia - a)Errotore baten simulazioa CST EM-rekin b)Polarizazio bikoitzeko hutsune antena baten simulazioa CST MWS-rekin [9]*

#### <span id="page-20-6"></span><span id="page-20-4"></span><span id="page-20-2"></span>*4.7.1.2 CST EM*

CST EM modulua maiztasun baxuko aplikazioetan simulazioak egiteko tresna bat da, hau da, transformadoreetan, motore elektrikoetan etab. Erreminta honekin simulatu daitezken aukeren artean motorren indarrak eta pareak, eremu estatikoak eta eremu aldakorrak daude.

Modulu honen solverrak eta CST MWSrenak desberdinak dira. Kasu honetan ez dira uhin osoko solverrak baizik eta magneto-quasiestatikoak (MQS) edo elektro-quasiestatikoak (EQS). Honek esan nahi du eremu elektriko eta eremu magnetikoak estatikoak direla, beraz, bi alde desberdinetik analizatu daitezke. Eremuak estatikoak direla suposatu daiteke soilik ereduaren dimentsioa nahiko txikia denean seinalearen uhin luzerarekiko. Egoera hau ematen denean, Maxwellen ekuazioak sinplifikatu egiten dira, hortaz azkarragoak izango dira simulazioak [9].

#### <span id="page-20-0"></span>4.7.2 ANSYS AEDT

Ansysen AEDT (Ansys Electronics Desktop) softwarean ere aurki daitezke simulazio elektromagnetikorako erremintak. CSTko MWS eta EM moduluekin alderatuz, Ansysek HFSS eta Ansys Maxwell ditu erreminta baliokide bezala, hurrenez hurren. HFSS ere uhin osoko solverrak ditu bere barnean, hortaz maiztasun altuetako aplikazioetarako diseinatuta dago, CST MWS bezala. Ansys Maxwell, ordea, solver MQSak erabiltzen ditu maiztasun baxuko aplikazioetan, CST EMren moduan. [12. Irudian](#page-20-5), HFSSrekin egindako uhin-gida baten simulazio bat eta Ansys Maxwellekin egindako transformadore baten simulazioak erakusten dira [10].

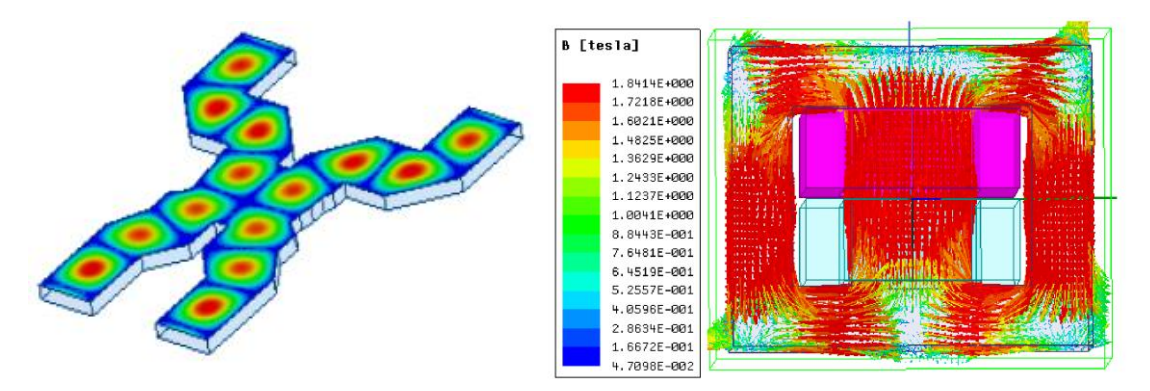

<span id="page-20-5"></span><span id="page-20-3"></span>*12. Irudia - a)HFSS-rekin Simulatutako uhin gida b) Ansys Maxwell-ekin simulatutako transformadorea [10]*

#### <span id="page-20-1"></span>4.7.3 SARE ADAPTATIBOA

[4.7](#page-18-2) puntuan aipatu den bezala, 3D simulazio elektromagnetikoa elementu bidezko metodoaren bidez (FEM) Maxwellen ekuazioak ebazten ditu ereduaren elementu diskretizatu guztietan eremu elektromagnetikoak kalkulatzeko. FEM erabiltzen duten software batzuk beste aplikazioetan, hala nola StarCCM+ edo MSC Apex-en, sarea eskuz definitzen da unitateen guztien tamaina ezarriz edo esparruka unitateen tamaina aldatuz.

Simulazio elektromagnetikoan, ordea, sarea modu adaptatiboan egiten da. Hau da, unitateen tamaina automatikoki aldatzen da behar den eremuetan seinaleen maiztasunaren arabera. Beste modu batean esanda, sarea prozesu iteratibo baten bitartez egokitzen da automatikoki konbergentzia lortu arte. Konbergentzia lortzen dela esaten da, kalkulatutako parametro baten balioa aldatzen ez denean nahiz eta sarea handitzen jarraitu. Logikoa denez, parametro zehatz hau emaitzetarako baliagarria izan behar da.

Maiztasun altuko softwareetan (CST MWS eta HFSS) konbergentzia lortzen den edo ez S parametroen aldaketen araberakoa da, baina ere aukera dago konbergentzia ezartzea erabiltzaileak sortzen duen aldagai baten arabera. Maiztasun baxuko softwaretan, aldiz, konbergentziaren adierazlea eremuetan metatutako energia da**.** 

Bestalde, kontuan hartu behar da CSTn moduluen arabera unitatean tetraedroak ala hexaedroak izan daitezkeela, eta Ansysn ordea bakarrik tetraedro elementuak erabiltzen direla [10] [11].

#### <span id="page-21-0"></span>4.8 S PARAMETROAK

Egituren dimentsioak seinale elektrikoaren uhin luzerarekin alderatuz txikiak direnean, inpedantzia eta admitantzia parametroak (Z eta Y hurrenez hurren) erabiltzen dira zirkuituaren portaera determinatzeko. Aldiz, zirkuituaren dimentsioak seinalearen uhin luzerarekin alderatu daitezkenean, uhinaren propagazioaren fenomenoak agertzen dira eta eroaleak transmisio lerroak bilakatzen dira. Orokorrean mikrouhinen maiztasunetan gertatzen da hau(300MHz-300GHz). Hala ere, potentia elektronikan honen baliokide den efektuak topatu ditzakegu tentsio eta korronte bapateko gradiente handiak direla eta.

Transmisio lerroetan, Z eta Y parametroak zehazki neurtzea ez da batere erraza (eta askotan ezinezkoa), zirkuitu ireki edo zirkuitu labur perfektuak behar direlako, eta propagazio efektuaren ondorioz zirkuitu ireki edo zirkuitu labur bat ez dira benetan zirkuitu ireki edo zirkuitu laburrak.

Arazo hau konpontzeko S parametroak erabiltzen dira. Hauek tentsio eta korronteak erlazionatu beharrean, potentzia uhin erasotzaile edo intzidenteak, islatuak eta transmitituak erlazionatzen dituzte. Parametro hauek neurtzeko bakarrik balio zehatz bateko inpedantzia behar da, balio hau portu bakoitzaren transmisio lerroaren ezaugarri inpedantzia edo inpedantzia karakteristikoaren araberakoa izanik. Inpedantzia karakteristikoa, definizioz, transmisio lerro infinitu bat edukiko bagenu ikusiko liteken inpedantzia da, neurketa puntutik, hain zuzen ere. Inpedantzia honek egitura osoa hartzen ditu barne, transmisio lerro eta osagai guztiak. Normalizazioa bilatzeko intentzioarekin, neurgailu eta osagaien portuen inpedantzia karakteristikoa 50 Ωetara normalizatzen da, orokorrean.

Mikrouhinen sare bat elementu diskretuen multzo bat (bobina, kondentsadore, erresistentzia etab..) edo elementu distribuitu edo sakabanatuta (transmisio lerroak) edo hauen konbinazio bat izan daiteke , portuetatik irisgarria dena. Portuak osagaien transmisio lerro baten hasieran kokatuta daudenez honen inpedantzia karakteristikoarekin irudikatzen dira. [13. Irudian](#page-22-2) mikrouhinen sare generiko baten ohiko adierazpena irudikatzen da.

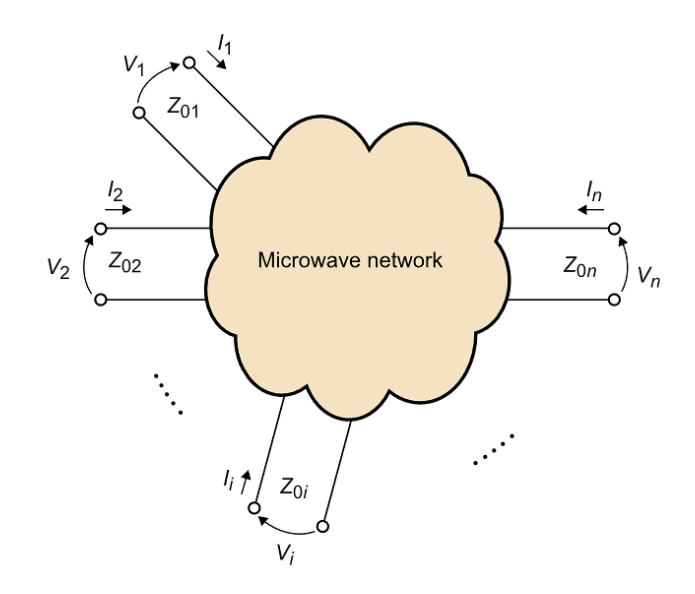

<span id="page-22-0"></span>*13. Irudia - N portuak dituen mikrouhin sare generikoa [12]*

<span id="page-22-2"></span>Sare honen karakterizazioa inportantea da izango duen portaera diseinuan aldez aurretik antzemateko. Bi portuen arteko potentzia transferentzia maximoa izateko, inpedantzien egokitzapen bat egin behar da, eta horretarako portuen inpedantzia edo admitantzia ezagutzea beharrezkoa da. Esan bezala, hau Z eta Y parametroekin egitea maiztasun altuetan oso zaila da, eta kontzeptu hau ulertzeko, bi portuen sare batekin azalduko da. Sare honen diagrama [14.](#page-22-3)  [Irudian](#page-22-3) aurki daiteke, bi portuko sare bat inpedantzia karakteristiko berdinarekin

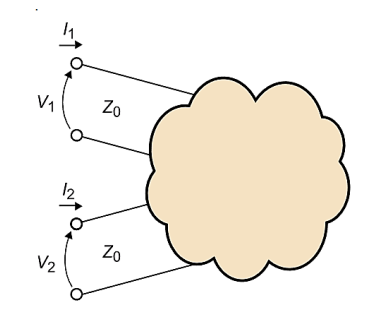

<span id="page-22-1"></span>*14. Irudia - 2 Portuko mikrouhin sarea [12]*

<span id="page-22-3"></span>Edozein zirkuitu baten portaera determinatzeko inpedantzia edo admitantzia parametroak erabili daitezke portuen tentsio eta korronteen errepresentazio fasorialaren bidez. Bi portuko sare baten kasuan Z parametroak hurrengo espresioarekin aurkitu daitezke:

$$
V_1 = Z_{11}I_1 + Z_{12}I_2
$$
  
\n
$$
V_2 = Z_{21}I_1 + Z_{22}I_2
$$
  
\n
$$
Z_{11} = \frac{V_1}{I_1}\Big|_{I_2=0}; Z_{12} = \frac{V_1}{I_2}\Big|_{I_1=0}
$$
  
\n
$$
Z_{21} = \frac{V_2}{I_1}\Big|_{I_2=0}; Z_{22} = \frac{V_2}{I_2}\Big|_{I_1=0}
$$

[15. Irudian](#page-23-2),  $Z_{11}$  eta  $Z_{21}$  parametroak neurtzeko diagrama adierazten da (bigarren portuab zirkuitu irekiarekin).Esan bezala, Z parametroak determinatzeko zirkutu ireki perfektuak egin behar dira. Transmisio lerroek sorturiko propagazio efektuen ondorioz portuetan ez dauka zertan zirkuitu irekirik egon behar, maiztasunaren arabera beste edozein inpedantzia dago, transmisio lerroaren luzeraren araberakoa dena. Horretaz gain, neurgailuak neurtzen dituen tentsio eta korronteak ez dira V<sub>1</sub>, V<sub>2</sub>, I<sub>1</sub>, I<sub>2</sub>, baizik eta propagazio efektuarengatik eraldatutako tentsioak eta korronteak  $V_1'$ ,  $V_2'$ ,  $I_1'$ ,  $I_2'$ .

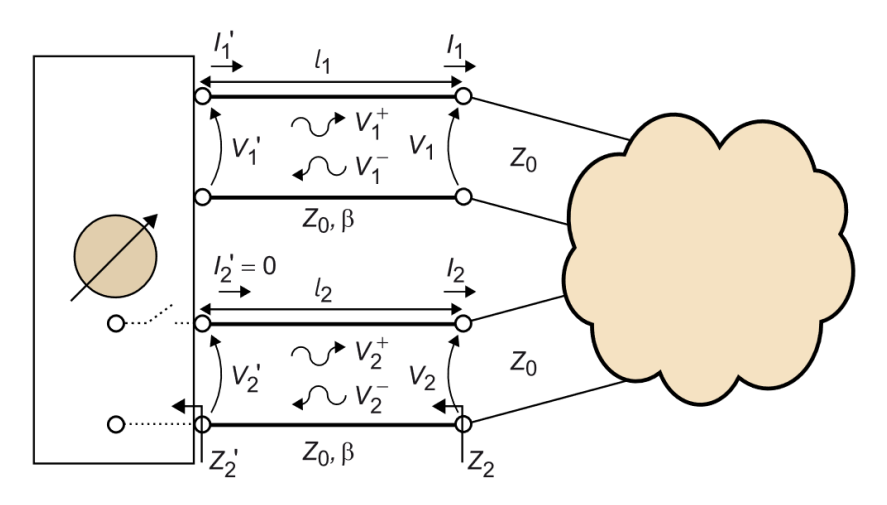

<span id="page-23-0"></span>*15. Irudia - Z<sup>11</sup> eta Z<sup>22</sup> parametroen neurketa diagrama [12]*

<span id="page-23-2"></span>Demostrazio hau ikusi ondoren, argi ikusten da tentsio eta korronteekin ezin dela sare bat karakterizatu, bera,z parametro hauek ez diren beste ezaugarri bat neurtu behar da. Lehen aipatu den bezala S parametroan erabili behar dira uhin transmitituen, uhin islatuen eta uhin intzidenteen potentzia erlazionatzeko. S parametroekin sare baten determinazioa ulertzeko, berriz ere bi portu dituen sare bat irudikatuko da, bi portuek inpedantzia karakteristiko berdina izanik.

Kasu honetan portu batean uhin intzidenteak eta uhin islatuak erlazionatu behar dira, eta kontrako portuan transmititutako uhinak uhin intzidenteekin. Hortaz, hurrengo espresioak jarraituko dituzte. [16. Irudian](#page-23-3) potentzia uhinen neurketa sistema adierazten da.

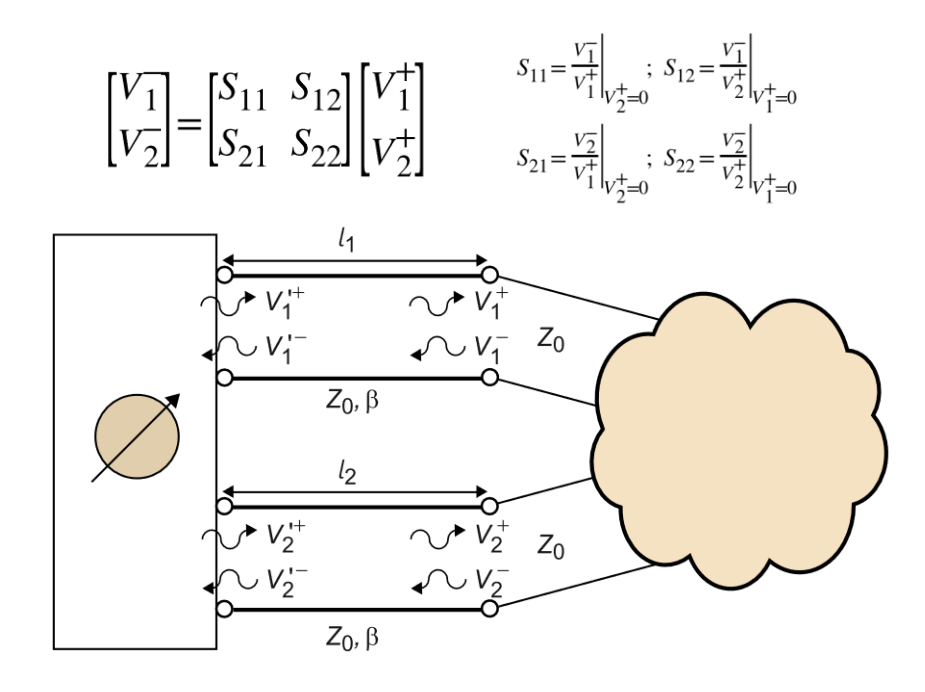

<span id="page-23-3"></span><span id="page-23-1"></span>*16. Irudia - Potentzia uhinen neurketa sistema [12]*

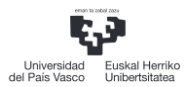

 $V_1^+$  eta  $V_2^+$  zero bihurtzeko egin behar den gauza bakarra portuaren transmisio lerroaren inpedantzia karakteristikoaren berdina den inpedantzia bat konektatzea da. Egoera honi inpedantzien adaptazioa deritzo. Horrela, neurgailuak portuaren transmisio lerroaren inpedantzia berdina aurkezten badu,  $V_1^+$  edo  $V_2^+$  tentsioak zero izango dira eta nahi diren S parametroak neurtu ahalko dira. [17. Irudian](#page-24-3)  $S_{11}$  eta  $S_{12}$  parametroen neurketa diagrama adierazten da.

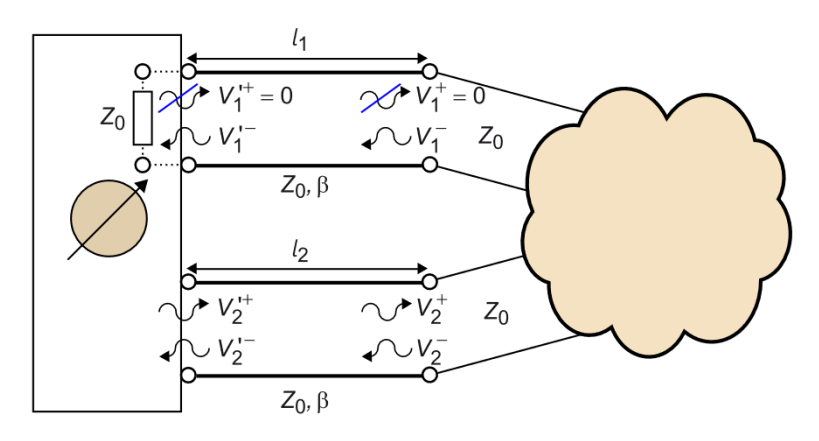

<span id="page-24-1"></span>*17. Irudia - S<sup>11</sup> eta S21-en neurketa diagrama [12]*

<span id="page-24-3"></span>Neurketa sistema honen abantailarik nagusiena, bakarrik inpedantzia egokia neurgailuan ezarriz sistemaren portaera determinatzea posible dela da. Aipatu den bezala orokorrean sorgailuetan eta neurgailuetan inpedantzia normalizatua egoten da, 50 Ωtara. [12]

## <span id="page-24-0"></span>5 TRANSFORMADOREAREN DISEINU TEORIKOA

Lan honetarako transformadorearen diseinua egiteko errealitatean egingo beharko dela kontsideratu da, eskolan eskuragarri dauden materialak eta baliabideak erabiliz. Ondorioz, eskuragarri dagoen nukleo baten arabera, Ferroxcube fabrikatzailearen 3C81 ferrita materialezko E30-15-7 nukleoa hain zuzen ere, eta AWG 18 kalibrea duen hariaren arabera bideratu da transformadorearen diseinua. [18. Irudian](#page-24-4) aipatutako nukleoaren irudia ikusgarri dago.

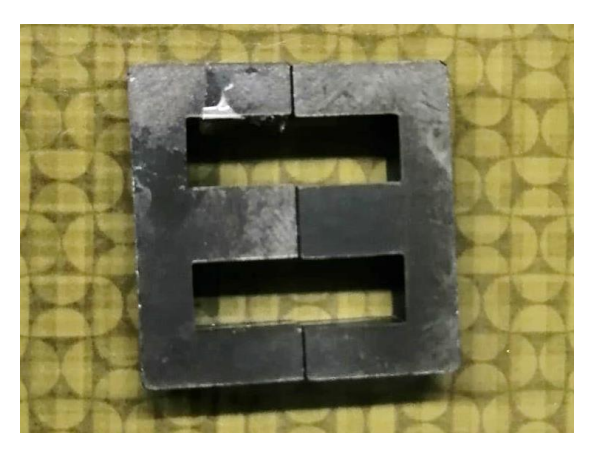

*18. Irudia - 3C81 ferritazko E30-15-7 Nukleo erdia*

<span id="page-24-4"></span><span id="page-24-2"></span>Diseinurako esandako irizpidea jarraituz, [3. Taulan](#page-25-1) Magnetic Parts Editor softwarean sartu beharreko parametroak laburtzen dira.

#### <span id="page-25-1"></span>*3. Taula - Magnetic Parts Editorerako sarrera parametroak*

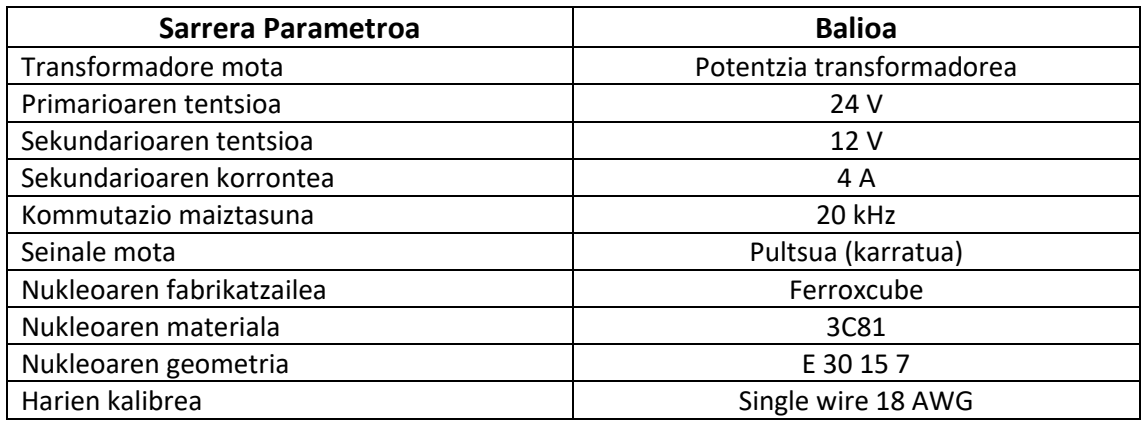

Datu guztiak softwarean sartuz, honek konfirmatzen digu ea diseinua posible den eta zein izango diren bere propietateak, hala nola efizientzia, hariaren galerak, galera fluxua etab[. 4. Taulan](#page-25-3) ikus daiteke programak emandako transformadorearen diseinuaren ezaugarriak.

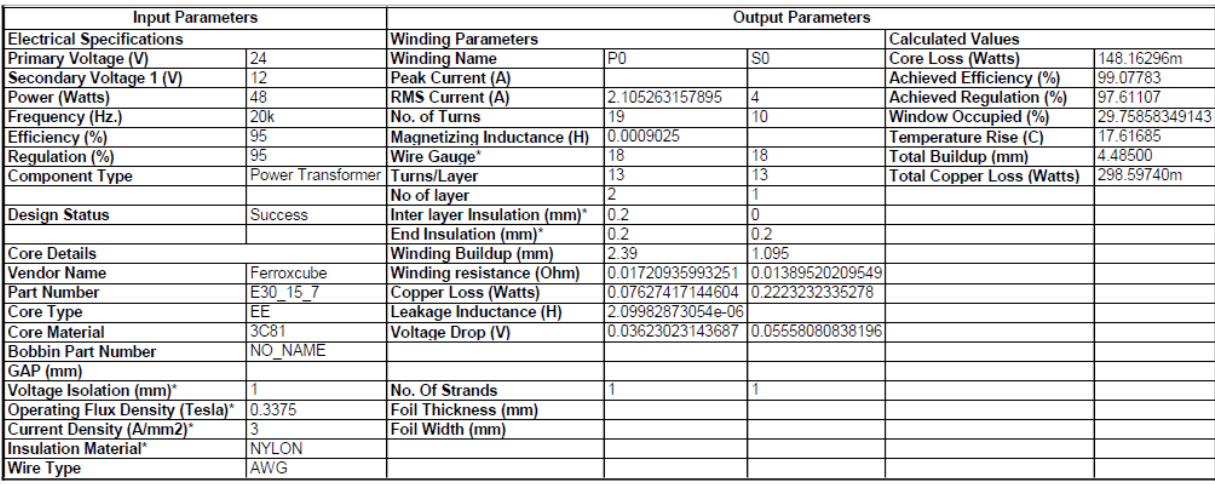

<span id="page-25-2"></span>*4. Taula - Magnetic Parts Editorrek kalkulatutako transformadorearen diseinuaren ezaugarriak*

<span id="page-25-3"></span>[4. Taulan](#page-25-3) ikusi daiteken bezala, Magnetic Parts Editorrek 19 bira primarioan eta 10 bira sekundarioan ematea gomendatzen du. Hortaz, datu horiek kontuan hartuta hurrengo pausua errealitatean transformadorearen eredu erreala egitea da primarioaren erresistentzia, sekundarioaren erresistentzia, galera fluxuak eta induktantzia magnetizatzailearen balioak neurtzeko.

Bestalde[, 3.2.1](#page-8-1) puntuan azaldu den bezala, Magnetic Parts Editorrek transformadorearen SPICE eredu bat sortzen du, simulazio zirkuitala ahalbidetzeko. Hori dela eta, errealitatean egingo diren neurketak SPICEn ere erreplikatuko dira metodologia hobeto ulertzeko.

## <span id="page-25-0"></span>6 NEURKETA METODOLOGIA

Transformadorea eta eredu zirkuitala konparatzeko transformadorearen zirkuitu baliokidearen parametroak neurtuko dira. [4.1.1](#page-10-0) puntuan, transformadore erreal baten zirkuitu baliokidearen parametroak eta eskematikoa azaltzen da. Neurketaren metodologian, nukleoaren galerak mespretxatuko dira, ferrita materialetan galerak oso baxuak baitira.

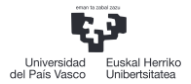

Neurketa prozesu honen helburua primarioaren eta sekundarioaren galera induktantziak eta induktantzia magnetizatzailea determinatzea da, hauen balioa bihurgailuaren funtzionamendu egokia baldintzatuko dutelako. Primarioaren eta sekundarioaren hariaren erresistentziaren balioa neurketa hauek egiteko mespretxatuko da, baina honen balio teoriko bat Magnetic Parts Editorren transformadorearen informazio taulan, hau da, [4. Taulan](#page-25-3), aurki daiteke. Erresistentziak mespretxatuz, transformadorearen zirkuitu baliokide[a 19. Irudian](#page-26-2) adierazten den eskematikoadela suposatuko da induktantzien balioak determinatzeko metodo honetan.

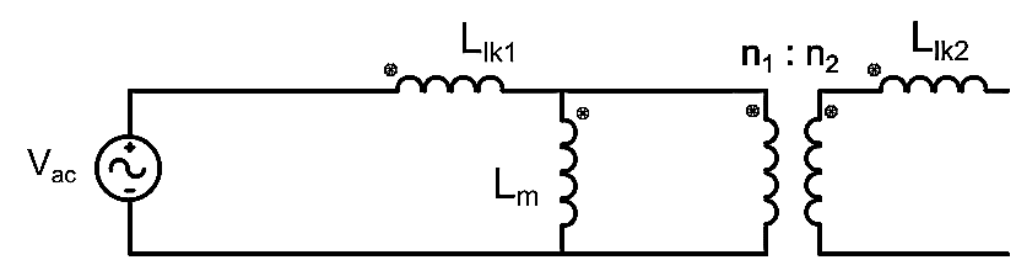

<span id="page-26-0"></span>*19. Irudia - Transformadorearen zirkuitu baliokidea neurketetarako*

<span id="page-26-2"></span>Metodologia hau hiru neurketetan oinarritzen da induktantzien balioak determinatzeko. [20.](#page-27-2)  [Irudian](#page-27-2) hiru neurketen zirkuituen adierazpena ikusi daiteke. Lehengo neurketa transformadorearen sekundarioa zirkuitu irekian utzita egingo da, horrela primarioaren galera induktantzia eta induktantzia magnetizatzailearen baturaren balioa aurkituko dira. Bigarren neurketan prozesu berdina errepikatuko da, baina oraingoan primarioa utziko da zirkuitu irekian, sekundarioaren galera induktantziaren eta sekundariora pasatako induktantzia magnetizatzailearen baturaren balioa determinatzeko. Azkenik sekundarioa zirkuitu laburtu egingo da primarioaren eta sekundarioaren induktantzien baturaren balioa zehazteko.

[5. Taulan](#page-26-3) induktantzia parametro guztien esanahia laburbiltzen da. Kontuan hartu behar da beste harilketetara pasatzen diren induktantziei transformazio erlazioaren faktorea aplikatu behar zaiela.

<span id="page-26-3"></span>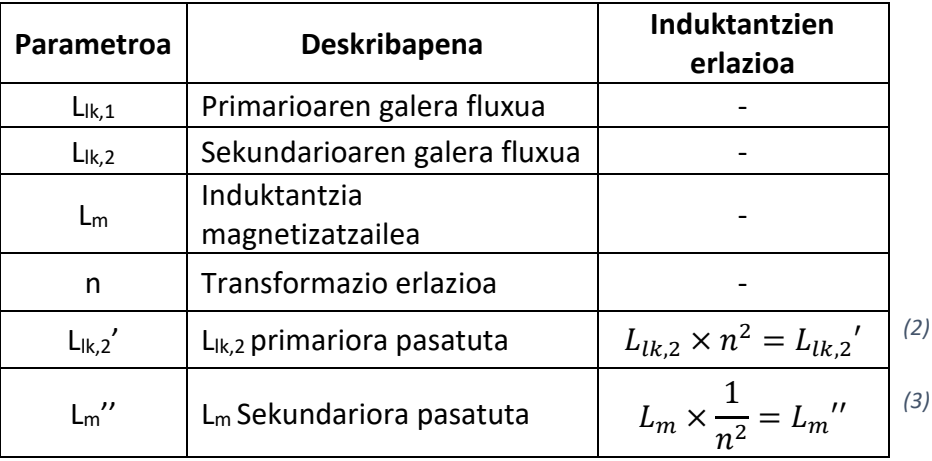

<span id="page-26-1"></span>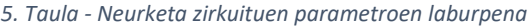

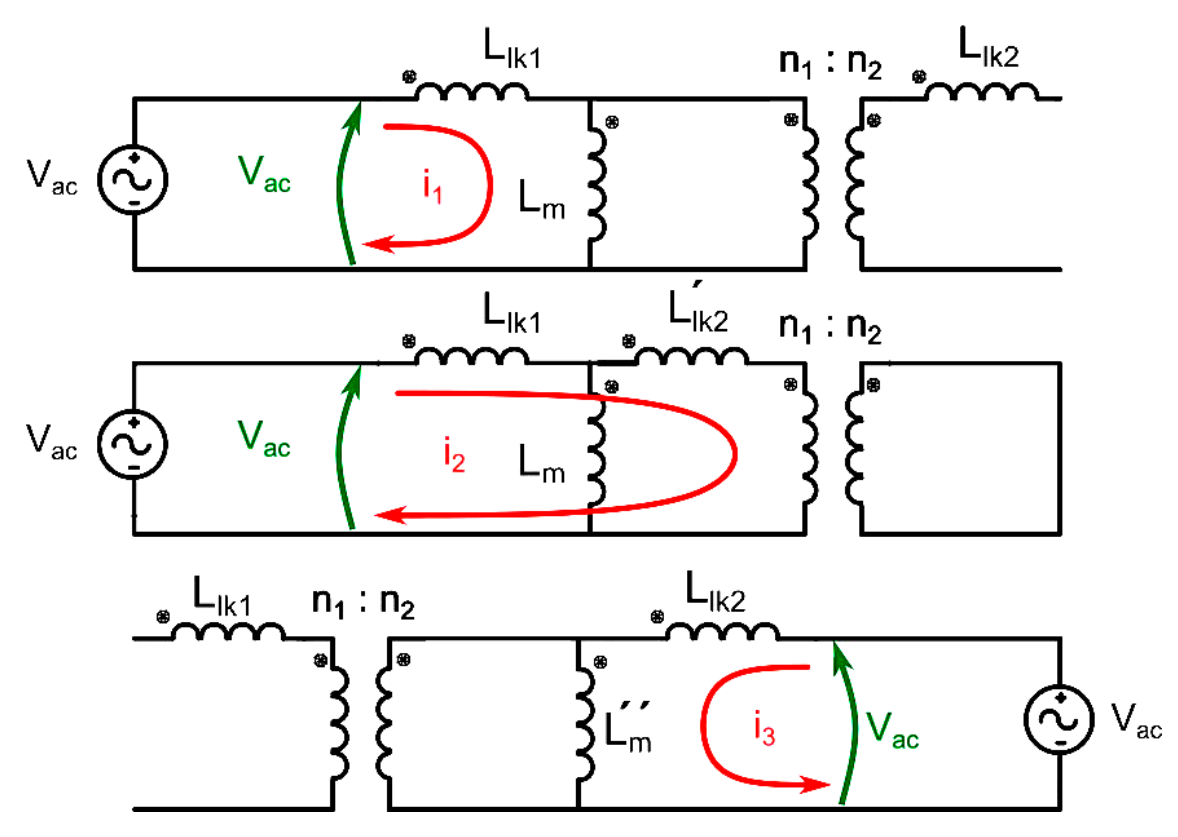

<span id="page-27-0"></span>*20. Irudia - Neurketa modu bakoitzaren adierazpen zirkuitala*

<span id="page-27-3"></span><span id="page-27-2"></span>Hiru neurketekin ekuazio sistema bat lortzen da hortik induktantzia bakoitzaren balioa lortzeko. [6. Taulan](#page-27-3) neurketa bakoitzean lortutako ekuazioak laburbiltzen dira.

<span id="page-27-1"></span>*6. Taula - Neurketa parametroen laburpena*

| <b>NEURKETA MOTA</b> | <b>INDUKTANTZIEN ERLAZIOA</b>                   |     |  |
|----------------------|-------------------------------------------------|-----|--|
| Sekundarioa z. ireki | $L_{lk,1} + L_m = L_{neurtu,1}$                 | (4) |  |
| Sekundarioa z. labur | $L_{lk,1} + L_{lk,2} \times n^2 = L_{neurtu,2}$ | (5) |  |
| Primarioa z. ireki   | $L_{lk,2} + \frac{L_m}{n^2} = L_{neurtu,3}$     | (6) |  |

Neurketa hauekin bi harilketen arteko K akoplamendu koefizientea eta M elkarrekiko induktantzia (mutua) aurkitu daitezke. Horretarako [13]n azaltzen den prozedura aplikatuko da [\(7\)](#page-27-4) eta [\(8\)](#page-27-5) ekuazioak erabiliz. Bi koefiziente hauek [8.](#page-54-0) puntuan kalkulatuko dira metodo guztien emaitzak alderatzean.

<span id="page-27-5"></span><span id="page-27-4"></span>
$$
K = \frac{M}{\sqrt{L_{neutral,1} \times L_{neutral,3}}} \qquad (7) \qquad K = \sqrt{1 - \frac{L_{neutral,2}}{L_{neutral,1}}} \qquad (8)
$$

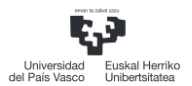

#### <span id="page-28-0"></span>6.1.1 BALIO TEORIKOEN KALKULUA SPICEN

Magnetic Parts Editorren induktantzien balio teoriko bat ematen den arren, transformadorearen SPICE ereduaren induktantzia baliokideak determinatuko dira [20. Irudian](#page-27-2) adierazten den neurketa metodologiarekin, balio hauek erreferentzia gisa hartzeko.

SPICEn kalkulatzeko aipatutako neurketak egingo dira induktantzian  $1V_{\text{p}}$ ko seinale sinusoidal batekin elikatuz eta transformadorearen terminal egokietan tentsio eta korronteak neurtuz. Kontuan hartu behar da prozedura honetan kobrearen erresistentziak mespretxatzen ari direla eta, hortaz, suposatzen ari da karga guztiz induktiboa dela. [23. Irudian](#page-29-3) 3 kasuetan lortutako seinaleak ikusgai daude.

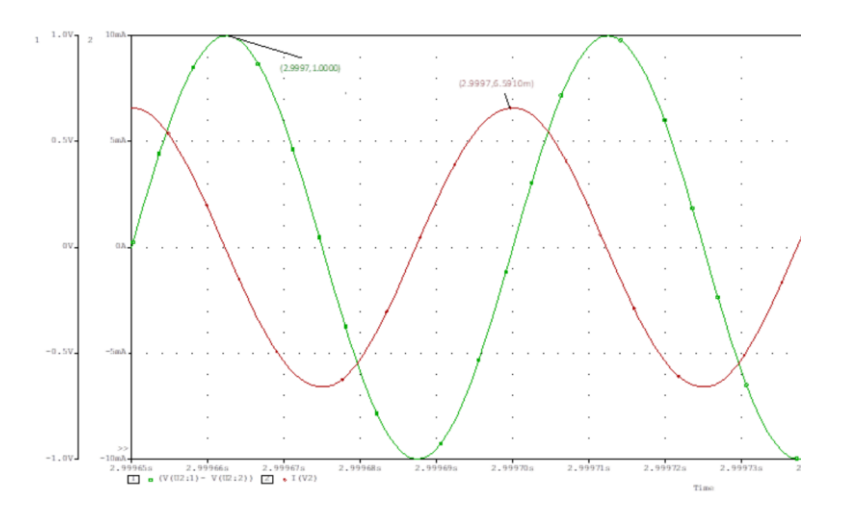

<span id="page-28-1"></span>*21. Irudia - SPICEn induktantzien 1. neurketan lortutako seinaleak*

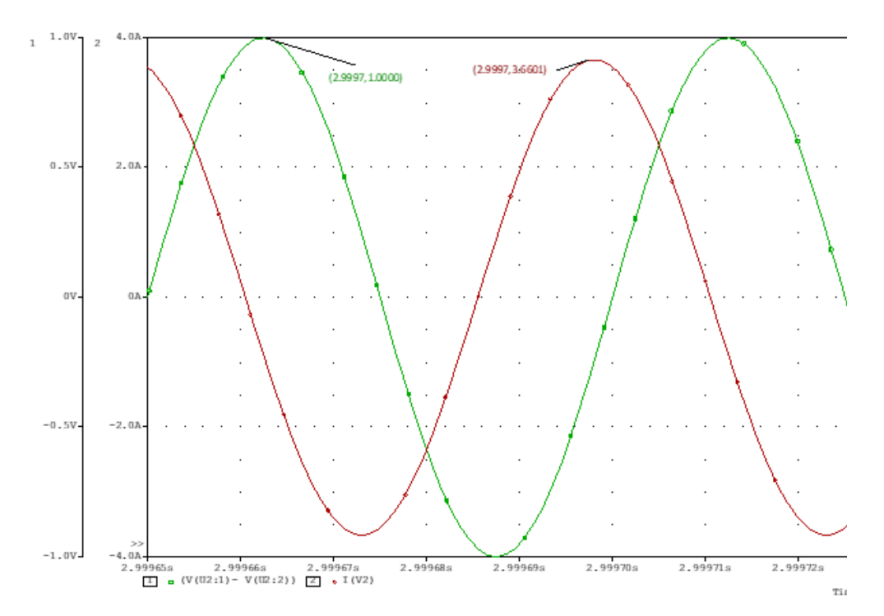

<span id="page-28-2"></span>*22. Irudia - SPICEn induktantzien 2. neurketan lortutako seinaleak*

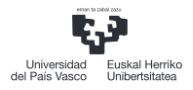

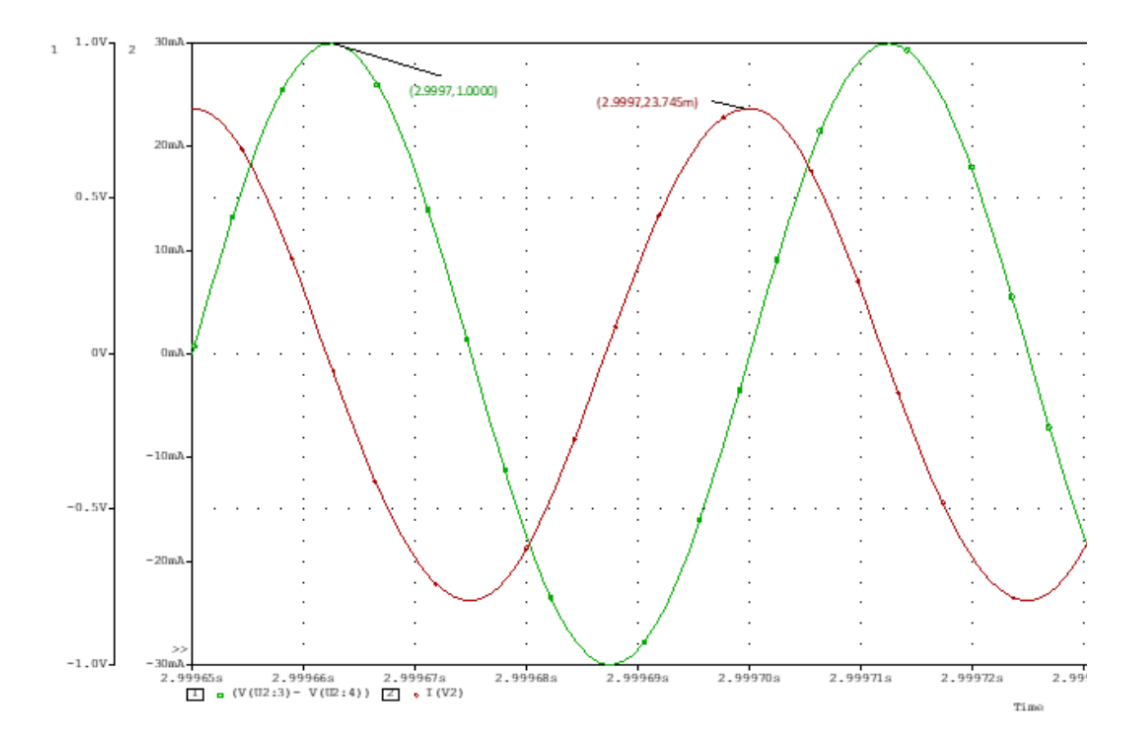

<span id="page-29-1"></span>*23. Irudia - SPICEn induktantzien 3. neurketan lortutako seinaleak*

<span id="page-29-3"></span>Tentsioak eta korronteak neurtuz kasu bakoitzean lortzen diren induktantziak [7. Taulan](#page-29-4) (a) atalean laburbiltzen dira. Ondoren, [7. Taulan](#page-29-4) (b) induktantzia bakoitzaren parametroen emaitzak adierazten dir[a 6. Taulan](#page-27-3) azaldutako erlazioak aplikatuz.

| <b>NEURKETA MOTA</b> |                         | <b>TENTSIOA</b><br>(V) | <b>KORRONTEA</b><br>(A) | <b>INDUKTANTZIA</b><br>TOTALA (µH) | <b>INDUKTANTZIA</b><br><b>MOTA</b> | <b>BALIOA</b><br>$(\mu H)$ |
|----------------------|-------------------------|------------------------|-------------------------|------------------------------------|------------------------------------|----------------------------|
|                      | Sekundarioa z. ireki    |                        | 0,00659                 | 1210                               | $L_{\rm Ik.1}$                     | 1,21                       |
|                      | Sekundarioa<br>z. labur |                        | 3,66                    | 2,17                               | $L_{ik.2}$                         | 1208,8                     |
|                      | Primarioa z. ireki      |                        | 0,023749                | 335,1                              | Lm                                 | 0,26                       |

<span id="page-29-4"></span><span id="page-29-2"></span>*7. Taula - SPICE-n Transformadorearen induktantzien neurketaren emaitzak a) induktantzia totalak b) induktantzia bakoitza*

#### <span id="page-29-0"></span>6.1.2 LCR NEURKETA

Neurketa metodologia hau era desberdinetan errepikatuko da gailu desberdinak erabiliz. Neurketa modurik errazena LCR gailu batekin neurtzea da[. 24. Irudian](#page-30-2), erabiliko den LCR gailua eta neurtutako transformadorea ikusgai daude. Tresna honetan bi terminalak saiakera bakoitzean behar bezala konektatu behar dira, neurketa maiztasuna adierazi, eta L induktantzia, C kapazitatea, R erresistentzia edo Z inpedantzia neurtu nahi den aukeratu behar da. Transformadorearen sarrera seinalea 20kHz-etakoa izango denez, eskuragarri dagoen maiztasun gertuenarekin neurtuko da, kasu honetan 10kHz.

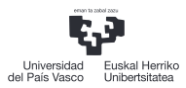

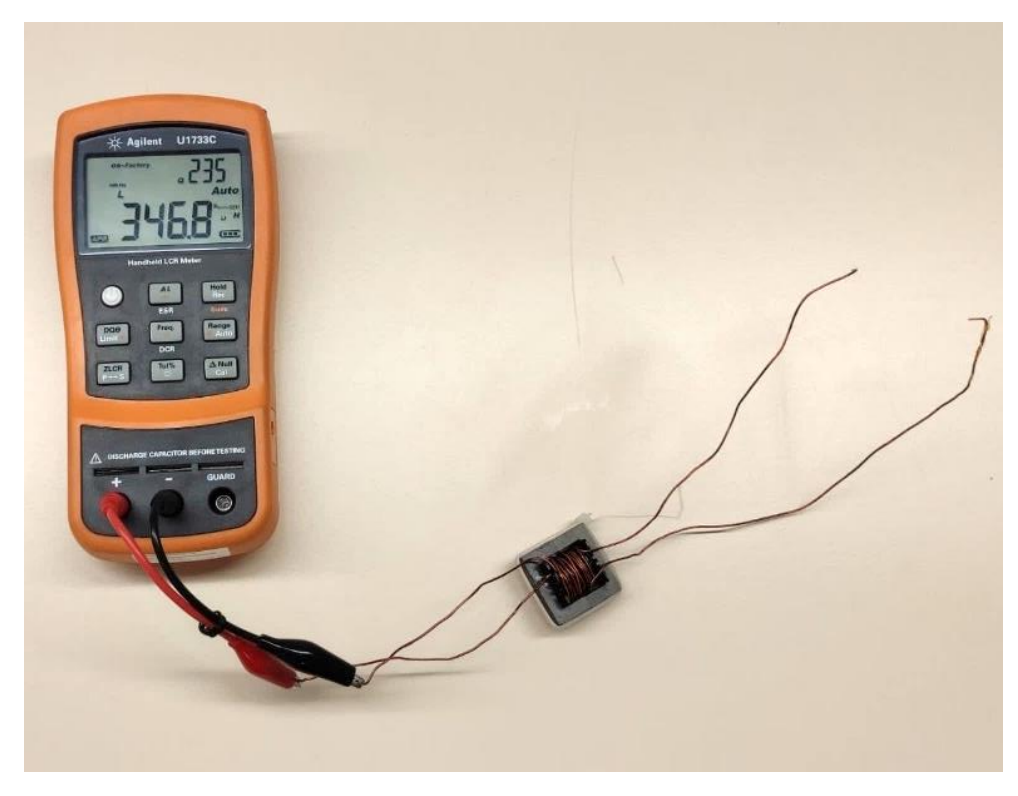

*24. Irudia –Transformadorearen induktantzia parametroak neurtzeko erabiliko den LCRa*

<span id="page-30-2"></span><span id="page-30-0"></span>Behin LCR gailua behar bezala konfiguratuta egonda, hiru neurketak egin dira transformadorea[n.8. Taulan](#page-30-3) neurtutako balioak adierazten dira eta [8. Taulan](#page-30-3) ekuazioetatik lortutako parametro bakoitzaren balioa adierazten da, balio teorikoarekin batera. Kontuan hartu behar da Magnetic Parts Editorren sekundarioaren galera induktantziaren balioa mespretxatu egiten dela.

<span id="page-30-3"></span>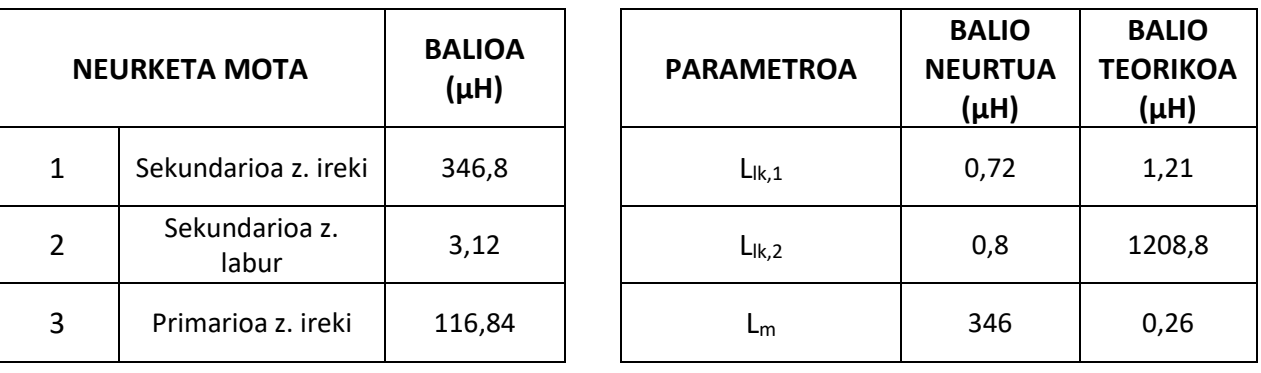

<span id="page-30-1"></span>*8. Taula - LCR-arekin neurtutako: a) Neurketen balioak b) Induktantzien kalkulatutako balioak*

[8. Taulan](#page-30-3) ikusi daitekeen moduan, neurtutako balioak eta Magnetic Parts Editorrek adierazten dituen balio teorikoak ez dira berdinak. Neurtutako induktantzia magnetizatzailearen balioa, teorian eduki beharko zena baino 4 aldiz txikiagoa da. SPICE ereduan transformadorea era zehatz batean fabrikatuta dagoela suposatzen da, hau da, transformadorearen propietateak fabrikatzaile profesional batek egindako transformadore batekin neurtuak. Proiektu honetan, transformadorea eskuz egin denez eta fabrikatzaile baten baliabiderik gabe, posible izan daiteke errendimendua galdu izana.

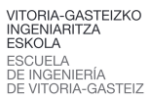

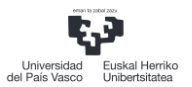

#### <span id="page-31-0"></span>6.1.3 FUNTZIO SORGAILUAREKIN NEURKETA

Bestalde, LCRaren neurketak alderatzeko asmoarekin, funtzio sorgailu batekin ere egin dira neurketak [6.](#page-25-0) Puntuan azaldutako metodologiarekin. Nahiz eta iturri honek korronte oso txikia eman, seinalearen formak neurtuko dira induktantzia neurtzeko. [25. Irudian](#page-31-2) osziloskopio batean neurtutako sarrera tentsioak eta korronteak adierazten dira 1 eta 3 neurketa kasuetan. 2. kasua neurtzeko, maiztasun handia behar da galera induktantzietan nahikoa inpedantzia izateko sorgailua izorratu ez dadin. Hortaz bakarrik 1 eta 3 kasuak neurtuko dira LCRko emaitzekin alderatzeko

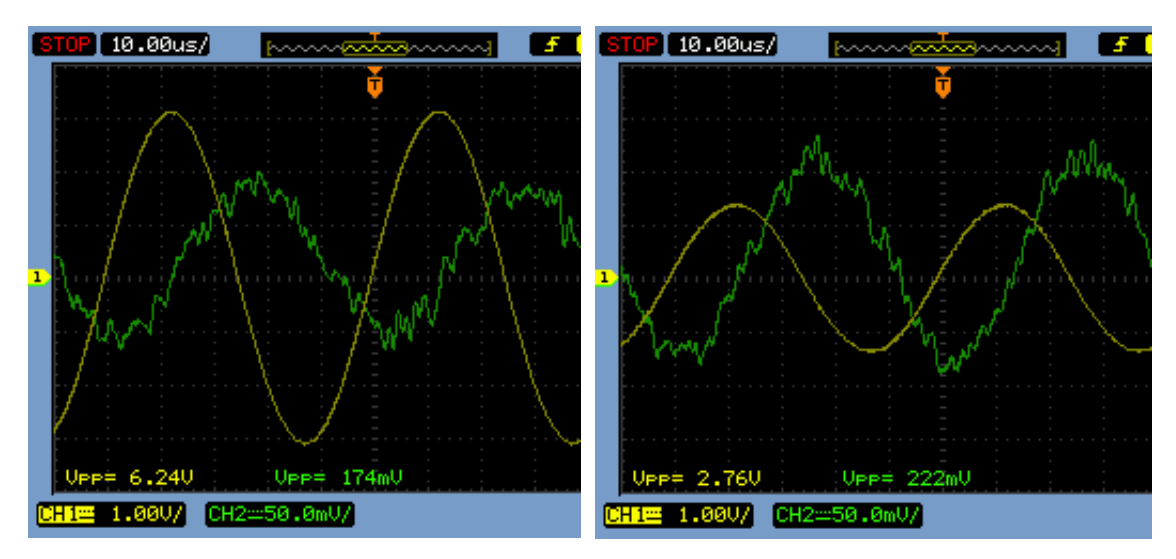

<span id="page-31-2"></span>*25. Irudia - Funtzio sorgailuarekin lortutako neurketen seinaleak a) Sekundarioa z. irekian b) Primarioa z. irekian*

<span id="page-31-4"></span>Beharrezko kalkuluak egite[n 9. Taulan](#page-31-4) adierazten dira lortutako induktantzien emaitzak.

|   | <b>NEURKETA MOTA</b> | BALIOA (µH) |
|---|----------------------|-------------|
|   | Sekundarioa z. ireki | 285         |
|   | Sekundarioa z. labur |             |
| 3 | Primarioa z. ireki   | 98,9        |

<span id="page-31-3"></span>*9. Taula - Funtzio Sorgailuarekin neurtutako induktantziak*

Ikus daiteken moduan, LCR neurgailuaren emaitzekin alderatuta emaitza desberdinak lortu dira, batez ere sekundarioa zirkuitu irekiko neurketan. Gainera, balio hauek oso urruti daude balio teorikoetatik. Funtzio sorgailuak korronte oso txikia ematen duela jakinda, baliteke transformadorea behar den bezala ez funtzionatzea.

#### <span id="page-31-1"></span>6.1.4 NEURKETAK BIHURGAILUAN

Bi neurketen emaitzak ez dira egin transformadorearen tentsio eta korronte nominalekin. Hori dela eta, tentsio eta korronte maila altuagoekin egiteko asmoarekin, bihurgailua erabili da korronte iturri gisa induktantziak neurtzeko.

Proiektuaren bihurgailua erabiliz, 20 kHz tentsio seinale karratu bat sortu da 5 V<sub>p</sub>ko balioarekin eta korronte maila altuago batekin. Saiakuntza protoboard baten egin denez, hau ez izorratzeko

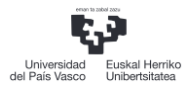

asmoz ez dira tentsio eta korronte nominalak erabili. [26. Irudian](#page-32-1) 1 eta 3 neurketetan lortutako seinaleak ikusgai daude. Berriz ere, kontuan hartu behar da ez dela 2. kasuko zirkuitu laburraren neurketa egin, maiztasuna ez delako bezain beste handia, galera induktantziek nahikoa inpedantzia aurkezteko.

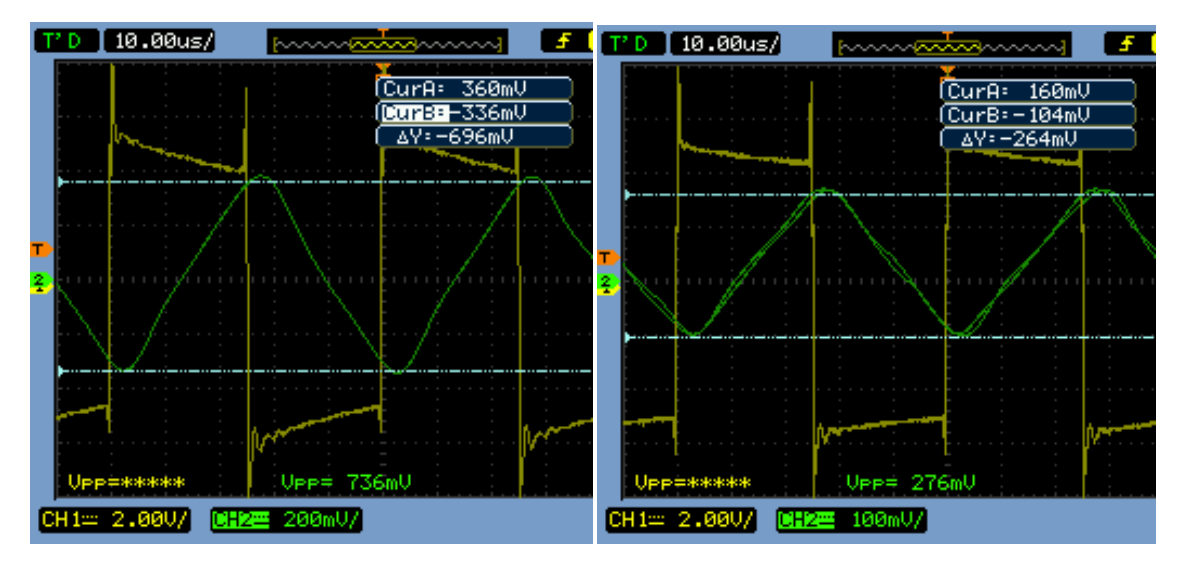

<span id="page-32-1"></span>*26. Irudia – Bihurgailuarekin lortutako neurketen seinaleak a) Sekundarioa z. irekian b) Primarioa z. irekian*

Bestalde, induktantziaren balioa honi aplikatutako tentsioaren eta eragindako korrontearen igoerarekiko proportzionala denez[, \(9.](#page-32-3) Ekuazioan ikusi daitekeen moduan[, 10. Taulan](#page-32-4) adierazten dira lortutako induktantzien balioak.

<span id="page-32-3"></span>
$$
V_L = L \times \frac{dI}{dt} \qquad (9)
$$

<span id="page-32-4"></span>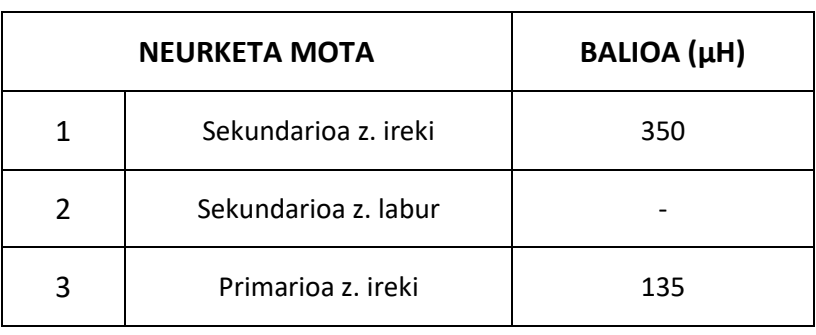

<span id="page-32-2"></span>*10. Taula - Bihurgailuarekin neurtutako induktantzien balioak*

Ikus daiteken moduan, LCR neurgailuarekin alderatuta nahiko emaitza antzekoak lortu dira bi neurketa kasuetan. Bi eratan emaitza antzerakoak lortu direnez baieztatu dezakegu egindako transformadore fisikoak induktantzia hauek dauzkala. Dena den, induktantzia magnetizatzaile teorikoaren balio herena lortu da, eta esan bezala, ez da egokia bihurgailuaren funtzionamendurako.

#### <span id="page-32-0"></span>7 3D SIMULAZIO ELEKTROMAGNETIKOA

[3.2.3](#page-9-1) puntuan azaldu den bezala, proiektu honen atal garrantzitsu bat simulazio elektromagnetikoko kontzeptuak ulertzea eta transformadorearen funtzionamendua

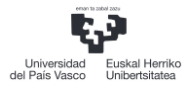

simulatzea da. Horretarako CST softwarea erabiliko da bi modulu ezberdinekin, CST MWS eta CST EM. Gainera, Ansysen HFSS softwarearekin lortutako emaitzekin alderatuko dira simulazioaren baliagarritasuna eta emaitzen errepikakortasuna aztertzeko.

#### <span id="page-33-0"></span>7.1 MAIZTASUN ALTUKO SIMULAGAILUAK

Atal honetan maiztasun handiko simulagailuekin egingo dira simulazioak nahiz eta proiektu honetako kommutazio maiztasuna erlatiboki baxua izan. Gaur egungo bihurgailuen kommutazio maiztasuna 100 kHzen inguruan egon daiteke, hortaz, iragazkien analisia 9 kHz – 30 MHz maiztasunen artean egitea gomendagarria da D.H. Liu eta J.G. Jian-en arabera [14]. Hau jakinda, interesgarria da simulagailu hauen funtzionamendua ezagutzea frekuentzia altuetan gailu elektronikoen portaera aztertzeko.

Simulazio hauek egiteko lehenik eta behin formakuntza teorikoa behar izan da maiztasun altuetan neurketak nola egiten diren ikasteko. Industria Elektronikoren eta Automatikaren Ingeniaritzako Graduan frekuentzia altuko kontzeptuak ez direnez irakasten, hainbat kontzeptu barneratu dira ,hala nola, transmisio lerroen teoria, dispertsio parametroak (S parametroak), erradiazioa, transmisio lerro baten inpedantzia karakteristikoa, Smithen karta eta abar.

Bestalde, oinarri teorikoez gain, software bakoitzaren interfazea eta funtzionamendua ikasi behar izan dira. Simulazioaren atal garrantzitsuena modeloaren eraikuntza da. Alde batetik, 3Dko diseinua egiten trebetasuna hartu behar da, horretarako dauden komandoak eta erremintak erabiliz. Beste alde batetik, simulaziorako modeloaren prestakuntza egokia eta solver bakoitzaren ezarpen egokia nola egiten den ikasi da. Esaterako, atal bakoitzaren materialaren propietate egokiak ezartzea, ingurunearen ezaugarriak adieraztea, ereduaren mugak (boundaryak) ezartzea etab.

Kontzeptu hauen guztien hasierako ideiabat hartu ondoren simulazioak aurrera eramatea lortu da software ezberdinekin. Atal honetan CST MWS eta HFSS moduluetan egindako simulazioak azalduko dira eta lortutako emaitzak alderatuko dira.

#### <span id="page-33-1"></span>7.1.1 SIMULAZIOAREN GEOMETRIA

Bi softwaretan transformadorearen diseinu berdinaren simulazioa egingo da. Horretarako transformadorearen geometria eta materialaren propietate berdinak erabiliko dira. Atal honetan geometriaren deskribapena egingo da eta aurrerago software bakoitzean simulazio ereduaren ezarpenen konfigurazio desberdinak azalduko dira.

Lehenik eta behin, transformadorearen nukleoaren geometria eraiki behar da. [3. Taulan](#page-25-1) adierazten den bezala, aukeratutako nukleoa ferroxcuberen E 30 15 7 nukleoa da 3C81 ferrita materialarekin. Modeloa softwarean eraikitzeko fabrikatzailearen katalogora jo behar da honen dimentsioak ezagutzeko. Gainera, Magnetic Parts Editoren dimentsio batzuren informazioa aurki daitezke. **¡Error! No se encuentra el origen de la referencia.**n nukleoaren dimentsioak a dierazten dituen marrazki teknikoa erakusten da.

Primarioaren eta sekundarioaren harilketak definitzeko Magnetic Parts Editorrek beste parametro batzuk eskeintzen ditu, esaterako, harilketa bakoitzaren bira kopurua, geruza zenbakia, hariaren kalibrea kablearen diametroa jakiteko, isolatzailearen lodiera, harilketaren dimentsio osoak eta beste ezaugarri batzuk ematen ditu.

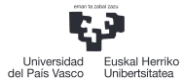

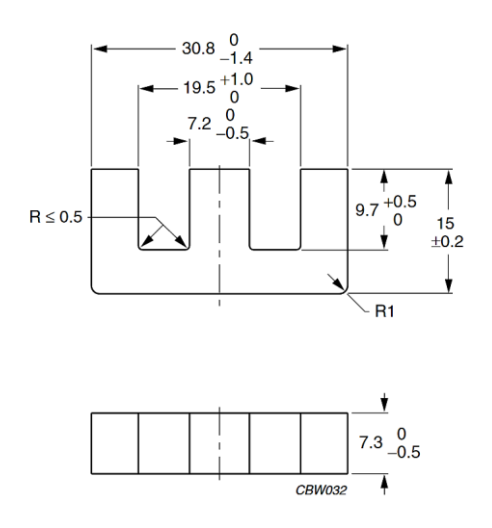

<span id="page-34-1"></span>*27. Irudia - E 30 15 7 nukleoaren dimentsioak 28. Irudia - Proiektuko transformadorea*

<span id="page-34-2"></span>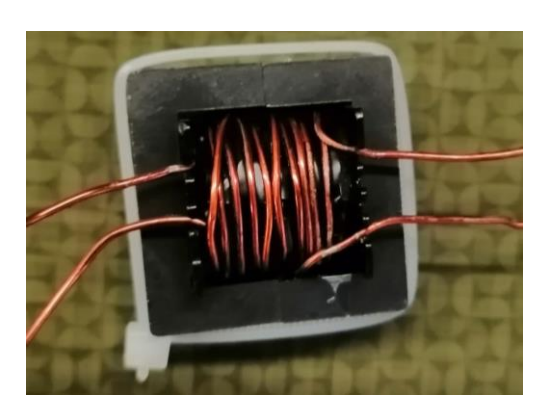

Parametro guztiak kontuan hartuta transformadorearen 3Dko eredua egin da bi softwareetan lan egin ahal izateko. Esan beharra dago geometria era ideal batean eginda dagoela, hau da, harien arteko separazio uniformea utziz eta ahalik eta simetria gehienarekin. Errealitatean, ordea, eskuz harilkatzerakoan ezinezkoa izan da transformadorea idealki harilkatzea **¡Error! No s e encuentra el origen de la referencia.**n ikus daiteken bezala. Honek seguraski simulazio emaitzen eta emaitza errealen artean desberdintasunak egotea sorraraziko du.

[29. Irudian](#page-34-4) transformadorearen 3D simulazioak egiteko erabiliko den eredua adierazten da

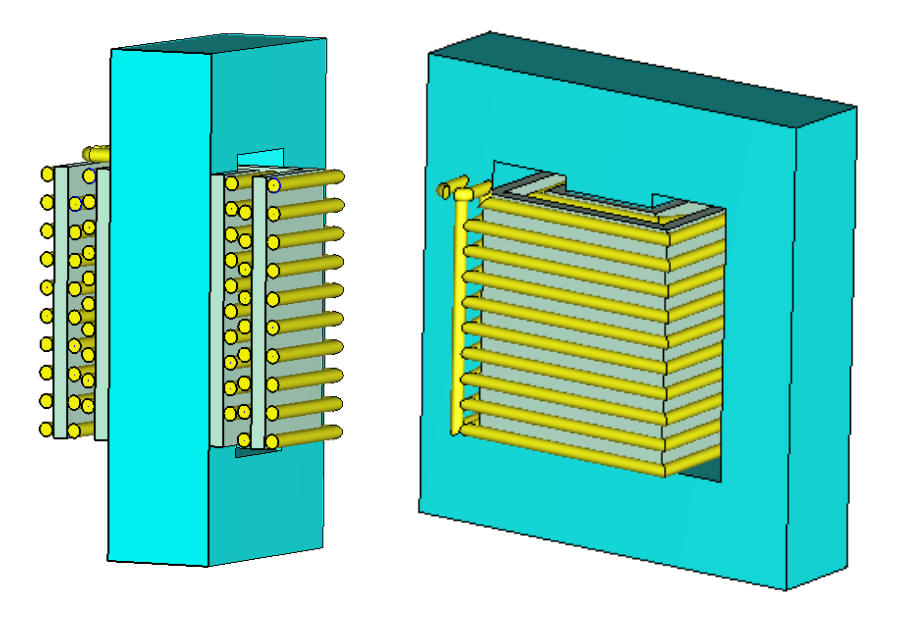

<span id="page-34-3"></span>*29. Irudia - Transformadorearen simulaziorako erabiliko den 3D eredua*

#### <span id="page-34-4"></span><span id="page-34-0"></span>7.1.2 NUKLEOAREN MATERIALA

[5.](#page-24-0) puntuan aipatu den bezala nukleoaren materiala 3C81 ferrita izango da. Simulazioek errealitatea ahalik eta hoberen isladatzeko, materialaren propietateak era egokian definitu behar dira. Software hauek eredu linealekin egiten dute lan, hau da, ez dute kontuan hartzen transformadorea saturatu daitekeela. Hala ere, [4.3.6](#page-15-4) puntuan argitzen den bezala, potentziako

aplikazioetan transformadorea diseinatzen da saturazio eremuan lan ez egiteko, beraz eremu linealean lan egiten duenez, erabilgarriak dira software hauen suposizioak.

Dena den, ferriten permeabilitatea frekuentziarekiko dependentzia bat erakusten du, eta propietate hau bai adierazi daiteke CSTn eta HFSSn. Software bakoitzean era desberdinetan ezartzen da ezaugarri hau, baina bietan sartu behar dira bi kurben datuak, permeabilitate konplexua eta permeabilitate erreala. Bi kurba hauen informazioa fabrikatzailearen katalogoan aurki daitezke, et[a 30. Irudian](#page-35-4) ikusgai dago informazio hau.

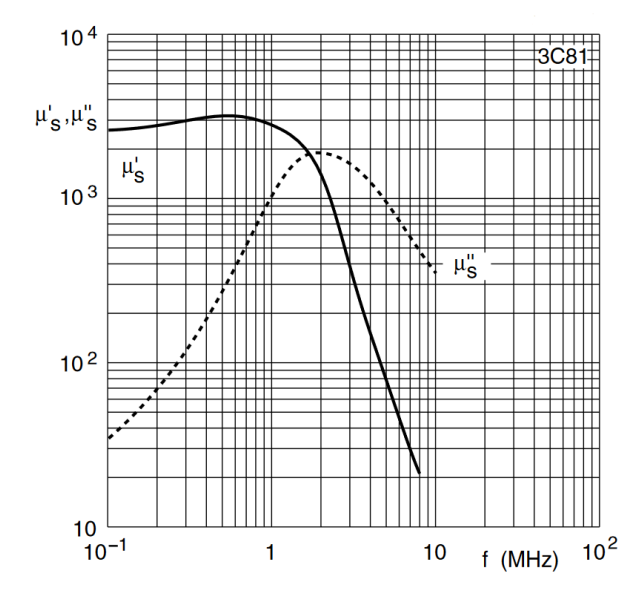

<span id="page-35-2"></span>*30. Irudia - 3C81 Ferritaren permeabilitate konplexuaren kurba [5]*

<span id="page-35-4"></span>Bestalde, beste datu inportante batzuk permitibitatea eta erresistibitatea dira. [4.3.4](#page-15-2) puntuan aipatzen den bezala, ferritek konduktibitate eta permitibitate oso baxua daukate. Fabrikatzailearen katalogoan ere bi parametro hauen datuak eskuragarri daude, hauek [11.](#page-35-3)  [Taulan](#page-35-3) laburbiltzen direlarik.

<span id="page-35-3"></span>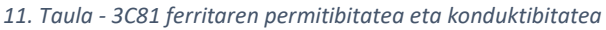

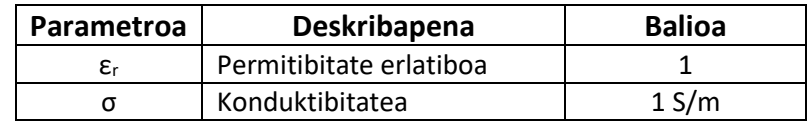

#### <span id="page-35-0"></span>7.1.3 ISOLATZAILE ETA HARIEN MATERIALA

Harien eta isolatzaileen materialak kobrea eta poliamida izango dira. Material hauek eskuragarri daude softwareen datu baseetan, hortaz ez da propietate gehigarririk ezarri behar.

Behin ereduaren geometria 3D ereduan eginda eta atal bakoitzari dagokion materiala propietate egokiekin ezarrita, software bakoitzean egindako prozedura azalduko da.

#### <span id="page-35-1"></span>7.1.4 CST MWS

CST MWS softwarean transformadorea simulatu ahal izateko, lehenik eta behin simulazio eredua era egokian konfiguratu behar da. Orokorrean, egin beharreko prozedura hurrengoa da: lehenengo geometria definitu, beharrezko materialak ezarri, mugak edo boundariak adierazi, eszitazio iturriak definitu, eta azkenik, analisi mota definitu. Prozesu osoa egin ondoren emaitza desberdinak eskuragarri egongo dira simulazioa ondo joan bada.

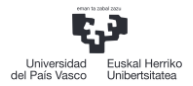

Transformadorearen simulaziorako egin den lehenengo pausua geometriaren eta materialen definizioa zehaztea da, [7.1.1](#page-33-1) eta [7.1.2](#page-34-0) puntuetan azaldu den bezala. Ondoren mugak definitu dira. Mugak oso inportanteak dira simulazioarentzat eta orokorrean bi arrazoi nagusiengatik egiten dira, ereduaren konplexutasuna sinplifikatzeko eta uhin elektromagnetikoen portaera definitzeko. CST MWSn definitu den muga bakarra ereduaren ingurua izan da, alde batetik ingurunearen material bezala airea ezarriz, eta open (ireki) motako muga 50mmtara ezarriz norabide guztietan. Muga honen bitartez solverrari esaten hari zaio eremu horretatik aurrera egongo diren eremuak txikiak izango direla, hortaz, ez duela behar eremu hortik kanpo sare soluziorik bilatu. [31. Irudian](#page-36-2) ereduaren mugak ikusgai daude.

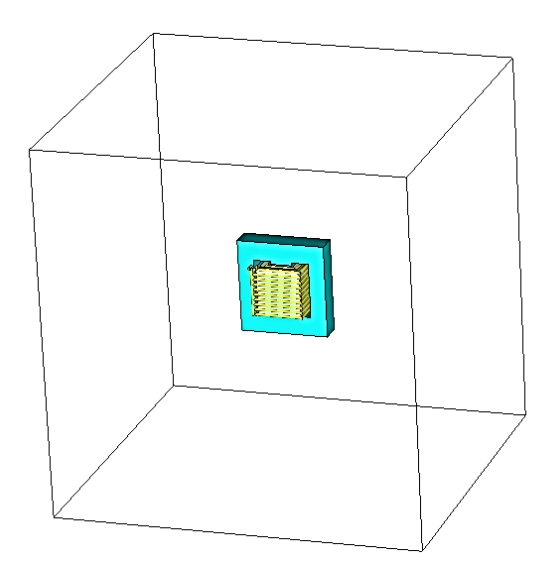

<span id="page-36-0"></span>*31. Irudia - Simulazio ereduaren mugak*

<span id="page-36-2"></span>Hurrengo pausua eszitazio iturriak definitzea da. Maiztasun altuko softwareetan hainbat modu desberdinetan elikatu daiteke eredua, simulazio motaren arabera, hala nola discrete port, wave port, etab. Proiektu honetan discrete port (portu diskretua) eszitazio iturria erabiliko da tentsio iturri bat irudikatzeko. Portu mota honek eremu elektriko uniforme bat behartzen duelako bi terminalen artea[n 32. Irudian](#page-36-3) primarioko portu diskretua erakusten da CSTn.

<span id="page-36-3"></span><span id="page-36-1"></span>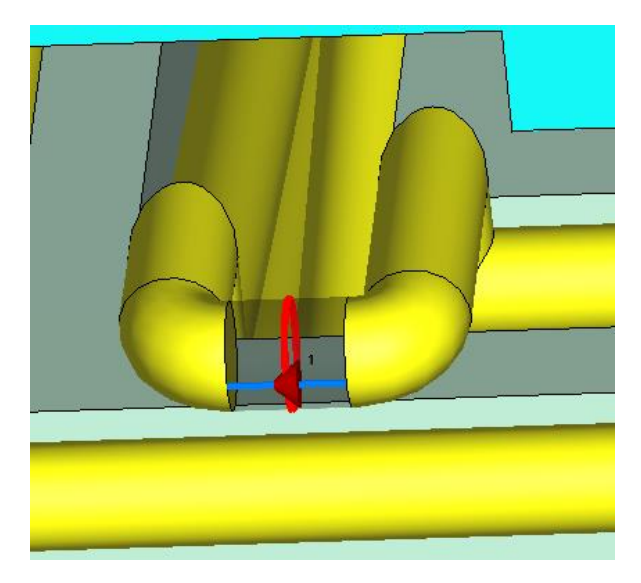

*32. Irudia - Simulazioarentzako eszitazio portua CSTn*

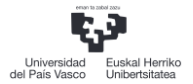

Azken pausua analisi mota definitzea da. CST MWS softwarean solver desberdinen arabera analisi mota ezberdina izango da, hala nola, TD (Time domain – Denbora eremua) edo FD (Frequency domain – Maiztasun eremua). Kasu honetan FD solverra aukeratu da simulazio denbora gutxiagoarekin emaitzak lortu daitezkelako, nahiz eta hauek hain zehatzak ez izan.

[4.8](#page-21-0) puntuan azaltzen den bezala, maiztasun altuetan neurketak egiteko ezin dira tentsio eta korronteak erabili transmisio lerroen ondorioz, horren ordez S parametroak erabili behar dira. Simulatu aurretik emaitzen maiztasun tartea ezarri behar da, kasu honetan [30. Irudian](#page-35-4) adierazten den ferritaren permeabilitatearen kurba ikusita, 1 kHz – 1 MHzko tartea simulatuko da.

Simulatzerakoan, [4.7.3](#page-20-1) puntuan azaltzen den bezala, softwareak sare adaptatiboa eraikiko du eredu osoan S parametroen konbergentzia lortzen den arte. [33. Irudia,](#page-37-2) HFSSk konbergentzia lortu duen sarea irudikatzen da.

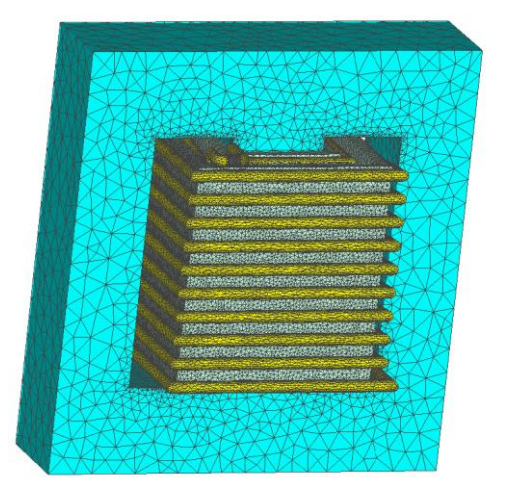

*33. Irudia - CST MWSk eraikitako sarea*

<span id="page-37-2"></span><span id="page-37-0"></span>Simulazioa honekin lortutako S parametroen emaitzak [34. Irudian](#page-37-3) dagoen grafikan ikusgai daude.

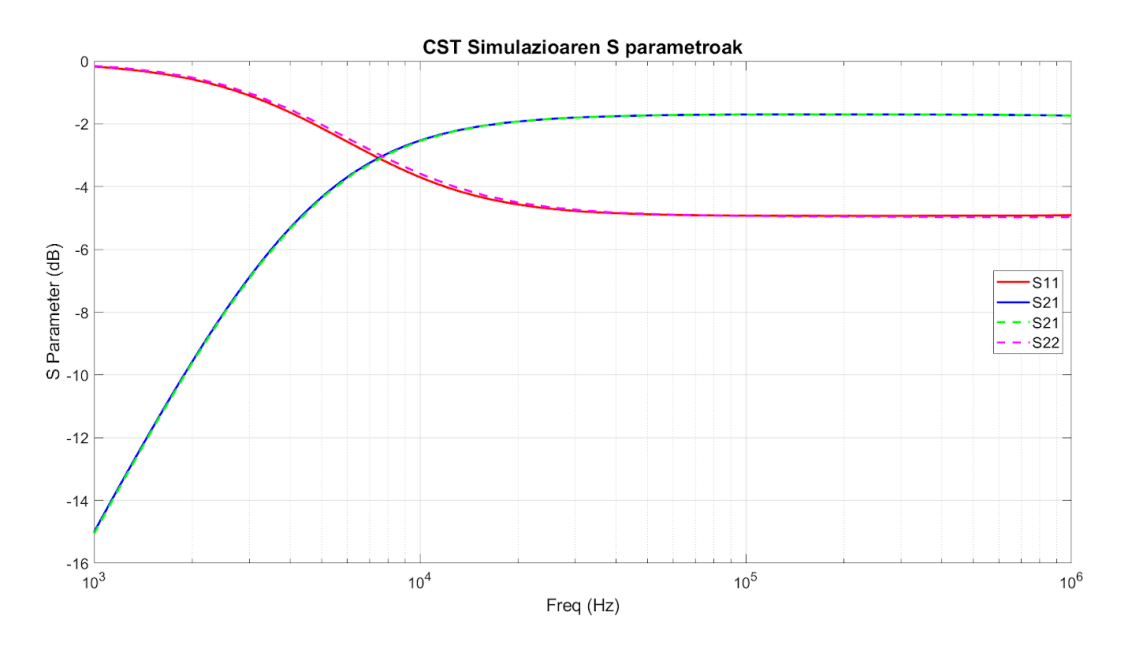

<span id="page-37-3"></span><span id="page-37-1"></span>*34. Irudia - CSTren simulazioan lortutako S parametroak*

S parametroek portu batera iristen den energia eta portu batetik bidaltzen den energiaren erlazioa neurtzen dutela, eta bi portuen arteko energia transferentzia maximoa dela biek inpedantzia berdina ikusten dutenean gertatzen dela gogoratuz, hainbat ondorio atera daitezke emaitzen grafikoetatik.

Lehenik eta behin, S<sub>11</sub> eta S<sub>22</sub> parametroak berdinak dira. Horrek Esan nahi du portu bakoitzak ikusten duen inpedantzia berdina dela.  $S_{21}$  eta  $S_{12}$  parametroak ordea gainjarrita daude, hau transformadorea elementu pasiboa delako gertatzen da.

1. portutik 2. porturako energia transferentzia aztertzeko  $S_{11}$  eta  $S_{21}$  parametroak begiratu behar dira. Emaitzen arabera, frekuentzia baxua denean energia asko bueltatzen da lehengo portura, honek sentsua eduki dezake maiztasun baxuetan fluxu magnetikoaren aldaketa txikiaren ondorioz. Maiztasun nominaletik aurrera (20 kHz) bigarren portura lehenengo portutik potentzia asko iristen da, baina ez da osorik iristen. Honen arrazoiak galera fluxuak eta nukleoaren galerak dira alde batetik baina ere portu eta egituraren arteko desegokitzapena dela eta.

1 MHzra arteko S parametroen kurba itxura konstantez mantentzen da. [30. Irudian](#page-35-4) ferritaren permeabilitatearen kurba behatzen badugu, ikus daiteke permeabilitatea maiztasun honetan balio nominalarekiko ez dela asko aldatu, eta hau izan daiteke emaitza hauen ondorioetako bat.

#### <span id="page-38-0"></span>7.1.5 ANSYS HFSS

CST MWS Softwarearekin lortutako emaitzak konparatzeko asmoarekin transformadorearen simulazioa HFSSn errepikatuko da. Orokorrean, prozesua CSTn egin denaren antzerakoa da, baina programa desberdin bat denez, konfigurazioak eta ereduaren ezarpena era desberdinetan egiten da.

Hasteko geometria definitzen da eta materialen propietateak ezarri, CSTn egiten den moduan. Mugen arloan ideia berdina da, eremu bat sortzea eremuaren inguruan eta hori airea dela esan softwareari. Desberdintasun bat HFSS eta CSTren artean boundaryen atalean ago, CSTk lehenetsi eraikitzen du muga eremua baina HFSSk ez. Gainera, HFSSren Radiation boundarya da CSTn open eremua zena. Beraz, lehen egin den bezala 50 mmko distantzia alde guztietara utziz, radiation muga duen airezko kutxa bat ezarri da HFSSn [35. Irudian](#page-38-2) ikusten den bezala.

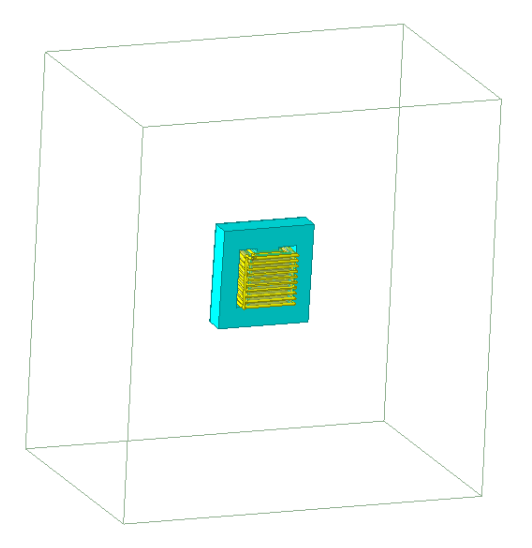

<span id="page-38-2"></span><span id="page-38-1"></span>*35. Irudia - Modeloaren radiation muga HFSSn*

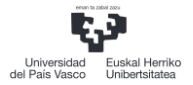

Ondoren, eszitazioak definitzen dira simulazio ereduan. HFSSn ere hainbat modu daude eredua elikatzeko, baina discrete porten baliokidea erabili da, hau da, Lumped Port. HFSSn portu mota hauek laukizuzen baten bidez adierazten dira, bi terminalen aurpegiak ikutuz euren arteam[. 36.](#page-39-2)  [Irudian](#page-39-2) primarioan definitu den lumped porta ikusi daiteke.

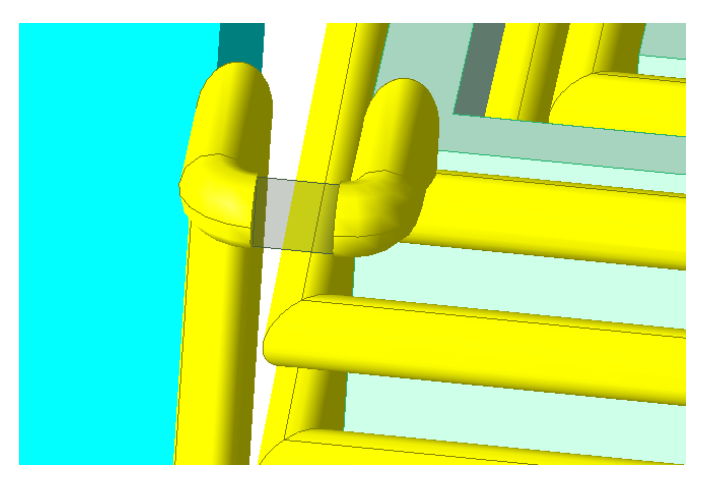

*36. Irudia - HFSS ereduaren eszitazio portua*

<span id="page-39-2"></span><span id="page-39-0"></span>Hurrengo pausoa analisi mota definitzea da. HFSS softwarean egin daitezken analisi motak diseinuaren soluzio motaren araberakoak dira. Soluzio mota hauek, transient, terminal modal edo besteren bat izan daitezke. Gure kasu konkretuan transformadorearen terminalak eszitatzen hari garenez lumped porten bidez aukera egokia terminal solution aukeratzea da.

CSTn bezala, kalkulatutako simulazioaren emaitzak S parametroetan egongo dira, baina 3D simulazio softwarea denez, eremu elektromagnetikoa, erradiazioa eta beste hainbat emaitza desberdin ikus daitezke programa honekin. Simulazioaren frekuentzia tartea 1 kHz–1 MHzetan egongo da beste softwarean bezala.

HFSS programak ere [4.7.3](#page-20-1) puntuan azaldu den bezala sare adaptatiboa egiten du simulazio modeloaren eremu guztietan Maxwellen ekuazioak ebazteko, konbergentzia lortzen duen arte. [37. Irudian](#page-39-3), HFSSk konbergentzia lortu duen sarea irudikatuta dago.

<span id="page-39-3"></span><span id="page-39-1"></span>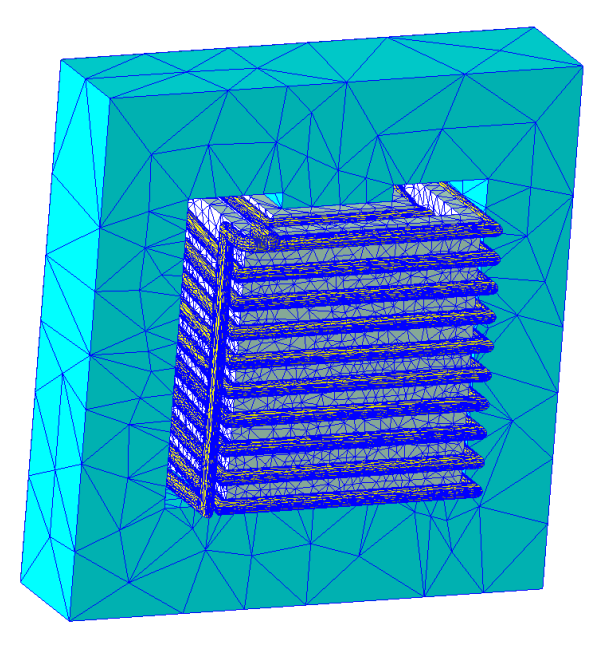

*37. Irudia - HFSSk eraikitako sare adaptatiboa*

Simulazio honekin lortutako S parametroen emaitzak [38. Irudian](#page-40-3) ikusgai daude eta hauek CST softwarearekin lortutakoen ia berdinak dira, [7.1.6](#page-40-0) atalean azalduko den bezala.

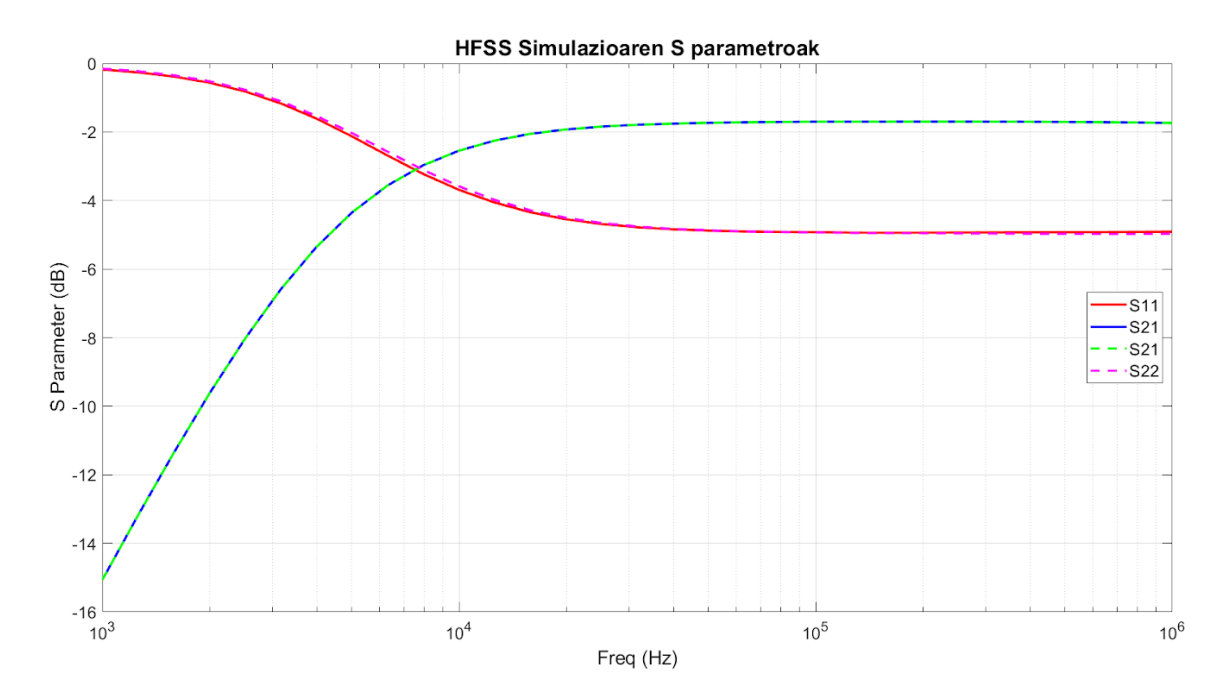

<span id="page-40-1"></span>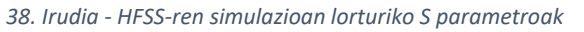

#### <span id="page-40-3"></span><span id="page-40-0"></span>7.1.6 MAIZTASUNA ALTUKO SIMULAGAILUEN KONPARAZIOA

CST softwarearen emaitzak HFSSrekin konparatzeko [39. Irudian](#page-40-4) bi simulagailuen emaitzak batera adierazten dituen grafiko bat erakusten da.

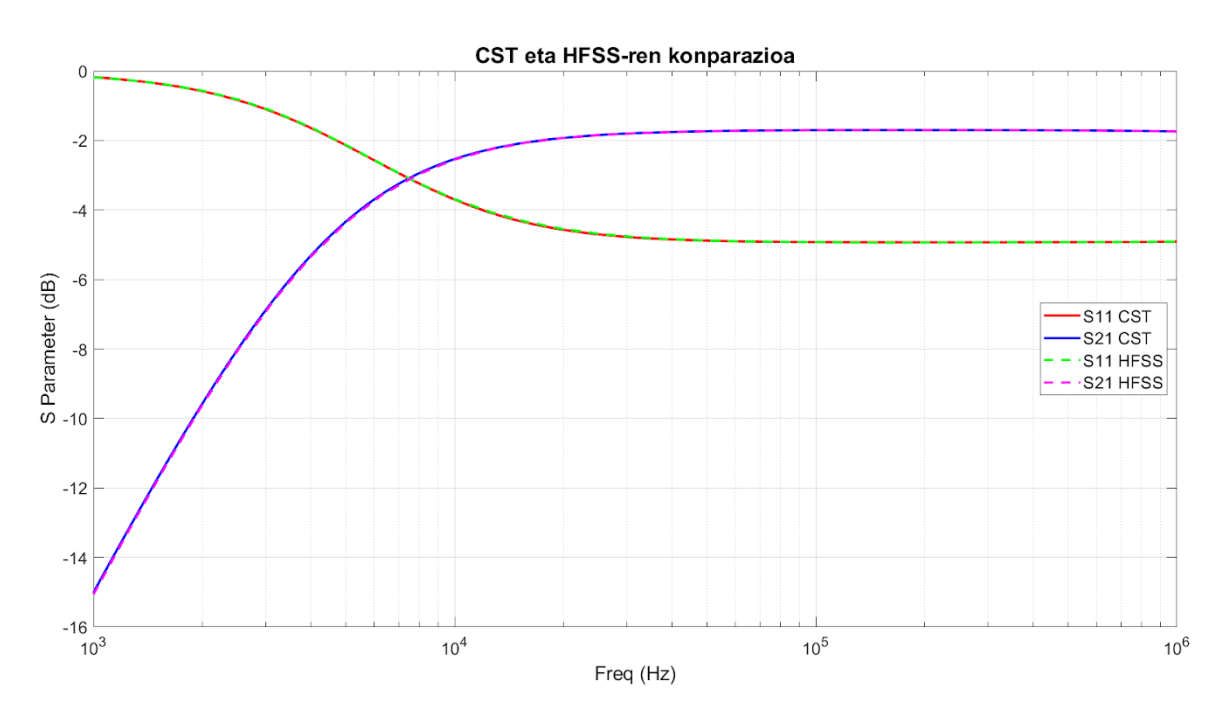

<span id="page-40-2"></span>*39. Irudia - HFSS eta CSTn lorturiko emaitzen konparazioa*

<span id="page-40-4"></span>Ikus daitekenez, bi softwaretan praktikoki emaitza berdinak lortu dira, hortaz, esan daiteke simulazioa era egokian egin dela. Baina, kontuan hartu behar da emaitza berdinak lortzeak ez duela esan nahi errealitatean neurtuko diren emaitzak berdinak izango direnik. Hau

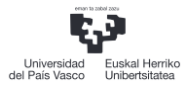

konprobatzeko, VNA izeneko gailu batekin neurtuko da fisikoki egindako transformadorea. Gailu honen berezitasunik nagusiena, maiztasun altuetan lan egiten duenez gero, kasu bakoitzean kalibratu behar dela da. Hau da, erabiltzen den kasu bakoitzean kalibrazio berri bat egin behar da kableen efektuak kentzeko neurketaren erreferentzia planoa neurtu nahi den gailura eramanez.

#### <span id="page-41-0"></span>7.1.7 VNA NEURKETA

VNA (Vector Network Analyzer) bat sare analizatzaile bektorial bat da gailu baten S parametroak neurtzeko balio duena. Neurgailu honek gailuari uhinak transmititzen dizkio portuetatik (barnean sortzen ditu) eta isladatutako uhinen potentzia neurtzen du. Horrela portu bakoitzetik transmititutako eta islatutako uhinen arteko erlazioak eginez neurtzen ari den gailuaren S parametroak lortzen ditu.

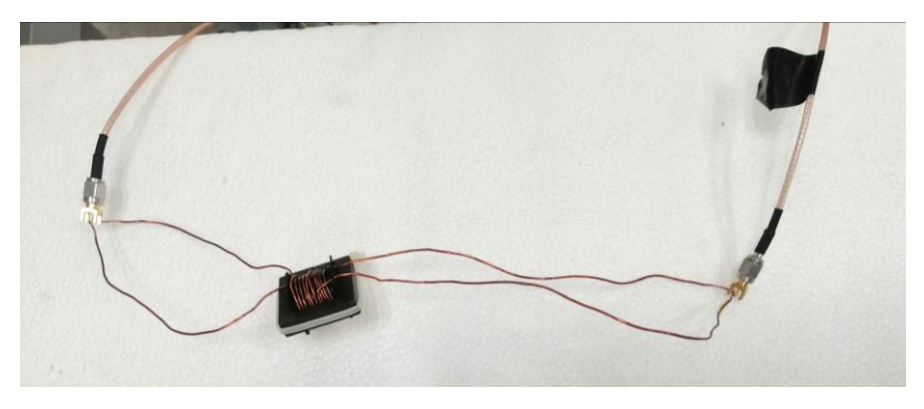

*40. Irudia - Transformadorea VNArekin neurtzeko konexioak*

<span id="page-41-3"></span><span id="page-41-1"></span>Simulazio emaitzak errealitatearekin alderatzeko asmoz, fisikoki egin den transformadorea VNA batean neurtu da 10 kHz – 100 MHzko tartean. [40. Irudian](#page-41-3) transformadorearen neurketa muntaketa ikusgai dago, SMA konektoreak konektatuta bai primarioan eta bai sekundarioan. SMA konektoreak VNAren bi portuetara konektatu dira simulazioan egin den moduan. Bestalde [41. Irudian](#page-41-4) VNAren argazki bat ikus daiteke neurtutako S parametroak pantailan bistaratzen.

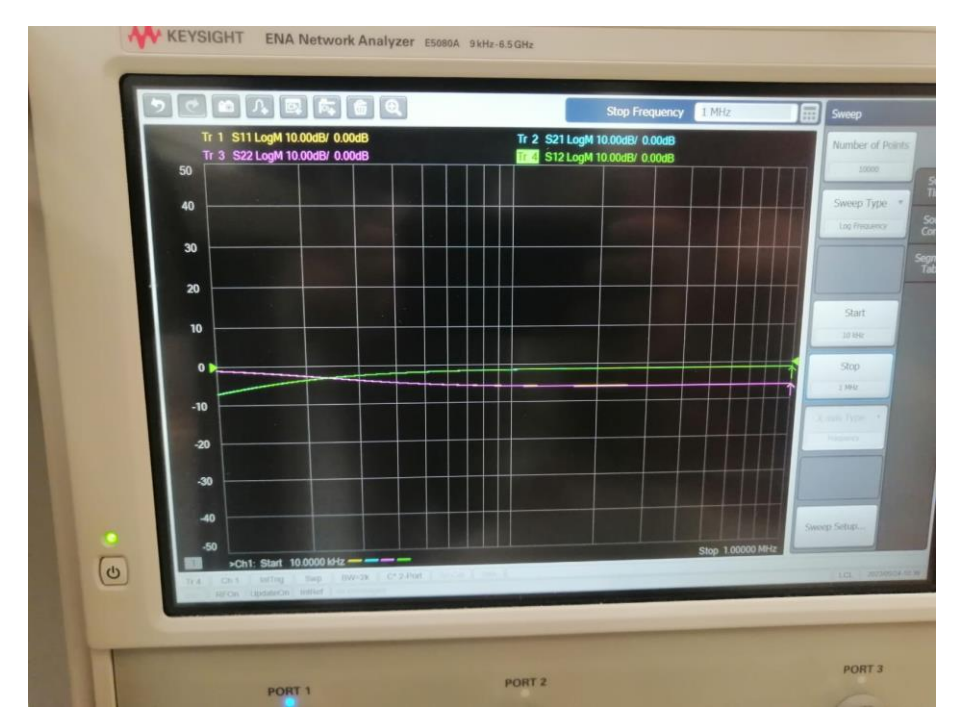

<span id="page-41-4"></span><span id="page-41-2"></span>*41. Irudia - Neurtutako S parametroak VNAn*

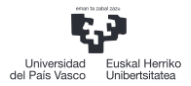

Behin S parametroak neurtuta, emaitzak gorde eta [42. Irudian](#page-42-3) dagoen grafikoan ikusgai daude. Ikus daiteken bezala, maiztasun baxuan simulazioan lortu den itxura antzeko bat dauka grafikoak. Frekuentzia baxuetan seinalearen propagazio eta erradiazio efektuak gertatzen ez direla kontuan hartuta emaitzak baliagarriak direla esan daiteke. Maiztasun altuetan, aldiz, aipatutako fenomeno hauek agertzen hasten direnez erresonantzia efektuak agertzen direla ikus daiteke.

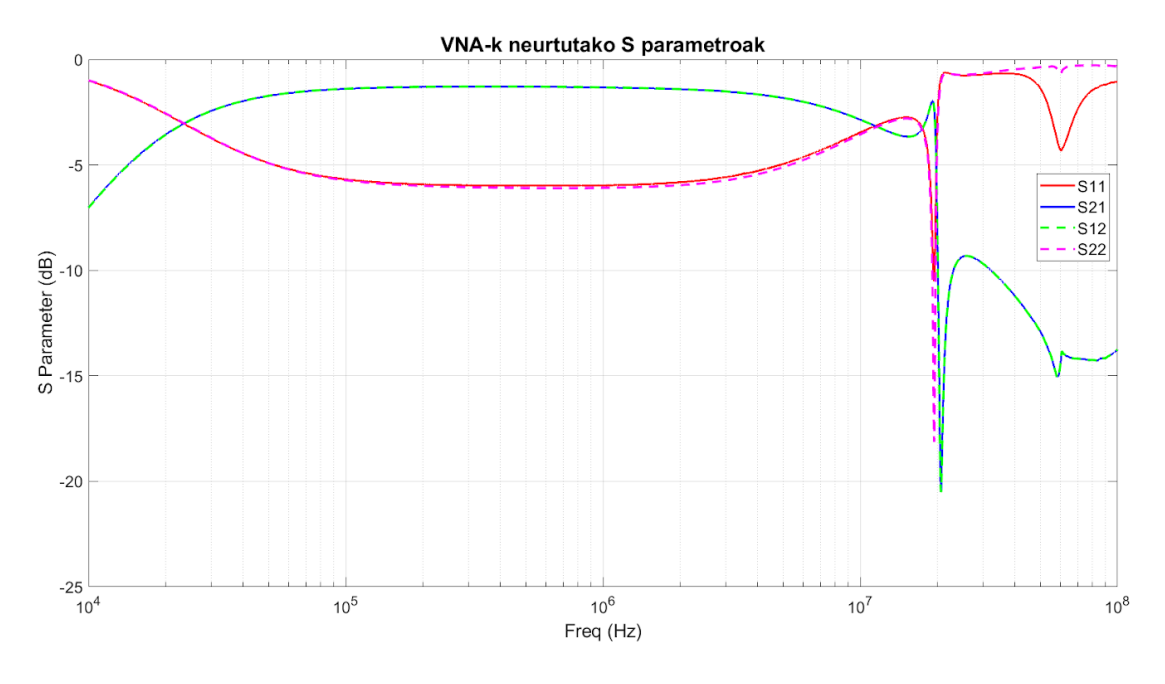

<span id="page-42-1"></span>*42. Irudia - VNArekin neurtutako S parametroak*

#### <span id="page-42-3"></span><span id="page-42-0"></span>7.1.8 3D SIMULAZIO ETA NEURKETEN ARTEKO ALDERAKETA

3D simulazioen emaitzak eta VNArekin lortutako emaitzak alderatuko dira hauen arteko desbiderapena ikusteko[. 43. Irudian](#page-42-4) simulazio elektromagnetikoaren eta VNArekin neurtu diren S<sub>11</sub> eta S<sub>21</sub>a konparatzen dituen grafikoa ikusgai dago.

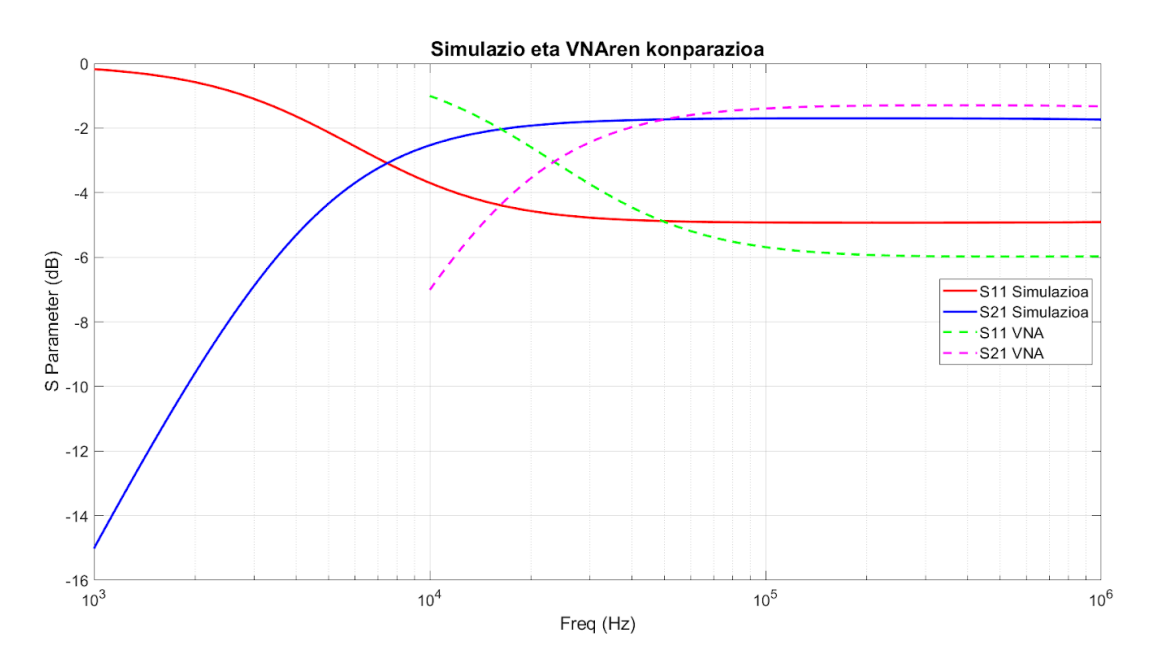

<span id="page-42-4"></span><span id="page-42-2"></span>*43. Irudia - 3D simulazioen eta VNAren neurketen arteko konparaketa*

Ikus daiteken moduan, bi grafikoen itxura oso antzekoa da baina VNArekin neurtutakoa maiztasun handiago batera desplazatuta dago. Gertakizun hau azaltzeko hainbat arrazoi egon daitezke. Hasteko kontuan hartu behar da simulazio ereduan harilkatuak guztiz uniformeak direla eta portuen terminalak motzak zirela. Eredu fisikoan, ordea, eskuz harilkatu denez separazioa ez da uniformea, eta portuen terminalak luzeagoak dira. Bestalde, simulazio ereduan ez dago ferritan hutsune edo gap bat, baina eredu fisikoan, nukleoa bi zatitan banatuta dagoenez, gap oso txiki bat dago ferritan bertan.

Grafikoaren zati konstantea alderatuz, balioak oso antzekoak dira bi kasuetan, baina VNAren neurketaren arabera potentzia transferentzia pixka bat handiagoa dela antzematen da. Bi emaitzak alderatu eta gero esan genezake emaitzek tendentzia berdina dutela bi kasuetan nahiz eta desbiderapen bat egon.

#### <span id="page-43-0"></span>7.2 FREKUENTZIA BAXUKO SIMULAGAILUAK

Atal honetan frekuentzia baxuko simulagailuekin egin diren simulazioak azalduko dira. Simulagailu hauek proiektu honetarako egokiagoak dira alde batetik transformadoreak definitzeko aukera gehiago ematen dituztelako, eta beste alde batetik erabiltzen dituzten solverrak elektro-quasiestatikoak (EQS) eta magneto-quasiestatikoak (MQS) izan daitezkeelako.

[4.7.1.2](#page-20-6) puntuan aipatu den moduan, EQS eta MQS solverrek Maxwellen ekuazio sinplifikatuak erabiltzen dituzte simulazioan eta, hortaz, eremu elektrikoa eta eremu magnetikoa bi alde ezberdinetatik aztertzen dituzte. Egoera honetan, simulazioak behar duen denbora asko murrizten da egin beharreko kalkuluak sinplifikatzen direlako. Kontuan hartu behar da egoera quasiestatikoan egoteko, gure modeloaren dimentsioak seinalearen uhin luzerarekin alderatuz oso txikiak izan behar direla, propagazio efektuak ez daudela bermatzeko. Beraz, geometriaren dimentsioen arabera erabili daitezke solver quasiestatikoak edo ez. Orokorrean baldintza hau maiztasun baxuetan betezen da uhin luzerak oso handiak direlako.

Esan bezala, frekuentzia baxuko simulagailu elektromagnetiko hauek aldez aurretik datoz diseinatuta transformadoreekin eta maiztasun baxuko gailuekin lan egiteko. Hori dela eta, atal honetan egingo diren simulazioak askoz ere azkarragoak izango dira. Simulazio mota hauen prozedura orokorra, ordea, nahiko antzekoa da maiztasun handiko simulazioarekin.

Lehenik geometria sortu eta materialak ezarri, ondoren, beharrezko mugak eta eszitazioak definitu, analisi mota zehaztu eta, azkenik, simulatu. Nahiz eta prozedura orokorra antzekoa izan, modulu bakoitzak bere ezarpen propioak dauzka eta era desberdinetan konfiguratu behar da eredua. Bestalde, eszitazio motak eta ikusten diren emaitzak desberdinak dira.

Simulagailu mota hauen funtzionamendua ikasi ondoren CST EM softwarean transformadorearen simulazioak nola egin diren eta lortu diren emaitzak aurkeztuko dira hurrengo atalean.

#### <span id="page-43-1"></span>7.2.1 SIMULAZIO EREDUA

Maiztasun handiko simulazioetan bezala, lehenengo pausua geometriaren definizioa da. Horretarako nukleoa, karretea, isolatzailea eta hariak definitu behar dira, bakoitzaren materiala eta propietate egokiak ezarriz.

Nukleoaren, karretearen eta isolatzailearen geometria eta materialak maiztasun handiko simulazioan bezala definitu dira, hortaz, pausu honetan ez dago ezberdintasunik ferritaren propietate batean izan ezik. Oraingoan, BH kurba definitu daiteke, nahiz eta hasiera batean,

transformadorea diseinatu den zonalde linealean lan egiteko. B-H kurba definitzeko [44. Irudian](#page-44-2) adierazten den fabrikatzailearen katalogotik hartutako kurba erabili da.

Mugen definizioen aldetik, aire kutxa bat sartu da ereduan 10 mmko distantziara open muga motarekin. Hariak definitzeko, ordea, software honetan modu desberdinak daude, hariaren geometria 3Dn egitea eta korronte iturri bat ezartzea sekzio batean, sekzioa erraztatzen (sweep) solid coil aukerarekin etab. Gainera, hariaren definizio hauek eszitazio iturri bezala jokatzen dute.

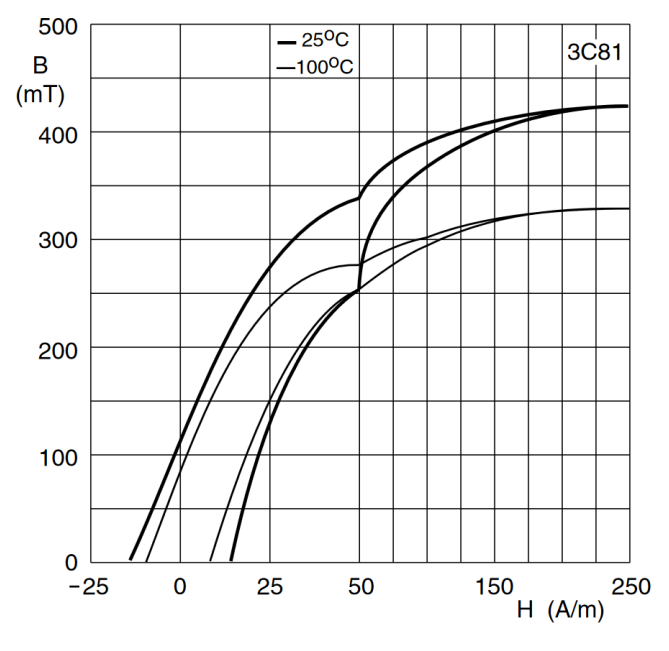

<span id="page-44-0"></span>*44. Irudia - 3C81 ferritaren B-H kurba [5]*

<span id="page-44-2"></span>CST EM softwareak modu erraz bat proposatzen du *coil* aukera deritzona, objektu zurrun baten sekzioa (profile) eta ibilbidea (path) definituz. Hari mota honen adibide ba[t 45. Irudian](#page-44-3) agertzen da. Objektu hau egin ondoren hariaren bira kopurua, elikatze korronte edo tentsioa eta erresistentzia definitu behar dira. Balio hauek transformadore teorikoaren balioetatik hartu dira, [4. Taulan](#page-25-3) agertzen direnak, hain zuzen ere.

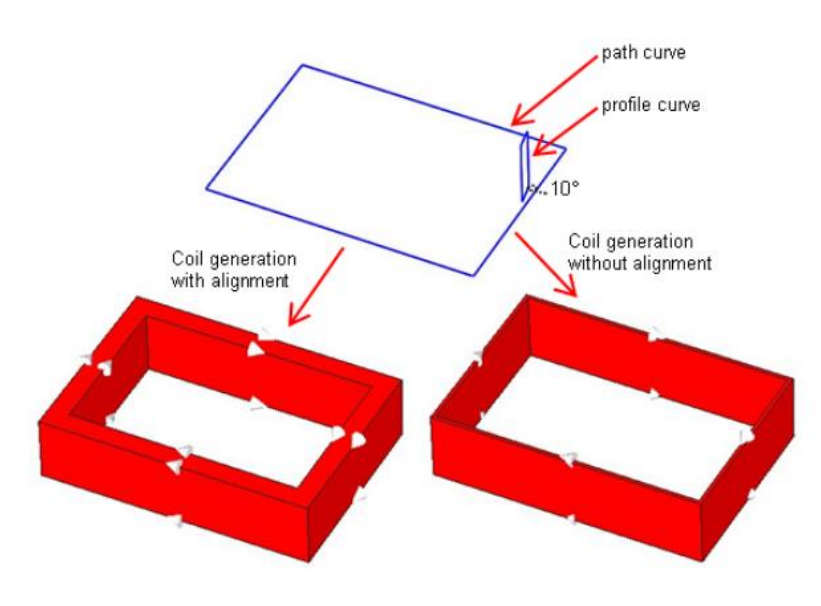

<span id="page-44-3"></span><span id="page-44-1"></span>*45. Irudia - CST EMn hariak definitzeko modu azkarra [11]*

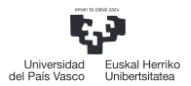

Kasu honetan, modurik errazena aukeratu da hariak definitzeko. [46. Irudian](#page-45-2), CST EM simulagailuan erabili den simulazio eredua ikusgai dago. Beste alde batetik, Ansys Maxwellen hariaren sorrera prozesua antzekoa da. [45. Irudian](#page-44-3) adierazten den geometria kubiko bat eraiki behar da, ondoren, harilketak definitu eta korrontearen sarrera adierazteko sekzio bat eginez [46. Irudian](#page-45-2) bistaratzen den simulazio eredua lortu da.

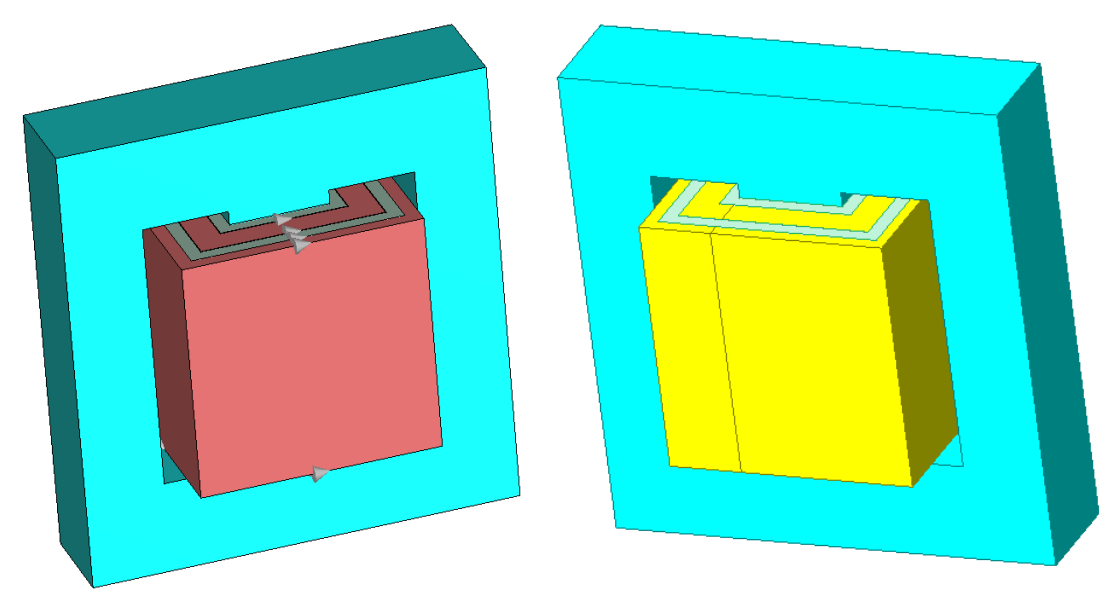

*46. Irudia - Maiztasun baxuko simulazioaren 3D ereduak a) CST EMen b)Ansys Maxwellen*

<span id="page-45-2"></span><span id="page-45-1"></span>Hariak eta eszitazio iturriak definitu ondoren analisi mota aukeratu behar da. Software hauetan, lortu nahi diren emaitzen arabera solver desberdinak aukeratu daitezke. Esaterako, kapazitateen matrizea edo eremu elektriko estatikoak kalkulatu nahi badira EQS solverra aukeratzen da.Eremu magnetiko estatikoak edo induktantzien matrizea kalkulatu nahi bada, ordea, MQS solverra. Denboraren eta frekuentziaren eremuan simulazioak egiteko solverrak daude ere. CST EMK maiztasunaren eremuan MQS, EQS eta baita Full Wave solverrak erabili ditzazke Maxwellen ekuazio osoak ebazteko eta gertatzen diren fenomeno guztiak kalkulatzeko. Hurrengo atalean software bakoitzarekin egindako simulazioak eta emaitzak azalduko dira.

#### <span id="page-45-0"></span>7.2.2 CST EM

Kasu honetan MQS, denbora eta maiztasunaren eremuko solverrak erabiliko dira. Alde batetik, induktantzia matrizea kalkulatzeko eta neurketekin konparatzeko, eta denboraren eremuan tentsio eta korronteak simulatzeko, bestetik.

[4.7.3](#page-20-1) puntuan azaltzen den bezala, CST EMk sare adaptatibo bat aplikatzen du energiaren konbergentzia lortu arte. [47. Irudian](#page-46-2), baldintza hau betetzen denean lortzen den sarea adierazten da. [33. Irudian](#page-37-2) agertzen den sarearekin alderatuz, ikus daiteke solver honek sare handiagoa egiten duela eta ondorioz simulazio denbora askoz murrizten da.

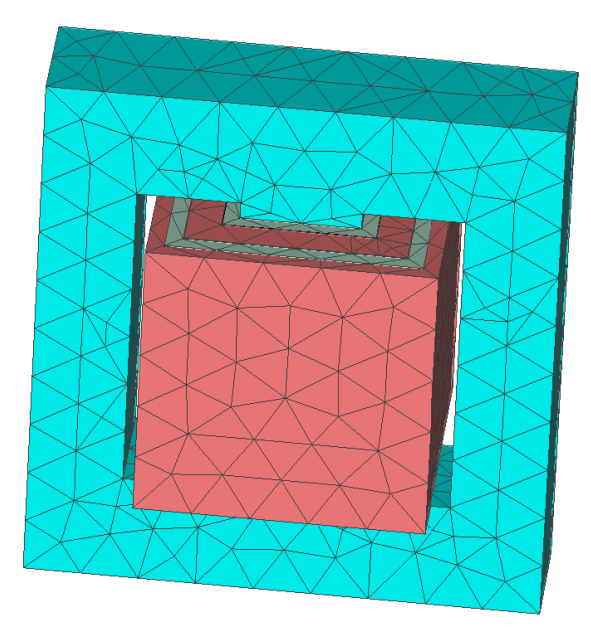

*47. Irudia - Konbergentzia sarea a)CST EM-n*

<span id="page-46-2"></span>CST EM softwarean egin den lehenengo simulazioa solver magnetoestatikoarena izan da. Simulazio honetan, korronte zuzen batek eragiten dituen eremuak, nukleoaren galerak, induktantzia matrizeak, fluxuaren akoplamendu matrizeak eta abar ikus daitezke. Solver honekin, transformadorearen induktantzia matrizea kalkulatu da, emaitzak [12. Taulan](#page-46-3) adieraziz. Datu hauekin, akoplamendu koefizientea kalkulatu daiteke [\(10.](#page-46-4) Ekuazioarekin. [13]

<span id="page-46-4"></span><span id="page-46-1"></span><span id="page-46-0"></span>*12. Taula - CST EM-n kalkulatutako induktantzia matrizea*

<span id="page-46-3"></span>

| $L_{11}$ (uH)                                    | $L_{12}$ (uH)                          | $L_{21}$ (uH) | $L_{22}$ (uH)                                                                                                    |        |
|--------------------------------------------------|----------------------------------------|---------------|----------------------------------------------------------------------------------------------------|--------|
| 454                                              | 239                                    | 239           | 126.7                                                                                                    | 0.9965 |
| M<br>$K = \frac{1}{\sqrt{L_{11} \times L_{22}}}$ | Non:<br>(10)<br>$\bullet$<br>$\bullet$ | $L_{22}$      | Primarioaren induktantzia<br>Sekundarioaren induktantzia<br>Elkarrekiko induktantzia. Kasu honetan $L_{12}$ edo $L_{21}$ |        |

Hurrengo simulazio mota denboraren eremuan izan da CST EMren LF (Low Frequency) Time Domain Solverrarekin. Honek, simulazioa egiteko bi hurbilketa erabili ditzake, MQS edo EQS. Transformadoreak eremu magnetikoaren ituri direnez MQS hurbilketa erabiltzea da egokiena.

Bestalde, denboraren eremuan simulazioa egiteko transformadorearen elikatze iturrien seinaleak zehaztu behar dira. Transformadorearen korrontea kargaren araberakoa denez, denboraren simulazio hauek sekundarioarekin zirkuitu irekian egingo dira, honen portaera induktiboa ikusteko. Egoera hau zehazteko, lehenik sekundarioaren harilketari erresistentzia oso handia ezarriko zaio eta ondoren primarioaren harilketan 24 Vko tentsio iturri mota aukeratu.

Simulazioa hasteko sarrera tentsioaren seinalea zehaztu behar da. Bihurgailuak sortuko duen transformadorearen sarrera seinale karratua konplexua izango da, eta, gainera, egoera egonkorrean transformadorearen analisia egiteko simulazio denbora handia beharko da. Simulazioen inguruan kontzeptuak ikastea denez helburuetako bat, 24 V et 20 kHzko seinale sinusoidalekin egingo dira simulazioak, kasurik sinpleena delako.

[48. Irudia](#page-47-3) eta [49. Irudian](#page-47-4), denboraren eremuan egindako simulazioen emaitzak ikus daitezke. Alde batetik, ikus daiteke nola transformadoreak tentsio transformazioa egiten duen, eta baita korrontea 90° desfasatzen dela, transformadorearen izaera induktiboa adieraziz.

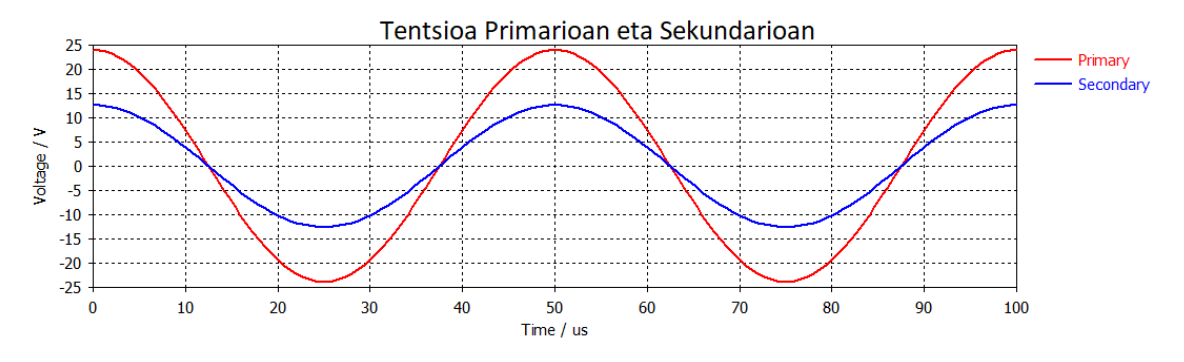

<span id="page-47-0"></span>*48. Irudia - CST EMn lortutako tentsio seinaleak primarioan eta sekundarioan*

<span id="page-47-3"></span>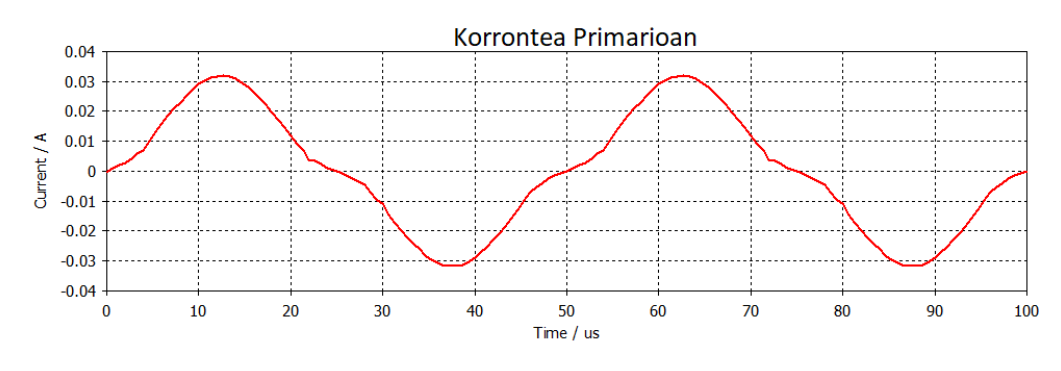

<span id="page-47-1"></span>*49. Irudia - CST EMn lortutako korrontearen seinalea primarioan*

<span id="page-47-4"></span>Azkenik, CST EMren Time Domain solverrean, eremuen monitorizazioa egiteko aukera dago hauek denboran zehar nola aldatzen diren aztertzeko[. 50. Irudian](#page-47-5), nukleoan zehar egongo den indukzio magnetikoa edo B eremua ikusgai dago. Zehazki, nukleoaren erdian egongo den indukzio magnetikoa ikusteko, sekzio bat egin daiteke [51. Irudian](#page-48-3) egin den bezala. CST EMren arabera, egitura honetan egongo den indukzio magnetiko maximoa 190,6 mTeslakoa izango da.

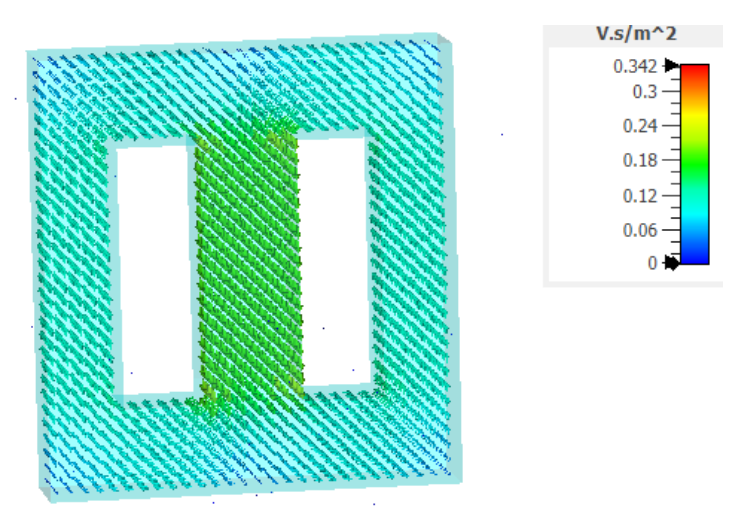

<span id="page-47-5"></span><span id="page-47-2"></span>*50. Irudia - CST EMn monitorizatutako B eremua nukleoan zehar*

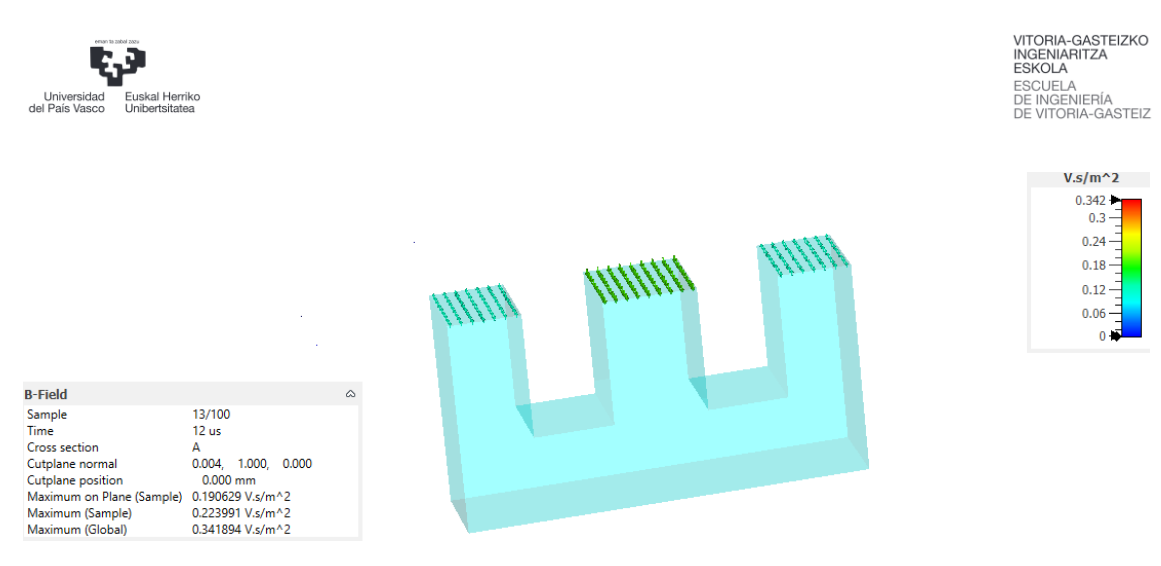

*51. Irudia - Nukleoaren sekzioan egongo den indukzio magnetikoa*

#### <span id="page-48-3"></span><span id="page-48-1"></span><span id="page-48-0"></span>7.2.3 ANSYS MAXWELL

Ansys Maxwellen kasuan, simulazio mota ezberdinak egiteko diseinuarentzat zein soluzio mota nahi den zehaztu behar da. Hauek bi taldeetan banatzen dira: soluzio magnetiko eta elektrikoetan. Esan bezala, transformadoreak eremu magnetikoaren tentsio iturri direnez, soluzio magnetikoa da egokiena. Talde honen barruan, hiru simulazio mota ezberdin egin daitezke, magnetoestatikoa (CST EMren baliokidea), Transient edo denboraren eremuan (iragankorra) eta Eddy Current simulazioak, nukleoaren galerak simulatzeko.

CST EMn egin den bezala, simulazio magnetoestatikoa egingo da induktantzia matrizea kalkulatzeko, eta, ondoren, Transient simulazio bat burutuko da transformadorearen denboraren erantzuna aztertzeko.

Hasteko, [52. Irudian](#page-49-3) Ansys Maxwellek egindako konbergentzia sarea ikusgai dago, energiaren konbergentzia lortu denean. [7.2.1](#page-43-1) puntuan esan den bezala, harilketak definitu ondoren, simulazio magnetoestatikoa egin da, [13. Taulan](#page-48-4) adierazitako induktantzia matrizearen eta akoplamendu koefizientea lortuz.

<span id="page-48-4"></span>

| . (uH'<br><b>LI11</b> | $(\mu H)$<br><b>L</b> 12 | (uH<br><b>LID1</b> | (µH)<br>…<br>∸ |    |
|-----------------------|--------------------------|--------------------|----------------|----|
| 460                   | 242                      | ר ג<br>ᅩℸ୵         | ᅩ᠘O            | uu |

<span id="page-48-2"></span>*13. Taula - Ansys Maxwell-ek kalkulatutako induktantzia matrizea*

[12. Taulak](#page-46-3)o induktantzien emaitzekin alderatuz, ikus daiteke emaitzak oso antzekoak direla. Aldiz, [8. Taulan](#page-30-3) agertzen diren balioekin alderatuta, ikus daiteke nola primarioaren eta sekundarioaren induktantzien balioen artean gutxi gora behera 100 µHko diferentzia dagoen. Desberdintasun honen arrazoi nagusia, simulazioaren ereduan harilketak idealagoak direla izan daiteke, fabrikazioaren ondoriozko erroreak murriztuz.

Bestalde, desbiderapen hau handia izan arren, SPICE simulaziorekin ateratako [7. Taulak](#page-29-4)o emaitzekin alderatuta, simulazio elektromagnetikoarekin lortutako emaitzak errealitatean egongo den induktantzia errealari askoz gehiago gerturatzen dira.

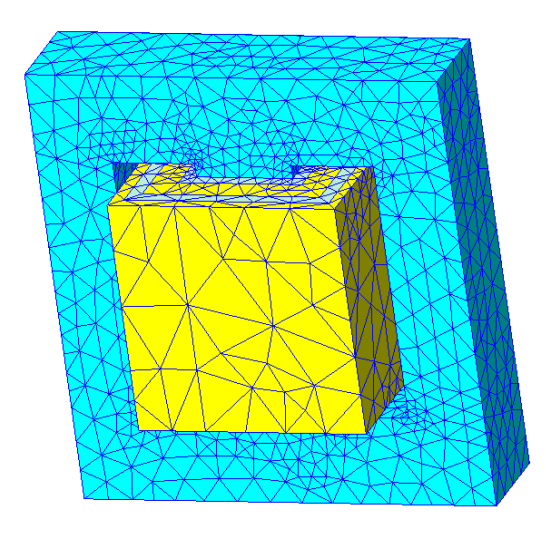

*52. Irudia - Ansys Maxwellen konbergentzia sarea*

<span id="page-49-3"></span><span id="page-49-0"></span>Hurrengo simulazioan, CST EMrekin egin den simulazioa errepikatuko da, denboraren eremuan 24 V eta 20 kHzko seinale sinusoidal baten simulazioa egingo da. Horretarako, Ansys Maxwellen Transient diseinu mota erabili behar da eta primarioko harilketan sinuaren seinalea ezarri. Behin simulazioa egin ondoren, [53. Irudian](#page-49-4) eta [54. Irudian](#page-49-5) ikus daitezken emaitzak lortu dira. CST EMren kasuan bezala, argi geratzen da tentsioaren transformazio erlazioa burutzen dela, eta baita korrontearen desfasea agertzen dela transformadorearen izaera induktiboa erakutsiz.

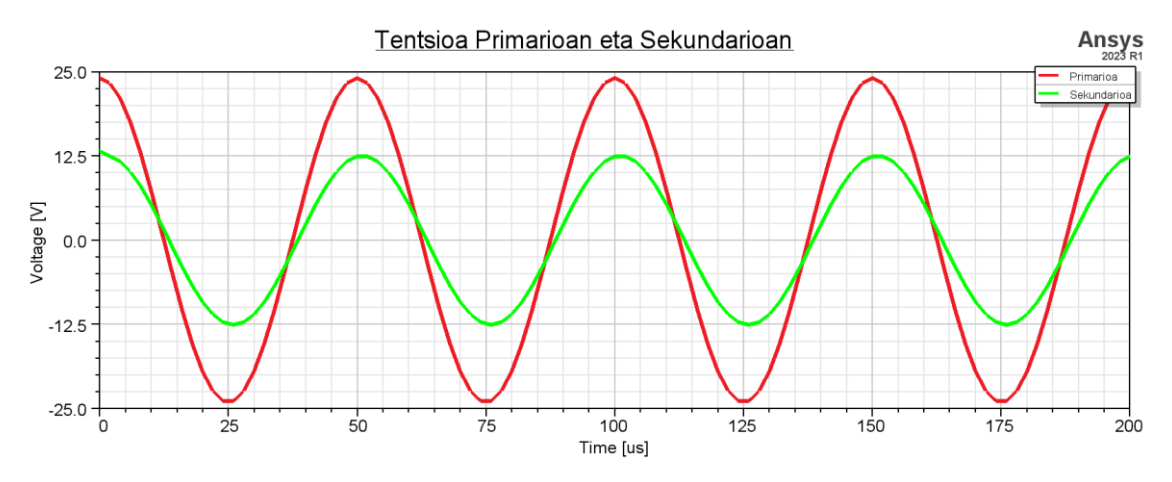

<span id="page-49-1"></span>*53. Irudia - Ansys Maxwellekin lortutako tentsioak*

<span id="page-49-4"></span>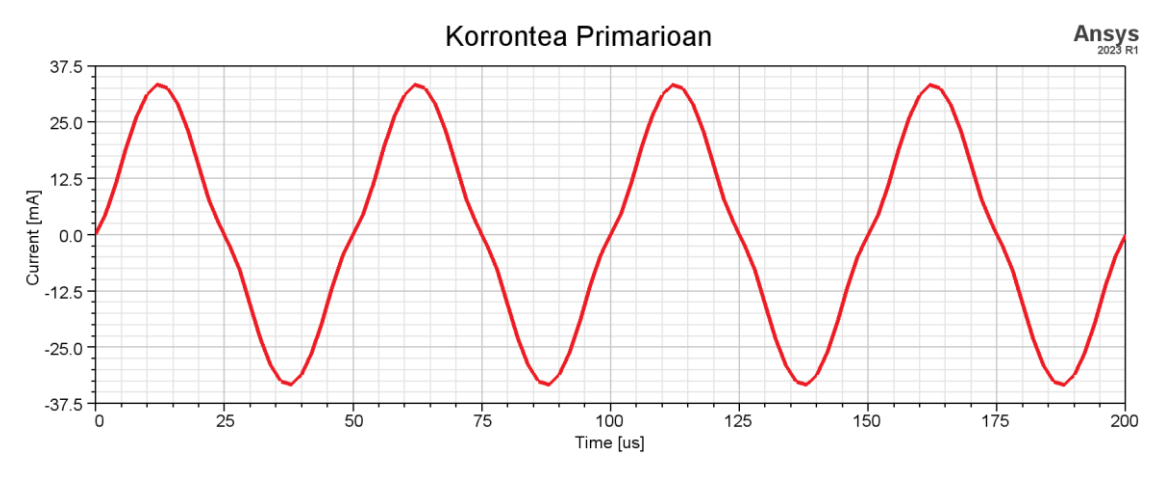

<span id="page-49-5"></span><span id="page-49-2"></span>*54. Irudia - Ansys Maxwellekin lortutako korrontea primarioan*

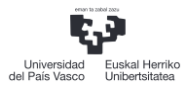

Bestalde, simulazioa egin ondoren CST EMn bezala eremuak irudikatzeko aukera badago, eta denboran eremuek nola aldatzen duten eta zein magnitude daukaten ikus daiteke. [55. Irudian](#page-50-3) nukleoaren barnean darabilen B eremua ikusgai dago. Sekzio bat eginez [55. Irudian](#page-50-3) bezala, ikus daiteke Ansys Maxwellen arabera indukzio magnetikoa 190,125 mTeslakoa izango dela simulazio honetan. CST EMk lortzen zuen emaitzarekin (190,06 mT) alderatuz, ikus daiteke emaitza berdina dela.

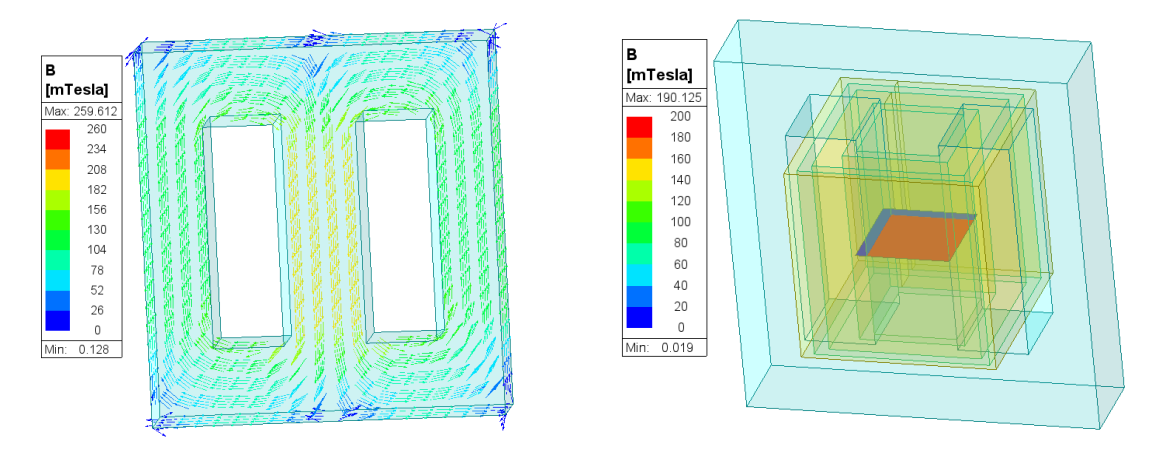

<span id="page-50-2"></span>*55. Irudia - Ansys Maxwellekin irudikatutako B eremua a)Nukleoan b)Sekzio batean*

#### <span id="page-50-3"></span><span id="page-50-0"></span>7.2.4 MAIZTASUN BAXUKO SIMULAGAILUEN ARTEKO ALDERAKETA

CST EM eta Ansys Maxwellekin simulazioak egin ondoren ateratako emaitzak konparatuko dira. Hasteko, induktantzien kalkuluak ikusita esan dezakegu bi softwareek emaitza berdinak lortzen dituztela [12. Taula](#page-46-3) eta [13. Taulae](#page-48-4)tako balioak ikusita. Denboraren eremuan egindako simulazioen emaitzak ikusita, lortutako emaitzak ia berdinak dira, tentsioaren transformazioa lortuz eta korrontearen forma eta anplitude berdinak lortuz. Hortaz, simulazioa bi softwareetan era egokian errepikatzea lortu da.

CST EM eta Ansys Maxwellen desberdintasunak softwarearen interfazean daude gehienbat, eta baita geometriaren modelaketan. Simulazio bat egiteko programa bakoitzean ezarpen ezberdinak jarri behar dira, hala nola, elikatze iturriak, solver motak etab. ikasi behar izan da. Nahiz eta software oso desberdinak izan, emaitza berdinak lortzea posible dela ikusi da. Hurrengo atalean ikusiko den moduan, Ansysen abantaila bat bere moduluak batera integratzeko aukera da, ko-simulazio modulu batekin.

#### <span id="page-50-1"></span>7.3 KO-SIMULAZIOA

Aurreko ataletan transformadorea 3D simulazio elektromagnetikorako software ezberdinekin simulatu da, modulu bakoitzean beharrezko ezarpenak eta konfigurazioak ezarriz. Simulazio horietan bakarrik transformadorea kontsideratzen da, eta jakinda errealitatean transformadorea beste hainbat sistema elektronikoekin egingo duela lan, interesgarria izango litzateke hainbat simulazio eredu ezberdinen ereduak batera integratzea errealitatera gehiago hurbiltzen diren modeloak aztertzeko.

Hori dela eta, CST eta AEDT (Ansys Electronics Desktop) softwareek ko-simulaziorako modulu berezi bat daukate simulazio eredu desberdinak batera integratzeko. CSTren kasuan Schematic deitzen da eta AEDTren kasuan Simplorer. Modulu hauetan, bi softwareetan egindako simulazio ezberdinak batera simulatu daitezke. Proiektu honetarako, erreminta hau denboraren eremuan transformadorearen portaera simulatzeko erabiliko da[, 7.2.2](#page-45-0) et[a 7.2.3](#page-48-0) puntuan egin den bezala, maiztasun altuko eta txikiko softwareetan egindako simulazioak erabiliz.

![](_page_51_Picture_0.jpeg)

#### <span id="page-51-0"></span>7.3.1 CST SCHEMATIC

Maiztasun altuko softwareen simulazio ereduekin ko-simulazioa egiteko kontuan hartu behar da hauen elikatze iturriak ez direla tentsio eta korronte iturri konbentzionalak, baizik eta potentzia uhinak. Hori dela eta, ko-simulazio zirkuitalean simulazioak egiteko, frekuentzia altuko ereduaren S parametroen emaitzak behar dira. [4.8](#page-21-0) puntuan azaldu den bezala, S parametroak eta Z edo Y parametroak elkarrekin erlazionatu daitezke. Z eta Y parametroek sistema baten portaera tentsio eta korronteen terminoetan definitzen dutenez, ko-simulazioan eredu baten S parametroak Z edo Y parametroetan bihurtzen dira eta horrekin simulazio zirkuital bat burutzen da. [11]

Kontzeptu hau barneratuta, eta jakinda CST MWS eta HFSS softwareetan emaitza berdinak lortu zirela [39. Irudian](#page-40-4) ikusi den moduan, simulazio zirkuital batean bi simulazio hauek Z eta Y parametro berdinak izango dituzte portaera berdina aurkeztuz. [56. Irudian](#page-51-3), CST Schematic erremintan egindako eredua ikusgai dago.

![](_page_51_Figure_5.jpeg)

<span id="page-51-1"></span>*56. Irudia - CST Schematicen frekuentzia altuko ko-simulaziorako egindako eskema zirkuitala*

<span id="page-51-3"></span>Sarrera seinalea definitu ondoren, [57. Irudia](#page-51-4) eta [58. Irudiae](#page-52-3)tan ikusgai dauden emaitzak lortu dira. Kontuan hartu behar da sistema egoera egonkorrera iristeko denbora gehiago simulatu behar izan dela. Ikus daiteken moduan, berriz ere transformazio erlazioa egiten du simulazio ereduak eta baita korrontearen 90°ko desfasea.

![](_page_51_Figure_8.jpeg)

<span id="page-51-4"></span><span id="page-51-2"></span>*57. Irudia - CST Schematicen maiztasun altuko ko-simulazioan lortutako tentsioen seinaleak*

![](_page_52_Figure_2.jpeg)

<span id="page-52-3"></span><span id="page-52-1"></span>*58. Irudia - CST Schematicen maiztasun altuko ko-simulazioan lortutako korrotearen seinalea primarioan. Iturria: Berezkoa*

Bestalde, CST EMrekin simulazio zirkuitala egiteko asmoa egon den arren, saiatzerakoan softwareak errore bat ematen du, hortaz, CST Schematicen ez da frekuentzia baxuko ereduarekin ko-simulazioa egingo.

#### <span id="page-52-0"></span>7.3.2 ANSYS SIMPLORER

Esan bezala, Simplorer Ansysen erreminta desberdinekin simulazio integratua egiteko modulu bat da. Bertan simulazio eskematikoa, Maxwellen simulazioak, HFSSren simulazioak etab. elkarrekin simulatu daitezke.

Proiektu honetan, CST Schematicen egin den zirkuitu berdina errepikatuko da lortzen diren emaitzak aztertzeko. Lehenik HFSSren ereduan simulatuko da, hortaz, Simploreren HFSSren osagaia inportatuko da [59. Irudian](#page-52-4) adierazten den zirkuitua eginez.

![](_page_52_Figure_8.jpeg)

<span id="page-52-2"></span>*59. Irudia - Ansys Simploreren egindako eredu zirkuitala HFSSren simulazio ereduarekin*

<span id="page-52-4"></span>Simulazioa egin ondoren, [60. Irudia](#page-53-3) eta [61. Irudian](#page-53-4) ikusgai daude lortutako emaitzak. Ikusi daiteken bezala, tentsioaren transformazioa egiten da era egokian eta baita korrontearen 90°ko desfasea ere. CST Schematicen simulazioarekin alderatuz, esan daiteke emaitza berdinak lortu direla simulatutako seinaleak oso antzekoak direlako. Aldiz, frekuentzia baxuko denboraren domeinuan egindako simulazioekin alderatuta, ikus daiteke korrontearen anplitudea desberdina dela, hau askoz handiagoa izanez.

![](_page_53_Picture_0.jpeg)

![](_page_53_Figure_2.jpeg)

<span id="page-53-0"></span>![](_page_53_Figure_3.jpeg)

<span id="page-53-3"></span>![](_page_53_Figure_4.jpeg)

<span id="page-53-1"></span>*61. Irudia - Simplorerekin lortutako korrontea primarioan maiztasun altuko ko-simulazioan*

<span id="page-53-4"></span>Bestalde, Maxwellen kasuan ko-simulazio hau bi eratan egin daiteke, alde batetik lehenengo ereduaren simulazioa egin eta gero hori Simplorerera azpizirkuitu bat bezala inportatuz, edo transient operazio bateratua eginez. Azken kasu honetan, Maxwellen 3D simulazio ereduan primarioaren harilkatuetan Simploreren eredu zirkuitalaren tentsio eta korronte seinaleak sartzen dira, eta sekundarioaren harilketan induzituko diren seinaleak eredu zirkuitalean agertuko dira.

![](_page_53_Figure_7.jpeg)

<span id="page-53-5"></span><span id="page-53-2"></span>*62. Irudia - Ansys Simplorer-en egindako zirkuitu eskematikoa Maxwell-en ereduarekin*

[62. Irudian](#page-53-5) Ansys Simploreren egin den zirkuitua ikusgari dago. R2 erresistentziak 0,001 Ωko balioa dauka eta konbergentzia erroreak ekiditeko jartzen da. R1 erresistentzian, aldiz, 10 MΩko balioa jarri da zirkuitu irekia sekundarioan ezartzeko. Simulatu ondoren, lortutako seinalea[k 63.](#page-54-4)  [Irudian](#page-54-4) eta [64. Irudian](#page-54-5) erakusten dira. Ikus daiteken moduan, lortutako simulazio zirkuitalen emaitzak Maxwell transient simulazioarekin lortutako seinaleen forma eta balio berdinak lortu dira.

![](_page_54_Figure_3.jpeg)

<span id="page-54-2"></span>*63. Irudia - Simploreren lortutako tentsio seinaleak maiztasun baxuko ko-simulazioan*

<span id="page-54-4"></span>![](_page_54_Figure_5.jpeg)

<span id="page-54-3"></span>*64. Irudia - Simploreren lortutako korronte seinalea primarioan maiztasun baxuko ko-simulazioan*

<span id="page-54-5"></span>Ikusten den legez, Simplorerekin beste simulagailu zirkuitalekin lortutako seinale berdinak lortu dira, hortaz metodologia hau baliagarria da sistema elektroniko ezberdinen ko-simulazioa egiteko.

## <span id="page-54-0"></span>8 ONDORIOAK

#### <span id="page-54-1"></span>8.1 EMAITZEN ANALISIA

Atal honetan egindako neurketa eta simulazio guztietan lortu diren emaitza guztien laburpena eta analisia egingo da gero ondorioak ateratzeko. Lehengo transformadorean primarioan eta sekundarioan neurtutako induktantzien konparaketa egingo da, ondoren maiztasun altuko eta baxuko simulazioetan lortutako emaitzen analisia eta, azkenik, ko-simulazioen emaitzen analisia.

#### <span id="page-55-0"></span>8.1.1 INDUKTANTZIAREN NEURKETA

Transformadorearen primarioaren eta sekundarioaren induktantzia neurtzeko hainbat metodo erabili dira proiektu honetan zehar, esaterako, LCRa, bihurgailua, SPICE eredua eta 3Dko simulazio elektromagnetikoa. [14. Taulan](#page-55-3) metodologia bakoitzarekin lortutako primarioaren eta sekundarioaren induktantzien (L<sub>1</sub> eta L<sub>2</sub>, hurrenez hurren), M elkarrekiko induktantziaren eta K akoplamendu koefizientearen balioak laburbiltzen dira.

<span id="page-55-3"></span>

| <b>NEURKETA METODOA</b> | $L_1$ (µH) | $L_2$ (µH) | $M(\mu H)$ |        |
|-------------------------|------------|------------|------------|--------|
| SPICE eredua            | 1210       | 335,1      | 636,12     | 0.999  |
| LCR                     | 346,8      | 116,84     | 200,37     | 0,9954 |
| Funtzio Sorgailua       | 285        | 98,9       |            |        |
| Bihurgailua             | 350        | 135        |            |        |
| <b>CST EM</b>           | 454        | 126,7      | 239        | 0.9965 |
| Ansys Maxwell           | 460        | 128        | 242        | 0.9972 |

<span id="page-55-2"></span>*14. Taula - Metodo ezberdinekin induktantzien kalkuluen emaitzen laburpena*

Emaitza guztiak ikusiz, argi geratzen da diferentzia oso handia dagoela SPICE ereduaren araberako balioen eta errealitatean neurtu diren balioen arabera. Kasu guztietan, ordea, akoplamendu koefizientea 1etik oso hurbil dago, horrek galera fluxuak oso txikiak direla adieraziz. Induktantzia teoriko eta neurtutako induktantzien ezberdintasuna handia izateko arrazoi bat transformadorearen fabrikazioa eskuz egin dela da. Bestalde, eredu teorikoan induktantziak kalkulatzeko ez da kontuan hartzen nukleoa bi zatitan banatua dagoela, nahiz eta ez izan tarterik bi zatien artean, materialaren ez-jarraitasunak permeabilitatearen galera bat ekar dezake.

Horretaz aparte, aipatu beharra dago simulazio elektromagnetikoarekin lortu diren induktantzien emaitzak gehiago hurbiltzen direla errealitatean neurtutako balioei. Kasu honetan ere kontuan hartu behar da simulazio ereduan harilketak idealagoak direla eta baita nukleoan ez jarraitasunik ez dagoela. Eskuz egindako transformadorearen simulazio eredu antzekoago batekin, baliteke emaitza zehatzagoak lortzeko aukera egotea.

Hausnarketa bezala esan dezakegu kontuz ibili behar dela eredu teorikoekin, horiek ez dutelako beti bermatzen errealitatean lortuko den balioa. Neurketak egin ondoren ikusi da nola simulazio elektromagnetikoak errealitatean egongo den induktantzien baliora gehiago hurbiltzen den induktantzia bat adierazi duela ere.

#### <span id="page-55-1"></span>8.1.2 3D SIMULAZIO ELEKTROMAGNETIKOA

Maiztasun altuko 3D simulazio elektromagnetikoaren emaitzak ikusita bi software ezberdinekin, CST MWS eta HFSS, emaitza berdinak lortu dira. Simulazioan lortutako S parametroak errealitatean neurtzeko VNA batekin neurtu da transformadorea, kurben itxura berdina lortuz baino maiztasunean desfasatuta.

Emaitzen desberdintasun honen arrazoi bat, berriz ere,simulazio ereduaren eta eredu fisikoaren arteko desberdintasunak izan daitezke. Esaterako, harilketa uniformeak eta nukleoaren ez jarraitasunek bi ereduen arteko ezberdintasun geometrikoak sorrarazten dituzte, eta horrek emaitzetan desbiderapen bat ekar dezake.

Maiztasun baxuko simulazio elektromagnetikoaren aldetik, errealitatearen induktantzia hurbilago bat lortu da, hortaz, emaitza hauek baliagarriak kontsideratu dira. Gainera, frekuentzia altuan egin den bezala, bi software ezberdinekin denboraren eremuan emaitza berdinak errepikatzea lortu da.

Bestalde, ko-simulazioa egin da CST eta Ansysen modulu desberdinekin emaitza antzekoak lortuz frekuentzia mota desberdinen saiakerekin. Aldiz, frekuentzia handiko eta baxuko simulazioen emaitzak aztertzean, ikus daiteke tentsioaren transformazioa kasu guztietan era egokian burutzen dela, baina korrontearen anplitudea ez dela berdina. Desberdintasun honen arrazoi bat hariak definitzeko modu desberdinak da, baita materialaren propietateen definizioa desberdina ere. Esaterako, maiztasun altuko softwareetan, B-H kurba ezin da definitu suposatzen delako eremu linealean lan egiten duela, beraz, suposizio honen ondorioz desbiderapen bat egon daiteke.

Orokorrean, esan dezakegu induktantzien emaitzek eredu errealean egongo diren induktantzien balioen ideia bat egiteko baliagarriak izan direla, eta software ezberdinekin emaitzak errepikatzeko gai izan garela.

#### <span id="page-56-0"></span>8.2 ETORKIZUNERAKO LERROAK

Proiektu hau bukatu ondoren, ikusi da simulazio ezberdinetan emaitza berdinak lortu direla eta errealitatearekin neurketa batzuen balioetara hurbiltzea lortu dela. Hala ere, transformadorearen diseinua osorik bukatzeko hainbat gauza geratzen dira etorkizun lan bezala.

Hasteko, interesgarria izango zen sakonago aztertzea zergatik eredu teorikoaren eta transformadore errealaren induktantzien balioen artean hainbesteko diferentzia dagoen. Honi lotuta ere, simulazio elektromagnetikorako eredu hurbilago bat lortzen saiatzea interesgarria litzateke hiru ereduetan balio antzekoak lortzeko.

Bestalde, maiztasun altuko eta baxuko simulazio elektromagnetikoen softwareekin denboraren eremuan lortu diren emaitzak haien artean hurbilagoak lortzea interesgarria izango zen.

Azkenik, ideia ona izango zen bihurgailu osoa ko-simulazioko moduluan simulatzea. Horrek errealitateko transformadorearen portaera sistema elektroniko errealean aztertzeko aukera emango zuen. Hori burutzeko, ordea, baliabide konputazional handiak behar dira, baina beharrezko ezagutzarekin, ko-simulazio efiziente bat burutzea posible litzateke.

#### <span id="page-56-1"></span>8.3 HAUSNARKETA FINALA

Proiektu honetan zehar egindako transformadorearen analisia, muntaketa eta simulazioak egin ondoren hainbat gauza ikasi ditut. Nire iritziz, Industria Elektronikoren eta Automatikaren Ingeniaritzako Gradua elementu magnetikoen inguruan ez da asko irakasten, horregatik, proiektu honen bitartez gailu mota hauen inguruko kontzeptuak ikastea baliogarria izango dela pentsatzen dut.

Hasteko, transformadoreen diseinurako jakin beharreko kontzeptuen inguruan informazioa bilatu behar izan dut. Esaterako, permeabilitatea, galerak, magnetizazioa, beste propietate magnetikoak, ferrita motak eta nukleo mota desberdinen inguruan ikastea izan da lehenengo pausua.

Ondoren, simulazio elektromagnetikoa bideratzeko kontzeptu berri asko ikastea ezinbestekoa zen. Maiztasun baxuko simulagailuak pixka bat intuitiboak egin zaizkit transformadoreak simulatzeko baliabide gehiago dauzkatelako, baina hala ere esfortzu handia egin behar izan dut bi softwareen funtzionamendua ulertzeko.

Simulazio elektromagnetikoaren atalik zailena maiztasun altuko softwareak izan dira. Hasi baino lehen maiztasun altuko kontzeptuak ikasi behar izan ditut, hala nola S parametroak, uhinen propagazioa, eremu elektromagnetikoen kontzeptuak, transmisio lerroak etab. Horretarako, liburuetan, interneten eta tutorearen laguntza ezinbestekoak izan dira inolako ezagutzarik gabe hasita, pixkanaka kontzeptuak barneratzen joateko.

Maiztasun altuko kontzeptuen hasierako ezagutza batekin, hurrengo pausua bi softwareen interfazea ulertzea izan da, simulazio ereduak era egokian ezartzeko. Aipatu den bezala, programa desberdinetan emaitza berdinak lortzeak ikasi dudanaren adierazle bat dela uste dut.

Gaur egungo bihurgailuen kommutazio maiztasuna geroz eta handiagoa denez, bateragarritasun elektromagnetikoko arazoak sorrarazten dira, sistema elektronikoan zuzenean arazoak sortuz. Frekuentzia altuko kontzeptu batzuk ikasteak arazo honen analisia egiteko behar diren oinarrizko ezagutzak jakitera laguntzen du. Hori dela eta, maiztasun altuaren simulazioen inguruan ikasteak, etorkizunean lagunduko didala uste dut.

Bestalde, transformadoreak potentzia elektronikaren arlo inportante bat osatzen dutenez, hauen simulazioak egitea diseinu prozesuan lagungarria izan daiteken erreminta hau ikastea oso baliagarria egingo zaidala uste dut.

Arlo pertsonalean ere proiektu honetan hainbat gauza ikasi dut. Lehenik eta behin, nire burua antolatzea lan handia izan da: informazioa bilatzeko, simulazioak egiteko, neurketak egiteko, memoria idazteko etab. Denbora ahalik eta gehien aprobetxatzeko lana egituratzen ikasi dut. Beste alde batetik, talde lanean aritzen ikasi dut Oier Lopez de Susorekin transformadorearen neurketak egiten, simulazio zirkuitalak egiten eta lortutako emaitzak bion artean arrazoitzen.

Laburbilduz, nire iritziz lan honekin nire etorkizun profesionalerako oso baliagarriak izango diren kontzeptuak ikasi ditudala uste dut, simulazio elektromagnetikoan, maiztasun altuko elektronikan, transformadoreen diseinuan eta bihurgailuen funtzionamenduaren inguruan.

![](_page_58_Picture_0.jpeg)

## <span id="page-58-0"></span>9 ERREFERENTZIAK

- [1] H. R. H. Bhag S. Guru, Máquinas Eléctricas y Transformadores, Alfaomega, 2006.
- [2] N. Feng, «¿Que es una fuente de alimentación conmutada?,» 11 11 2011. https://www.omch.co/es/what-is-switch-mode-power-supply/.
- [3] S. Keeping, «Usar convertidores CC-CC aislados con transformadores incorporados para facilitar el montaje,» 20 10 2020: https://www.digikey.com/es/articles/use-isolated-dcdc-converters-with-embedded-transformers-to-ease-assembly.
- [4] R. S. Minguez, «Análisis del conversor flyback,» 19 Septiembre 2019. http://rubensm.com/analisis-del-conversor-flyback/.
- [5] Ferroxcube, Data Handbook, 2013.
- [6] TDK, «B66305GX187 Datasheet,» June 2013. https://xonstorage.blob.core.windows.net/pdf/EPCOS/3795959XON.pdf.
- [7] L. W. a. P. D. O. Nagel, «SPICE (Simulation Program with Integrated Circuit Emphasis),,» 4 1973.
- [8] Á. S. Yagüe, Diseño e implementación de un Motor Gráfico para la creacion y visualización de objetos complejos en programas de simulación electromagnética, 2019.
- [9] Dassault Systèmes, «CST Studio Suite,» 2023. [En línea]. Available: https://www.3ds.com/es/productos-y-servicios/simulia/productos/cst-studio-suite/.
- [10] Ansys Inc., «HFSS Help Manual,» 2023.
- [11] Dassault Systemes, «CST Studio Suite Help,» 2020.
- [12] A.-M. S. Delgado, Análisis de circuitos de microondas, 2019.
- [13] C. P. Basso, Switch-Mode Power Supply SPICE Cookbook, 2001.
- [14] J. J. D.H. Liu, High Frequency Characteristic Analysis of EMI Filter, 2022.